Impressario™ Programming Guide

Document Number 007-1633-030

#### **CONTRIBUTORS**

Written by David Graves Edited by Nancy Schweiger and Christina Cary Cover design and illustration by Rob Aguilar, Rikk Carey, Dean Hodgkinson, Erik Lindholm, and Kay Maitz Production by Lorrie Williams and Gloria Ackley Engineering contributions by Roger Chickering, Ken Kershner, Baron Roberts, David Story, and Craig Upson

© Copyright 1992–1994, Silicon Graphics, Inc.— All Rights Reserved This document contains proprietary and confidential information of Silicon Graphics, Inc. The contents of this document may not be disclosed to third parties, copied, or duplicated in any form, in whole or in part, without the prior written permission of Silicon Graphics, Inc.

#### RESTRICTED RIGHTS LEGEND

Use, duplication, or disclosure of the technical data contained in this document by the Government is subject to restrictions as set forth in subdivision (c) (1) (ii) of the Rights in Technical Data and Computer Software clause at DFARS 52.227-7013 and/ or in similar or successor clauses in the FAR, or in the DOD or NASA FAR Supplement. Unpublished rights reserved under the Copyright Laws of the United States. Contractor/manufacturer is Silicon Graphics, Inc., 2011 N. Shoreline Blvd., Mountain View, CA 94039-7311.

Silicon Graphics and IRIS are registered trademarks and Impressario, IRIX, Personal IRIS, Indigo, Magic, and WorkSpace are trademarks of Silicon Graphics, Inc. PostScript and TranScript are registered trademarks of Adobe Systems, Inc. TIFF is a trademark of Aldus Corporation. Apple, LaserWriter, Plus, II, IINT, IINTX, IIf, IIg, and NTX are registered trademarks of Apple Computer, Inc. AT&T System V is a registered trademark and Documenter's Workbench is a trademark of AT&T. BSD is a trademark of Berkeley Software Distribution. Centronics is a registered trademark of Centronics Data Computer Corporation. GIFand Graphics Interchange Format are trademarks of CompuServe Incorporated. Hewlett Packard, HP, LaserJet, IIP, IIP+, III, IIIP, 4, 4P, 4L, DesignJet 650C, HP-GL, 7550A, DeskJet, 500C, 550C, 1200C, ScanJet, and PaintJet XL300 are registered trademarks of the Hewlett-Packard Company. PhotoCD s a trademark of the Eastman Kodak Company. X Window System is a trademark of the Massachusetts Institute of Technology. OSF, Motif, Motif widget, and OSF/Motif are trademarks of Open Software Foundation. Tektronix, Tektronix Phaser, Tektronix Phaser II SX, and Tektronix Phaser II PXi are trademarks of Tektronix, Inc. UNIX is a registered trademark of UNIX System Laboratories. Versatec is a registered trademark of Versatec Corporation.

Impressario™ Programming Guide Document Number 007-1633-030

## **Contents**

**Introduction** xvii Audience xviii New Features xix How to Use This Guide xix Style Conventions xx Document Overview xxi Related Publications xxiii Online Books xxiii Online Release Notes xxiii Online Man Pages xxiv Release Identification Information xxiv

## **1. Impressario Architecture** 1

Overview 2 Impressario Printing Architecture 3 Compliance for Printer Driver Developers 4 Printing Application Programming Interfaces 6 Printing Application Development 10 Impressario Scanning Architecture 11 Scanner Driver Development 13 Scanner Application Development 13

## **2. Installing Impressario Software** 17 Impressario Subsystems 18 Installation Software Prerequisites 20 Disk Space Requirements 20 Installation Method 20 Installing Impressario Software 21

Connecting the Printer or Scanner 21 Configuring the Impressario Software 22 Software Compatibility 23

#### **3. Printer Drivers** 27

Overview 27 Printer Driver Processing 28 Printer Driver Example 29 Program Invocation 29 Program Processing 30 Filter/Driver Specification 32 Required Options 33 Reserved Options 33 Unreserved Options 35

## **4. Printer Model Files** 39

Overview 40 Command-Line Arguments 40 Template Model File Execution 41 Variable Declaration 42 Convenience Functions 42 Process Command-Line Arguments 43 Banner Page 43 File Processing 44 Cleanup and Exit 44 Printer-Specific Options 45 Vendor-Supplied Model File Additions 47 Printer Name 47 Device Interface 48 Printer Type 48 GUI Class 48 Printer-Specific Filter/Driver 49 Debug Routine 49

Cleanup Routine 49 Printer-Specific Banner Page 49 Printer-Specific Filtering Options 50 Fast Path for Text 50

**5. Printer Graphical Options Panel** 53

Overview 54 Graphical Options Panel Layout 54 Options Handling 56 Graphical Options Panel Development 56 Graphical Options Panel Naming 57 Graphical Options Panel Installation 57 Invocation by the PrintBox Widget 58 Standalone Invocation for Testing 59 Termination by the PrintBox Widget 59 Additional Information 59

## **6. Printing Libraries** 63

The libspool Library 64 Compiling Programs with libspool 64 libspool Library Functions 65 The libprintui Library 67 Example Widget Configurations 68 Compiling Programs with libprintui 70 Library Functions Listed by Purpose 71 Example Program 71 The libpod Library 73 POD Files 73 Standard and Local libpod Functions 74 Compiling Programs with libpod 75 Debugging with libpod 75 Network Communications 75 Library Functions Listed by Purpose 76

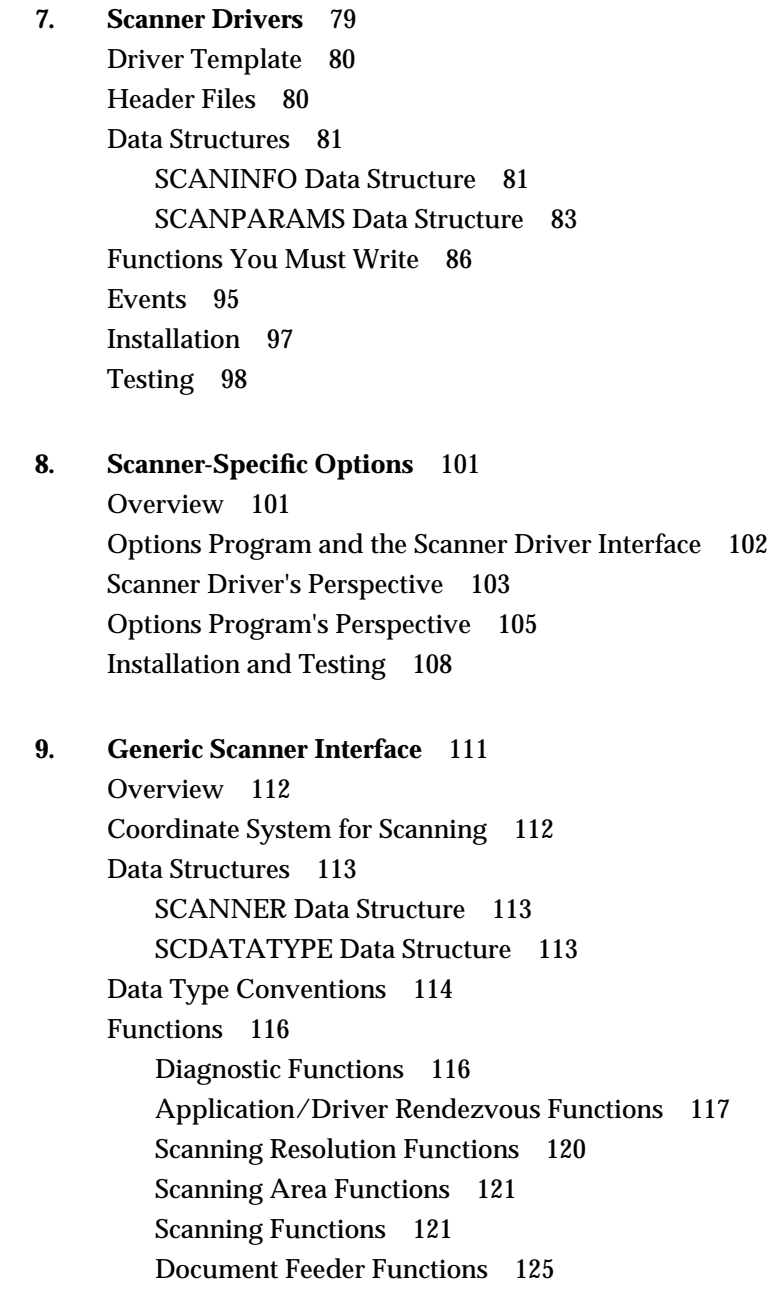

Events 128

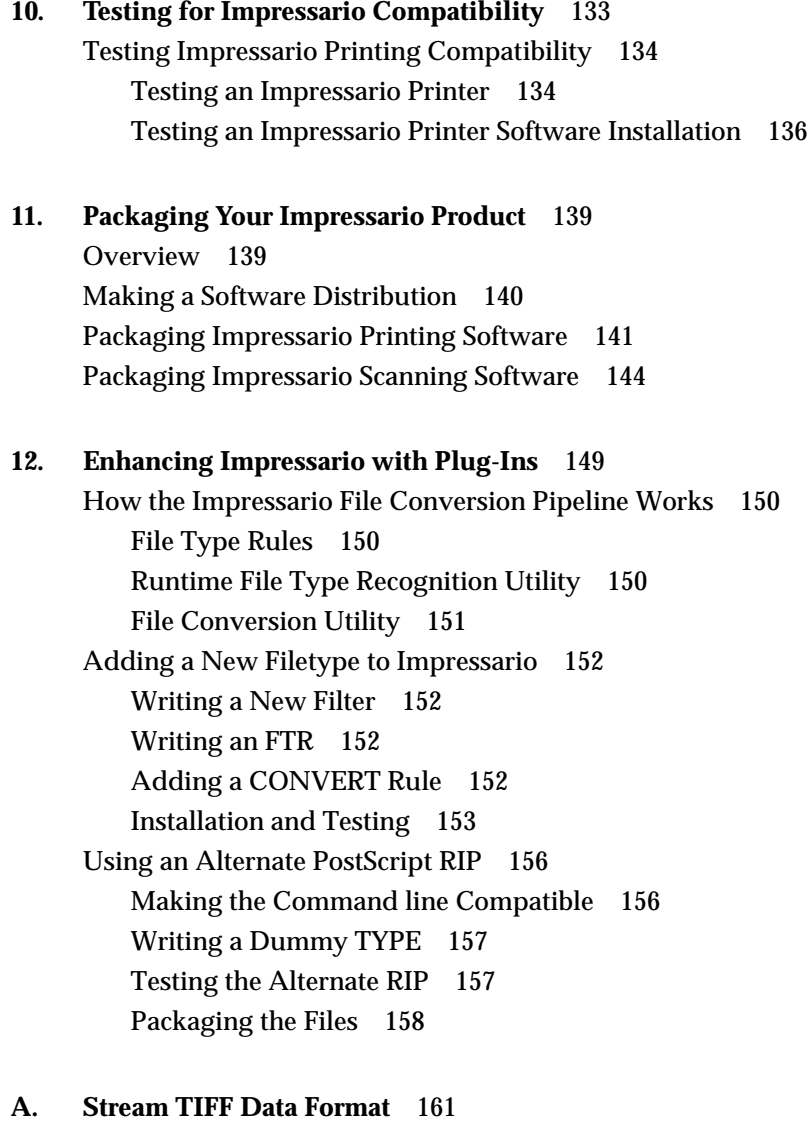

Library Description 162 Library Access 162 Library Functions 163 Example Usage 164

Printing-Specific STIFF 166 Generic STIFF File Structure 167

#### **B. Silicon Graphics Image File Format API** 175

Library Description 175 Library Access 176 Library Functions 176 IMPImage Structure 179 Image Access Functions 181 Data Packing Functions 183 Error Handling Functions 184 Image I/O Functions 185 Color Space Conversion Functions 188 Math Operation Functions 194 Zooming Functions 196

### **C. Printer Object Database (POD) File Formats** 205

Overview 206 Printer Configuration File 206 Printer Status File 207 Printer Log File 207 General Syntax 208 Character Set 208 Field Format 208 Input Parsing Rules for libpod Files 209 Printer Configuration File Format 210 General Format 210 Config File Options 211 Printer Status File Format 220 General Format 220 Printer Status File Entries 220 Printer Log File Format 224

**viii**

#### **D. Transition Notes** 227

Impressario 1.1 to 1.2 228 Notes for Application Developers 228 Notes for Filter/Driver Developers 228 Impressario 1.0 to 1.2 229 Notes for Application Developers 229 Notes for Filter/Driver Developers 229 General Changes from IRIX 4 to IRIX 5 231

#### **E. Scanner Driver Architecture** 235

Overview 236 Driver Structure 236 Scanner Functions 238 Required Scanner Functions 238 Type Conversion Macros 244 Zooming and Type Conversion Functions 244 Queues and Multi-Threaded Scanner Drivers 247 Queue Manipulating Functions 249

## **F. Man Pages** 253

**Glossary** 257

**Index** 265

# Figures

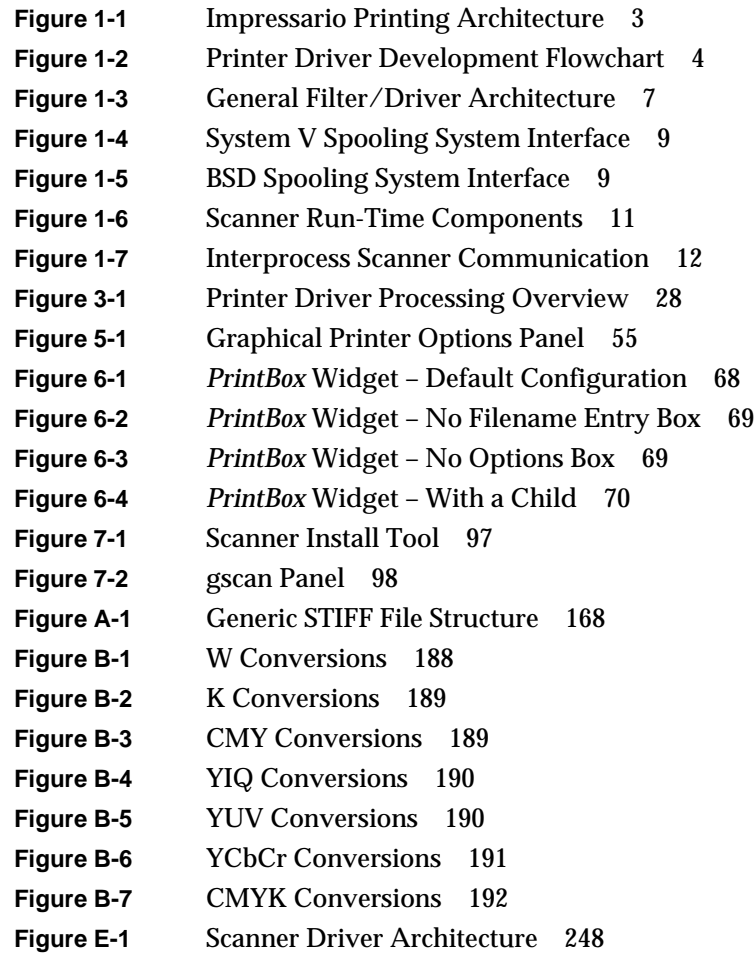

# Tables

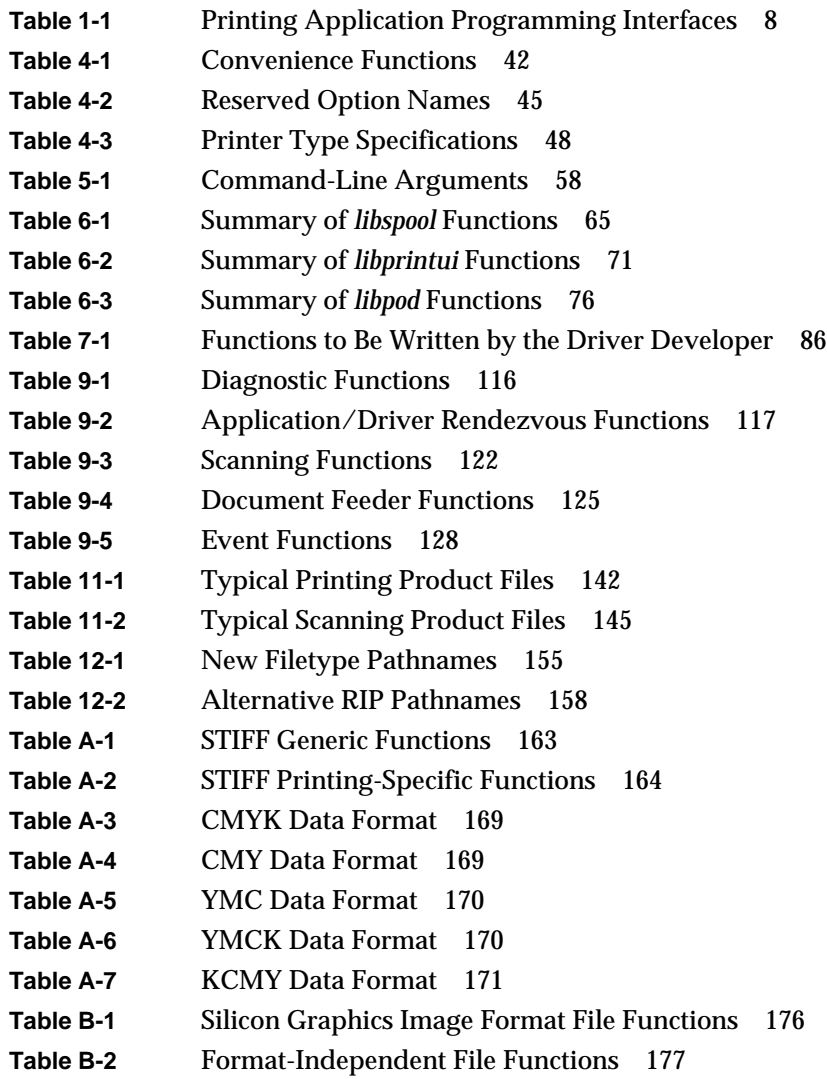

#### Tables

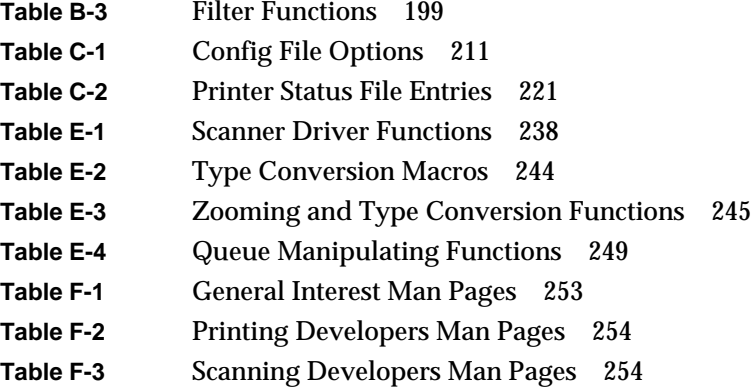

## **Introduction**

## Introduction

*The Impressario Programming Guide is written for the following users:*

- *Printer driver developers*
- *Scanner driver developers*
- *Application program developers who need to print or scan from their applications*

## Introduction

Impressario<sup>™</sup> is a printing and scanning environment for Silicon Graphics<sup>®</sup> IRIS® workstations. The Impressario Developer's Kit provides solutions for a wide range of UNIX® audiences: printer and scanner driver developers, application program developers, and end users.

The goal of Impressario is to provide an intuitive, friendly, and reliable interface for end users, while increasing system capability and performance for driver and application developers. Users can simply drag and drop a file onto a printer icon to print the file. Other graphical tools in the end-user's environment provide information on the capabilities and status of any accessible printer or scanner.

The Impressario printing environment provides two main end-user enhancements:

- Support for a wide range of printers from high-quality color printers to high-speed black-and-white printers
- Graphical printing tools that allow a user to submit a print job and monitor the status of the job and the printer

Impressario enables developers of printer drivers and scanner drivers to showcase each product's special features and capabilities and present them to the user via a graphical dialog box. Application programmers can greatly reduce the development time required to support printing and scanning functions.

**Note:** The *Impressario Release Notes* contain the most recent information about the product. Release notes are provided online and can be read using *grelnotes*(1) or *relnotes*(1). In addition, the directory */usr/impressario* contains information of interest to both application developers and end users.

The Impressario *printing environment* is built on top of the AT&T System  $V^{\circledast}$ printer spooling interface. Model files, filters, and printer drivers are provided to convert a wide variety of file types (ISO text files, Silicon Graphics Image files, PostScript $^{\circ}$  files, and so forth) to formats for both raster printers and PostScript printers. Using the Impressario host-based PostScript interpreter, it is possible to print PostScript documents to raster printers with performance that greatly surpasses printer-based PostScript interpreters. Impressario also includes the *PrintBox* Motif widget™, a graphical user interface (GUI) for printing.

Impressario *server software* contains filters and drivers for sending jobs to a printer connected directly to a host workstation. In addition, all Impressario printer drivers maintain status information in a globally available printer object database.

The Impressario *scanning environment* provides generic scanner support. Impressario scanner application programs and Impressario scanner drivers run as separate executables, enabling any scanning application to interact with all scanner drivers.

Impressario gives application developers a number of valuable resources, including:

- *libspool*, a printer spooling system abstraction library that enables complex printing functions to be defined with only a few lines of code
- Application programming interfaces for easy access to the end-user's scanning environment
- A network-transparent version of the printer object database library routines to inquire directly about printer configuration and status

## **Audience**

The *Impressario Programming Guide* is written for the following users:

- Printer driver developers
- Scanner driver developers
- Application program developers who need to print or scan from their applications

## **New Features**

The 1.2 release of Impressario contains the following new features:

- Networked scanner support; scan from scanners not directly attached to your machine
- Support for large color prints (the newly added HP DesignJet 650C® supports color plots up to 36" x 44")
- Support for 48-bit color scanners; true 16-bits/channel color image support
- Inclusion of the Silicon Graphics Image format library (*libimp*), an ANSI-compliant, clean, and optimized library that supports all 8-bit to 48-bit Silicon Graphics Image formats
- More image file formats; automatically views and prints TIFF™, GIF™, PBM, PGM, PPM, Silicon Graphics Image RGB, FIT, PhotoCD™, and JPEG formats. Rotate, mirror, gamma-adjust and resize any of these image types. Drag-and-drop them all onto your printers

**Note:** Be sure your server is running 1.2.

• Complete backward compatibility with IRIX™ 4.0.5 Impressario 1.1. Support for IRIX 4.0.5 clients with IRIX 5.2 servers, IRIX 5.2 clients with IRIX 4.0.5 servers

## **How to Use This Guide**

Since this guide has four separate audiences, the list provided below gives the areas of most interest to each user:

- Printer driver developers should read chapters 1–6, 10, 11, and 12.
- Printer application program developers should read chapters 1, 6, and 12.
- Scanner driver developers should read chapters 1, 2, 7–9, 11, and 12.
- Scanner application program developers should read chapters 1, 2, 9, and 12.

## **Style Conventions**

The followings conventions are intended to help make information easy to access and understand:

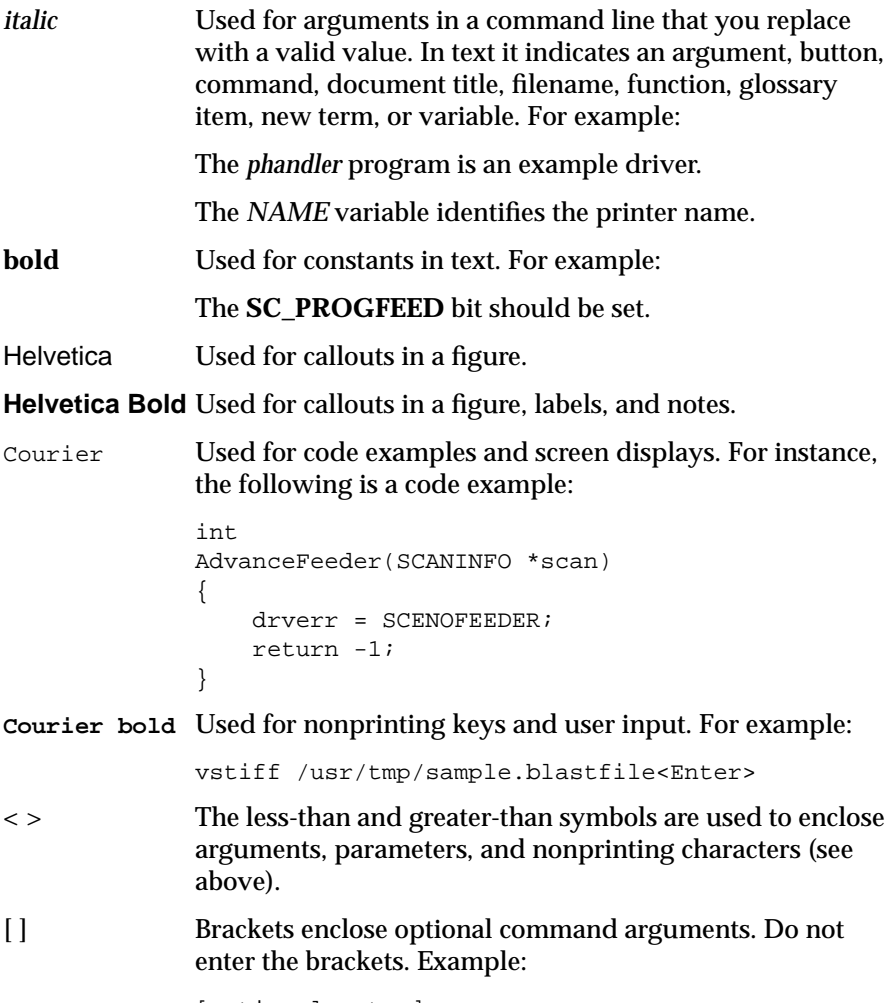

[optional\_entry]

## **Document Overview**

Chapter 1, "Impressario Architecture," discusses Impressario's printing and scanning architectures and defines Impressario compliance for printer driver and scanner driver developers.

Chapter 2, "Installing Impressario Software," explains how to install the Impressario software. It includes product-specific information that is supplemental to the *IRIS Software Installation Guide*.

Chapter 3, "Printer Drivers," provides an overview of printer driver processing, plus a detailed analysis and discussion of an example printer driver. The required printer filter/driver options are also covered.

Chapter 4, "Printer Model Files," discusses the printer model files and describes the modifications to be made by printer vendors to the printer model file template.

Chapter 5, "Printer Graphical Options Panel," discusses the graphical options panel that visually showcases a printer's features. The major topics discussed are options handling, panel layout, development, naming, installation, invocation, and termination.

Chapter 6, "Printing Libraries," describes the libraries used by printer drivers, filters, and applications. The libraries described are the *libspool* library, the *libprintui* library, and the *libpod* library.

Chapter 7, "Scanner Drivers," explains how to write a scanner driver. It provides a detailed analysis of the template scanner driver. The major topics are the driver template, header files, data structures, functions and macros, and installation and testing.

Chapter 8, "Scanner-Specific Options," discusses how to implement scanner-specific options for a scanner driver. The major topics are options, the scanner driver interface, perspectives, and installation and testing.

Chapter 9, "Generic Scanner Interface," describes a generic interface between a scanner driver and an application program. The major topics are the coordinate system for scanning, data structures, and data type conventions.

Chapter 10, "Testing for Impressario Compatibility," explains how to use the programs that test printing compatibility with the Impressario environment. It explains how to test Impressario printing compatibility, an Impressario printer, and an Impressario printer software installation.

Chapter 11, "Packaging Your Impressario Product," explains how to package the Impressario software product that you have created.

Chapter 12, "Enhancing Impressario with Plug-Ins," explains how to add new features to the Impressario open architecture. The major topics are how the Impressario file conversion pipeline works, how to add a new filetype to Impressario, and how to use an alternate PostScript RIP.

Appendix A, "Stream TIFF Data Format," describes the Stream TIFF file format, the primary interchange file format between printer filters and drivers, and *libstiff*, a C-language application programming interface used to read and write Stream TIFF files. Stream TIFF is also used by *gscan*(1) to store images in TIFF files and to scan to the screen (in conjunction with *vstiff*(1)).

Appendix B, "Silicon Graphics Image File Format API," describes *libimp*, the C-language API for reading and writing Silicon Graphics Image format files. The image processing features of *libimp* are also described.

Appendix C, "Printer Object Database (POD) File Formats," defines the file formats for printer configuration, status, and log files in the POD. The major topics are general syntax, input parsing rules for *libpod* files, printer configuration file format, and printer status file format.

Appendix D, "Transition Notes," explains how migrate from Impressario 1.1 software to 1.2 and from Impressario 1.0 software to 1.2. It also explains how Impressario application developers and filter/driver developers can take advantage of the new features in Impressario 1.2.

Appendix E, "Scanner Driver Architecture," describes the architecture of a scanner driver and discusses the template scanner driver, required and optional functions, and queues and multi-threaded scanner drivers.

Appendix F, "Man Pages," lists all Impressario online man pages: general interest, printer developers, and scanner developers.

## **Related Publications**

## **Online Books**

The following books, available online through Silicon Graphics, contain information related to Impressario:

- *IRIX Programming Guide, Volumes I* and *II*, Silicon Graphics, Inc.
- *IRIS Indigo Magic Integration Guide*, Silicon Graphics, Inc
- *IRIS Advanced Site and Server Administration Guide*, Silicon Graphics, Inc.
- *IRIX Device Drivers Programming Guide*, Silicon Graphics, Inc.
- *IRIX Device Drivers Reference Pages*, Silicon Graphics, Inc.
- *X Library Programming Guide*, *Volume I*, O'Reilly & Associates
- *X Window™ System*, Volume 4, O'Reilly & Associates
- *Motif™ Programmer's Guide*, Prentice-Hall, Inc.
- *Motif Reference Manual*, Prentice-Hall, Inc.
- *Motif Style Guide*, Prentice-Hall, Inc.
- *Impressario Programming Guide*, Silicon Graphics, Inc.
- *Impressario User's Guide*, Silicon Graphics, Inc.

## **Online Release Notes**

After installing online documentation, you can view the *Impressario Release Notes*. If you have a graphics system, select "Release Notes" from the Tools submenu of the Toolchest to display the *grelnotes* graphical browser. Refer to the *grelnotes*(1) man page for information on options to this command. If you do not have a graphics system, you can use the *relnotes* command. Refer to the *relnotes*(1) man page for accessing the online release notes.

Adding the product name to the *relnotes* command displays the table of contents for that product's release notes. For example:

% **relnotes Impressario** The chapters for the "Impressario" product's release notes are: chap title 1 Introduction 2 Installation Information 3 Changes and Additions 4 Bug Fixes 5 Known Problems and Workarounds 6 Documentation Errors Use "/usr/sbin/relnotes productname chapter" to view a chapter

## **Online Man Pages**

Appendix F lists the man pages provided online with Impressario. To access the online man pages, type:

**man** *page-name*

### **Release Identification Information**

The Impressario release identification information is listed below:

- Version number: 1.2
- Product code Impressario Server: SC4-IMPS-1.2 CD
- Product code Impressario Developer's Kit: SC4-IMPD-1.2 CD
- Additional printer copy of Impressario Programming Guide: M4-IMPD-1.2
- System software requirements: IRIX 5.2 or later

## **Chapter 1**

## Impressario Architecture

*This chapter gives an overview of Impressario's printing and scanning architectures. It also explains how to write Impressario compliant printer drivers and scanner drivers. By complying with Impressario guidelines, you make your job easier, ensure a consistent end-user experience, and greatly improve the chances of effortless transitions to future Impressario releases.*

## *Chapter 1*

## 1. Impressario Architecture

This chapter discusses the Impressario printing and scanning architectures and defines Impressario compliance for printer driver and scanner driver developers. By complying with Impressario guidelines, you make your job easier, you ensure a consistent end-user experience, and you greatly improve the chances of effortless transitions to future releases of Impressario.

The topics discussed in this chapter are:

- "Impressario Printing Architecture" on page 3
- "Compliance for Printer Driver Developers" on page 4
- "Printing Application Programming Interfaces" on page 6
- "Printing Application Development" on page 10
- "Impressario Scanning Architecture" on page 11
- "Scanner Driver Development" on page 13
- "Scanner Application Development" on page 13

## **Overview**

Impressario allows files of different types to be printed on any installed printer and images to be scanned from a scanner, an IRIS screen, or a Silicon Graphics Image file. A visual end-user environment makes it easy for users to add new devices and for applications to take advantage of those devices by providing graphical interfaces for:

- Installing printers (*printers*)
- Modifying printer settings (*PrintPanel* or *printers*)
- Checking printer status (*PrintStatus*)
- Submitting print jobs from applications (*PrintBox* widget)
- Installing scanners (*scanners*)
- Using scanners (*gscan*)

To maintain a consistent, reliable, and easy-to-use environment, Impressario provides the following libraries for application developers:

- *libspool*—a C-language application programming interface (API) to the UNIX printer spooling system
- *libprintui*—a C-language graphical user interface (GUI) library for printing that is compatible with Motif
- *libpod*—a C-language application programming interface to the Printer Object Database (POD)
- *libscan*—a C-language application programming interface to the Impressario scanning system
- *libstiff*—a C-language application programming interface for reading and writing Stream TIFF (STIFF) files
- *libimp*—a C-language application programming interface for reading and writing Silicon Graphics Image files

The following final, crucial elements must be provided by driver developers:

- For printers—a compliant printer driver that reports printer status through *libpod* and*,* optionally, a graphical options panel
- For scanners—a scanner driver for the driver side of the generic scanner interface and, optionally, a scanner-specific options panel

## **Impressario Printing Architecture**

This section describes the steps that developers of printer drivers and printing applications must take to comply with Impressario specifications.

Figure 1-1 is an overview of Impressario printing components. A more detailed version of this diagram is available online in */usr/impressario/doc*.

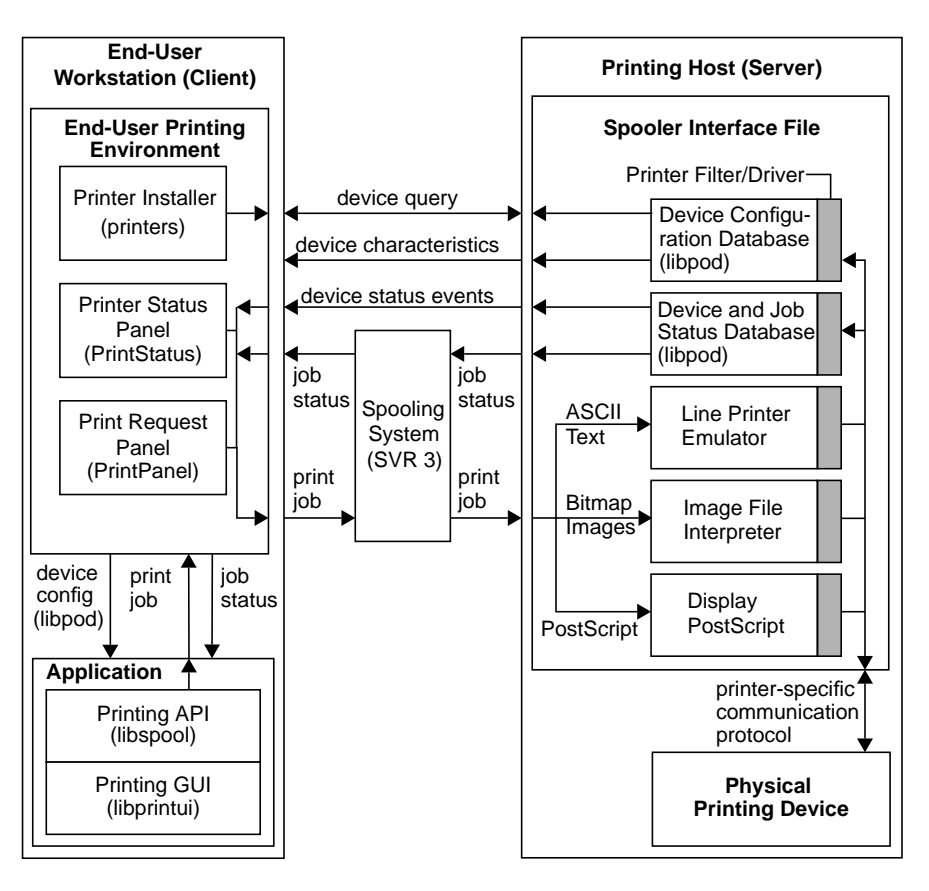

**Figure 1-1** Impressario Printing Architecture

The following sections detail the steps that should be followed to achieve Impressario compliance for printer drivers and printing applications.

### **Compliance for Printer Driver Developers**

Follow the steps shown in Figure 1-2 and discussed after the flowchart to develop and integrate a printer driver for Impressario.

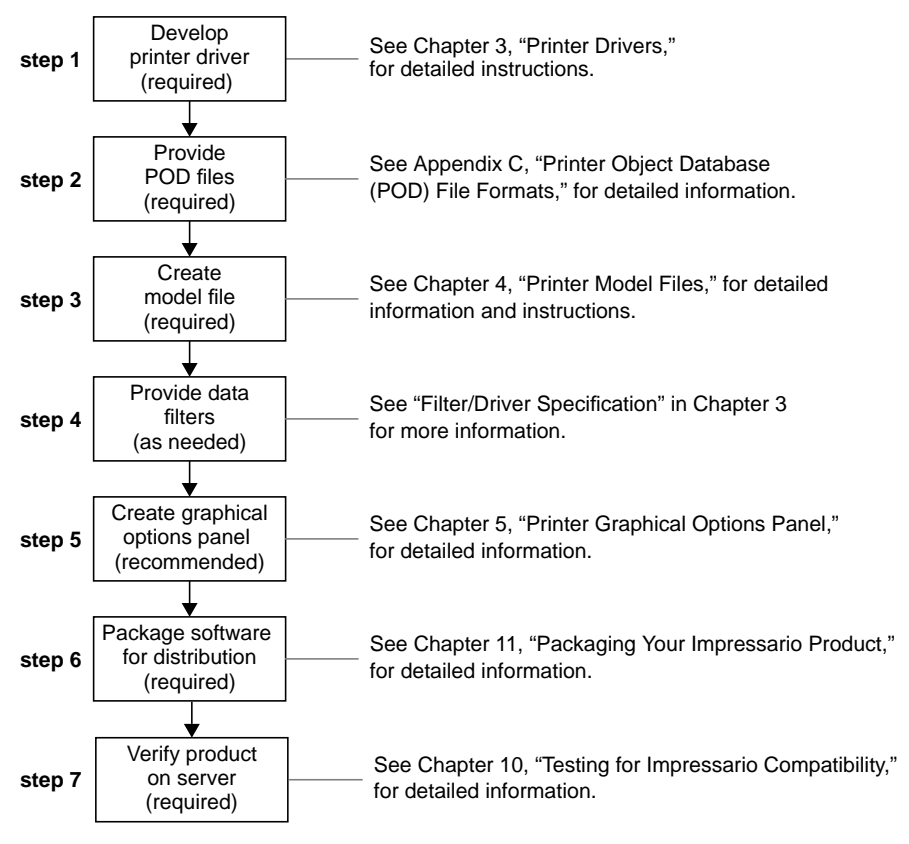

**Figure 1-2** Printer Driver Development Flowchart

#### **Step 1 – Develop Printer Driver (Required)**

Your printer driver must comply with the *Impressario Filter/Driver Specification* (see "Filter/Driver Specification" in Chapter 3) so that a model file that is Impressario compliant will execute the driver correctly. This specification describes standard driver behavior and the command-line arguments that must be processed. See */usr/impressario/src/drivers* and

Chapter 3 for the source code and an example driver. The driver must update the POD files through calls to "local" functions of the library *libpod*. (See Chapter 6, "Printing Libraries.") The formats of the POD files are described in Appendix C, "Printer Object Database (POD) File Formats."

#### **Step 2 – Provide POD Files (Required)**

A set of POD files consists of a configuration file, a printer log file, and a printer status file. Each POD file has the same base name as the printer model file. The extensions on these files are: *.config*, *.log*, and *.status*, respectively. To create these files, start with the example set of POD files in the directory */usr/impressario/src/data*. The POD files you create must be installed in the directory */usr/lib/print/data* when you install your software. See Chapter 11, "Packaging Your Impressario Product," for more information.

#### **Step 3 – Create Model File (Required)**

Your model file must conform to the Impressario model file specification. This is done by starting with the template model file provided with Impressario and adding the vendor-specific processing. Model files must be installed in */var/spool/lp/model*. Follow the Impressario model file template to create a model file that properly updates the desktop printer status icon and interacts properly with Impressario subsystems. (See Chapter 4, "Printer Model Files," for more information on model files.)

#### **Step 4 – Provide Data Filters (As Needed)**

Filters must conform to the filter/driver specification. (See "Filter/Driver Specification" in Chapter 3 for more information.) Filter programs must be installed in */usr/lib/print*. It is recommended that any data filtering be performed directly by the driver. (Filters are programs that change the format of a data file; drivers communicate bidirectionally with the printer.) See chapter 12 for step-by-step instructions on adding new file conversion filters.

#### **Step 5 – Create Graphical Options Panel (Recommended)**

This step is optional, but it is strongly recommended that you showcase the features of your printer by providing a graphical options panel program. (See Chapter 5, "Printer Graphical Options Panel," for details.)

#### **Step 6 – Package Software for Distribution (Required)**

Package your Impressario software product for distribution. See Chapter 11 for detailed information.

#### **Step 7 – Verify Product on Server (Required)**

Check that your product media will install the printer support files you have developed on an Impressario server. Run the Impressario test programs *testipr*(1) and *testiconfig*(1) to assist in verifying the installation. See Chapter 10 for detailed information.

## **Printing Application Programming Interfaces**

To print a document on UNIX systems, you must submit a print job to one of the available spooling systems: the BSD spooling system (*lpr* command) or the System V spooling system (*lp* command). The System V spooling system is the default spooling system on all SGI workstations. Figure 1-3 shows the general Impressario spooling architecture for the *lp* spooler. Note that only one of the two paths shown below (PostScript printer or raster printer) would apply. That is, the output is either to a PostScript printer or a raster printer.

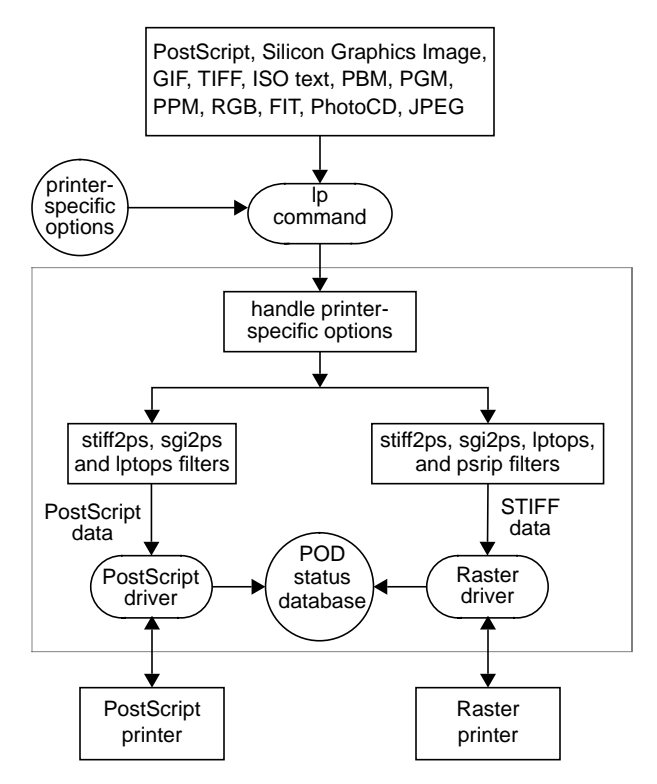

**Figure 1-3** General Filter/Driver Architecture

Before Impressario, a true application programming interface to the BSD and System V spooling systems was not available. Programmers had to create their own application programming interface or execute the *lp* or *lpr* command from their application.

Impressario provides the application programming interfaces listed in Table 1-1 and described below.

**Table 1-1** Printing Application Programming Interfaces

| <b>API</b> | Interfaces to | <b>Function</b>                                                                                  |
|------------|---------------|--------------------------------------------------------------------------------------------------|
| libspool   |               | System V, BSD Allows submittal of a file or buffer to a printer.                                 |
|            |               | libprintui System V only Provides a Motif PrintBox widget for printing from your<br>application. |
| libpod     |               | System V, BSD Gets status information on the printers currently<br>available.                    |

#### **libspool API**

In its simplest form, *libspool* allows you to submit a file or buffer to a printer. It also gives you control of spooling system options and printer-specific options.

#### **libprintui API**

The API *libprintui* is built on top of *libspool*. The *libprintui* library contains a widget, compatible with Motif, that you can incorporate directly into your application. If your Motif application needs printing capabilities, *libprintui* will provide you with all of the basic functionality for submitting a print job as well as access to setting and saving printer-specific options. As mentioned earlier, *libprintui* interfaces only with the System V spooling system.

#### **libpod API**

The *libpod* library is built on top of *libspool* and an ancillary system daemon, *podd*. The *libpod* library allows you to obtain detailed information about the capabilities of the printers currently available on the system. You can also get detailed status information about the printers. Most applications will not need to use *libpod*; however, for those that do, *libpod* provides a very powerful, network-transparent interface.

Figure 1-4 shows the relationship between an application program, the Impressario APIs, and the System V spooling system.

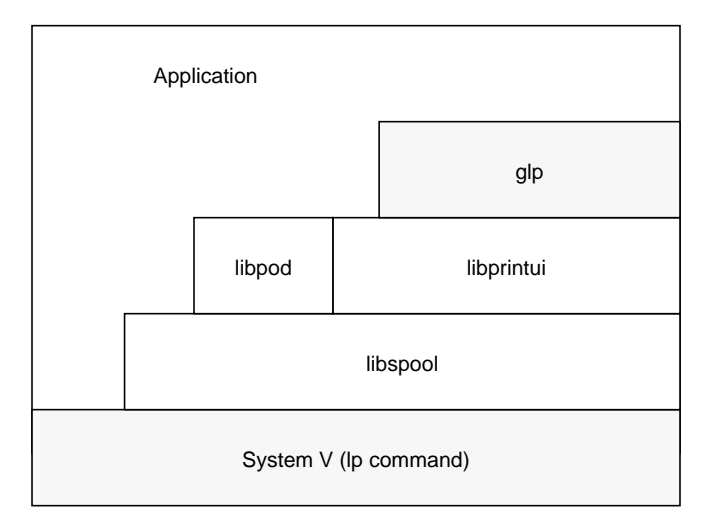

**Figure 1-4** System V Spooling System Interface

Figure 1-5 shows the relationship between an application program, the Impressario *libspool* API, and the BSD spooling system.

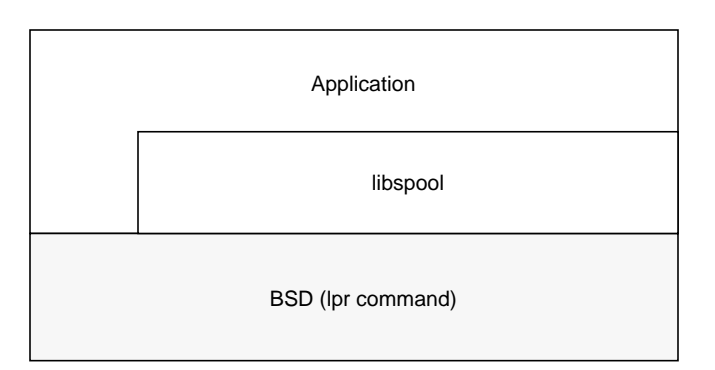

**Figure 1-5** BSD Spooling System Interface

#### **glp (PrintPanel)**

The "print" subsystem available with the IRIX operating system contains the program *glp*, a graphical standalone print job submittal tool. While not a true API, *glp* can be used by your application to submit print jobs. It is a standalone wrapper around the *PrintBox* Motif widget in *libprintui*.

### **Printing Application Development**

The following Impressario application printing solutions are available:

• Perform non-graphical print functions via *libspool*

Use *libspool*, the spooling system abstraction library, for all non-graphical interaction with the BSD or System V spooling system. The *libspool* library functions perform a large amount of work to ensure successful spooling system interaction, work that a developer may not wish to reproduce.

• Perform graphical print functions via *libprintui*

Use the *PrintBox* Motif widget provided by the *libprintui* library for graphical print job submittal. The widget provides a consistent job submittal dialog across all applications and greatly reduces the amount of development effort required. If you use this library, you don't need to use *libspool* directly. *libprintui* encapsulates those calls.

• Obtain printer status via *libpod* (optional)

Use *libpod* library calls to get printer status, configuration, and log information. Status queries must be made through *libpod* calls; attempts to obtain this information through other means has unpredictable results. In most cases, application developers should use the "standard" forms of the *libpod* functions (the "local" forms of the functions are for use by printer driver developers and are not network-transparent).

• Submit graphical print jobs via *glp*

If you are not using Motif, you may use *glp* to graphical submit print jobs from your application. If you use this method, you should have a prerequisite on the *print* software package (shipped with IRIX 5.2 and later). While this method works, it is not recommended, as it is likely to be less efficient than using *libprintui*.
## **Impressario Scanning Architecture**

This section describes the steps you must follow to comply with the Impressario specifications for scanner driver developers and scanner application developers.

Figure 1-6 illustrates the run-time components of the Impressario scanner architecture. Note that scanner applications, scanner-specific options programs, and scanner drivers all link with *libscan.a*, which has separate modules for scanner applications and for scanner drivers.

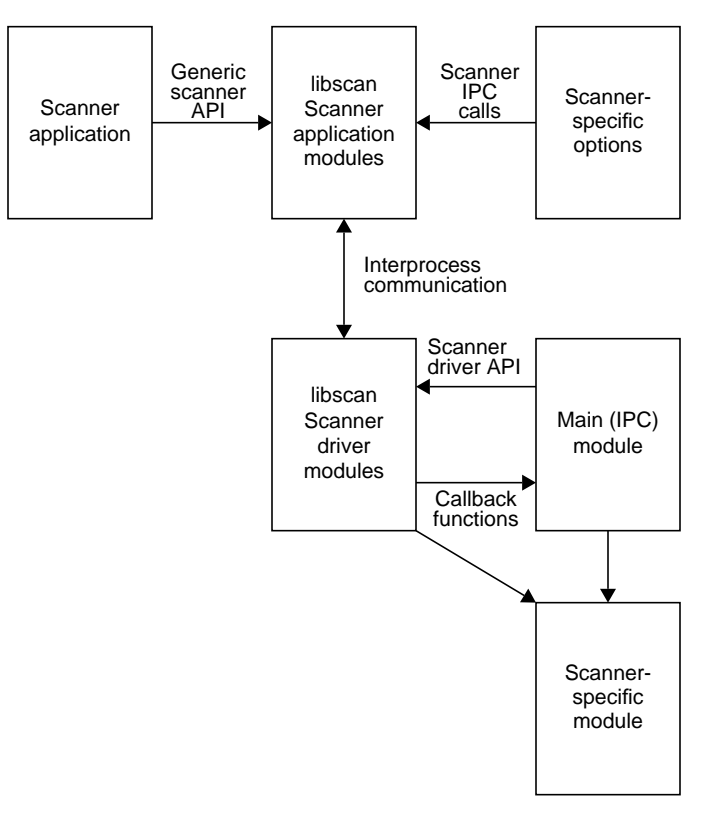

**Figure 1-6** Scanner Run-Time Components

The main and scanner-specific modules of a scanner driver both register callback functions with *libscan*.

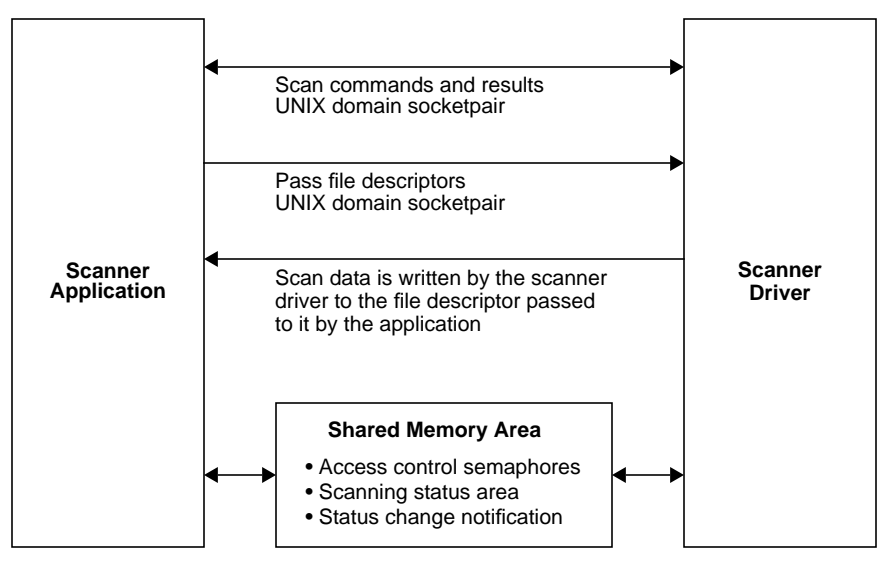

Figure 1-7 shows the interprocess communication of the Impressario scanner architecture.

**Figure 1-7** Interprocess Scanner Communication

The following sections describe the steps that should be followed to achieve Impressario compliance for scanner drivers and applications.

## **Scanner Driver Development**

Follow these steps to develop and integrate a scanner driver that complies with Impressario:

- 1. Develop the scanner driver. See Chapter 7, "Scanner Drivers," and Chapter 8, "Scanner-Specific Options," for detailed instructions.
- 2. Create a graphical options panel. This step is optional, but it is recommended that you showcase the features of your scanner through this mechanism. See Chapter 8, "Scanner-Specific Options," for detailed instructions.
- 3. Create distribution media that will install the driver on an Impressario client. Be sure to check that the media will install the scanner support files you have developed on an Impressario client. See Chapter 11 for detailed information.

## **Scanner Application Development**

There are two ways to interact with the scanning system: through *libscan*, the scanning system abstraction library, or by using *gscan* as a "plug-in" module from an application.

When given the *-p* option, *gscan* writes STIFF data to its standard output. Using *libstiff*, your application can obtain scanned data by reading the standard output of *gscan*. (See Appendix A for more information about STIFF.)

## **Chapter 2**

# Installing Impressario Software

*This chapter explains how to install the Impressario Developer's Kit software. It gives product-specific information that supplements the IRIS Software Installation Guide.*

# Installing Impressario Software

This chapter explains how to install the Impressario Developer's Kit software. It gives product-specific information that supplements the *IRIS Software Installation Guide*. This chapter should be used in conjunction with the *IRIS Software Installation Guide* to install the Impressario software.

The topics discussed in this chapter are:

- "Impressario Subsystems" on page 18
- "Installation Software Prerequisites" on page 20
- "Disk Space Requirements" on page 20
- "Installation Method" on page 20
- "Software Compatibility" on page 23

**Note:** See the *Impressario Release Notes* for the most up-to-date information on installing the Impressario software.

## **Impressario Subsystems**

Impressario consists of two software products: a server and a developer's kit. One or more of the subsystems listed below are on your distribution media.

The Impressario server includes the following subsystems:

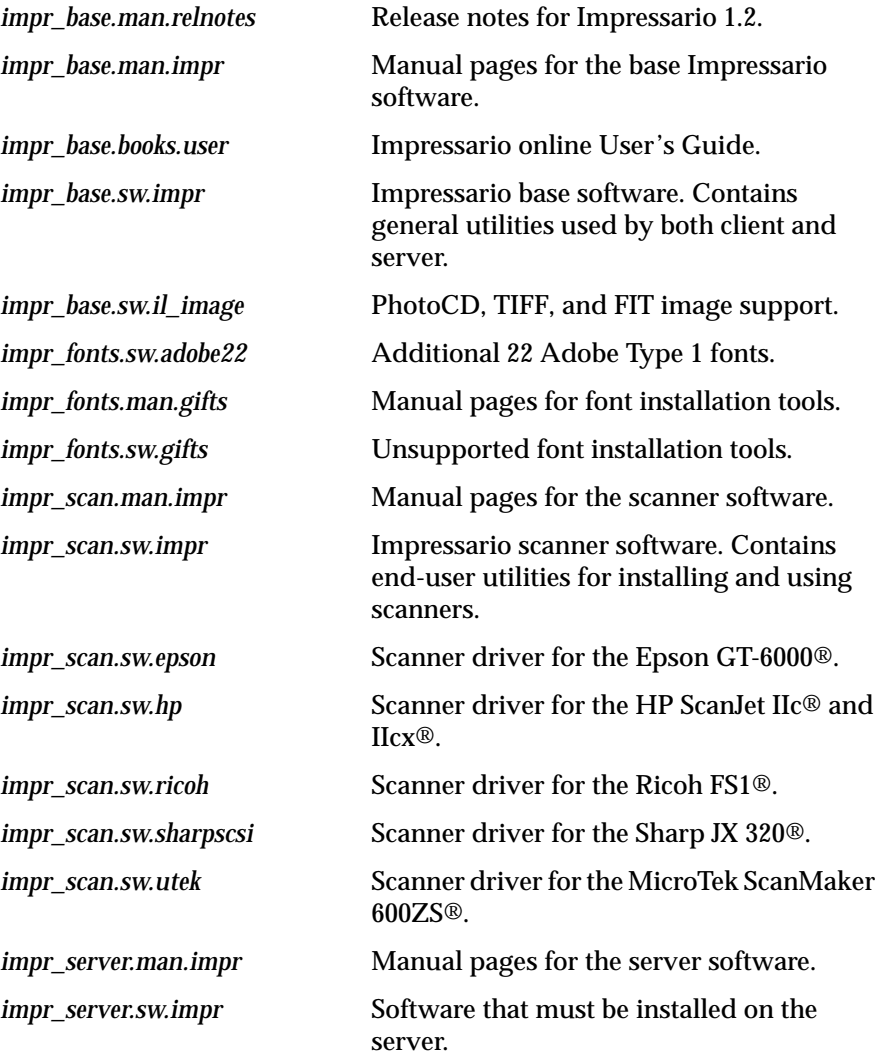

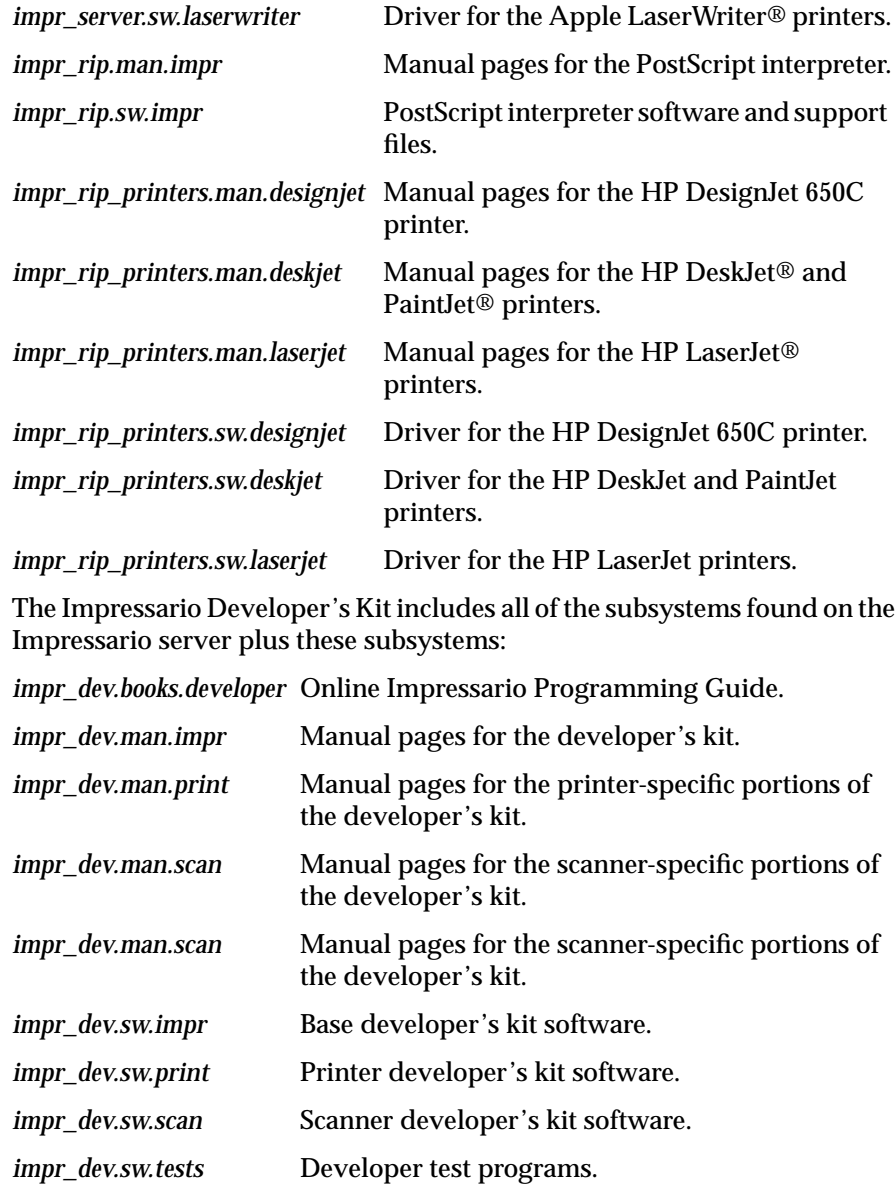

## **Installation Software Prerequisites**

Your workstation must be running IRIX 5.2 or later with the Indigo Magic™ desktop to use release 1.2 of Impressario. To determine the IRIX system release, enter the command:

**uname -a**

*impr\_base.sw.il\_images* requires part of the *il\_eoe* system. See the *Impressario Release Notes* for a complete list of Impressario prerequisites.

**Note:** The *dps\_eoe* subsystem is provided to new Silicon Graphics customers in the IRIX system software release. Upgrade customers might need to obtain the Display PostScript executable option (product code SC4-DPS-1.0 for CD-ROM or ST4-DPS-1.0 for tape).

### **Disk Space Requirements**

See the *Impressario Release Notes* for current disk space requirements.

If you are installing Impressario for the first time, the subsystems marked "default" are those that are installed if you use the *go* command. To install a different set of subsystems, use the *install*, *remove*, *keep*, and *step* commands in *inst* to customize the list of subsystems to be installed, then select the *go* command.

## **Installation Method**

To install Impressario, do the following:

- 1. Install the Impressario software on your system.
- 2. Connect the printer or scanner to the system.
- 3. Configure the Impressario software for use with the printer or scanner.

## **Installing Impressario Software**

All of the subsystems for Impressario can be installed using IRIX on a running system. You do not need to use the miniroot. Refer to the *IRIS Software Installation Guide* for complete installation instructions.

If you have Impressario 1.0.1 and PhaserPrint for Impressario 1.0 installed, you must explicitly load the products *impr\_rip* and *impr\_fonts* on your Impressario server system. These products are not installed by default.

### **Connecting the Printer or Scanner**

To physically connect your printer or scanner, follow the instructions provided by the manufacturer.

### **Printer Support**

Impressario 1.2 includes support for the following printers:

- Apple LaserWriter Plus®,  $II^{\circledast}$ ,  $IINT^{\circledast}$ ,  $IINTX^{\circledast}$ ,  $IIf^{\circledast}$ , and  $I Ig^{\circledast}$
- Hewlett-Packard DesignJet 650C
- Hewlett-Packard DeskJet 500C, 550C, 1200C®
- Hewlett-Packard PaintJet XL300®
- <code>Hewlett-Packard LaserJet IIP®, IIP+®, III®, IIIP®, 4®, 4P®, and 4L®</code>

**Note:** All Apple LaserWriter printers must be connected to the system using a serial port. All Hewlett-Packard printers must be connected to the system using a parallel port.

#### **Scanner Support**

Impressario includes support for the following scanners:

- Hewlett-Packard ScanJet IIc and IIcx
- Ricoh FS1
- MicroTek ScanMaker 600 ZS
- Sharp JX 320
- Epson GT 6000

See the *Impressario Release Notes* for additional information on specific hardware installation limitations.

## **Configuring the Impressario Software**

#### **Printer Configuration**

Impressario printer software is configured using the Printer Manager tool that comes with the IRIS System Manager. Printer Manager can be accessed from the Toolchest System menu. See the *Personal System Administration Guide* for details on installing printers.

**Note:** All existing printers, including networked printers, must be deleted and reinstalled using the Printer Manager.

Networked printers can no longer be accessed via multiple levels of indirection. When using the Printer Manager to add a networked printer, only the printers directly connected to the specified host machine are displayed.

#### **Scanner Configuration**

Impressario scanner software is configured using the Scanner Manager tool that comes with Impressario. The Scanner Manager can be accessed from either the System Manager or a shell. See the *Impressario User's Guide* for details on installing scanners.

## **Software Compatibility**

Impressario is not compatible with TranScript™ printer model files, although you may continue to use *enscript*(1) to format text files to be submitted for printing. Impressario 1.2 includes a replacement for*enscript*(1) called *imprint*(1). We recommend you remove TranScript before installing Impressario by typing:

#### **versions remove trans**

The Apple LaserWriter drivers included with TranScript do not comply with the Impressario system and do not return status information about the printer. In addition, installing Impressario moves the TranScript model file *psinterface* to the directory */var/spool/lp/model/OBSOLETE*, thereby removing it from use by the Printer Manager. LaserWriters using the TranScript drivers must be deleted with the Printer Manager and reinstalled using the appropriate Impressario driver.

## **Chapter 3**

# Printer Drivers

*This chapter provides an overview of printer driver processing, followed by a detailed analysis and discussion of an example printer driver. The required printer filter/driver options are also covered.*

#### *Chapter 3*

## 3. Printer Drivers

This chapter provides an overview of printer driver processing, followed by a detailed analysis and discussion of an example printer driver. The required printer filter/driver options and the reserved and unreserved printer filter/driver options are also covered.

The topics discussed in this chapter are:

- "Printer Driver Processing" on page 28
- "Printer Driver Example" on page 29
- "Filter/Driver Specification" on page 32

**Note:** Printer application developers need not read chapters 3 through 5, but can skip to chapter 6.

## **Overview**

A printer driver must perform the following tasks:

- 1. Receive and process an input file.
- 2. Send formatted data to the printer.
- 3. Query and receive printer status information.
- 4. Read and write the printer object database (POD) files.

All printer drivers must read the POD files to determine printer-specific defaults and to maintain the active status file of the POD so that other clients can determine printer status. Chapter 6, "Printing Libraries," describes *libpod*, the library that provides an API to the POD. Appendix C, "Printer Object Database (POD) File Formats," defines the file formats for the printer configuration file, the printer status file, and the printer log file in the POD.

## **Printer Driver Processing**

Figure 3-1 is an overview of printer driver processing. Note that this is a simplified overview; the actual steps might be more complex.

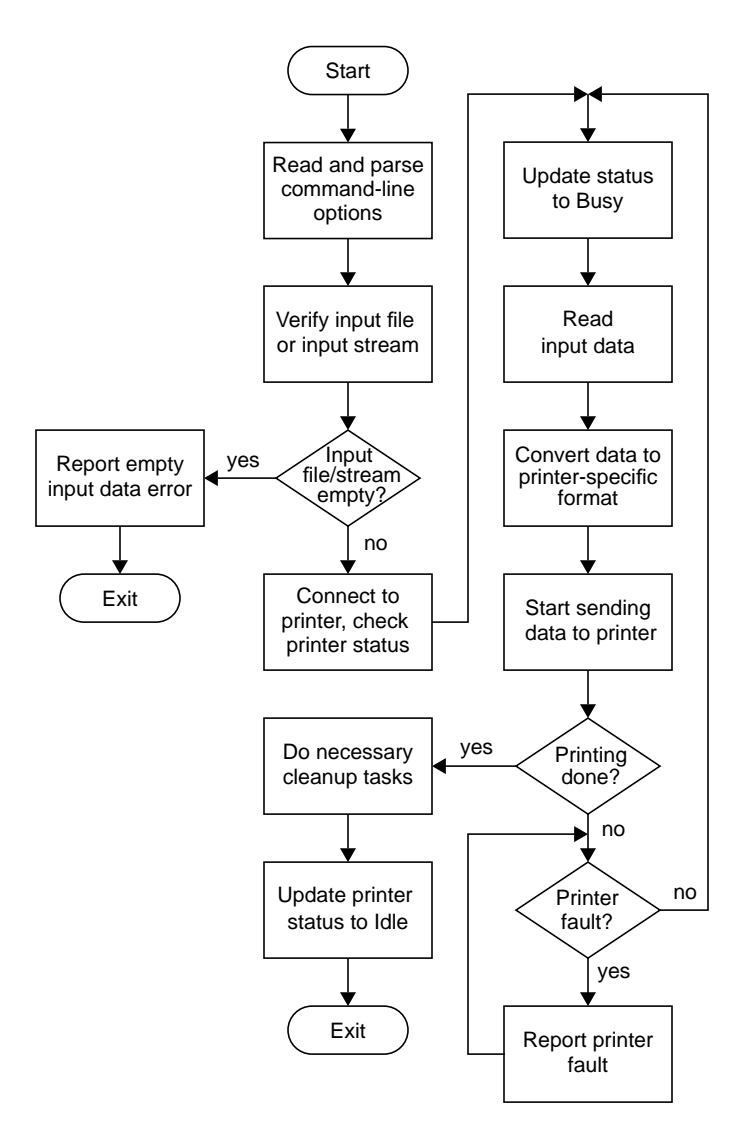

**Figure 3-1** Printer Driver Processing Overview

## **Printer Driver Example**

Two example printer drivers are provided: *laserjet* for HP LaserJet printers and *phandler* for generic parallel printers. The source code files for*laserjet* are in the directory */usr/impressario/src/drivers/laserjet* and the source code files for *phandler* are in the directory */usr/impressario/src/drivers/phandler*. Both drivers follow the steps shown in Figure 3-1, but the *laserjet* driver is more complex because it also performs data compression. Since this added complexity is not necessary for our examples, we will focus on the *phandler* driver example in this session*.*

The example printer driver *phandler* checks the status of the parallel port while passing data through to the printer. It treats the input as a byte stream and updates the printer status database at various stages of processing.

Among the include files in this program is *pod.h*, which contains printer status error codes and other defines related to printing. The include file *plp.h* contains information related to the parallel port.

### **Program Invocation**

The command-line interface for *phandler* is:

phandler -P *printer\_name* [-e] [-s] [-w] [-D...] [-L *logfile*] [-R][-B *bufsize*] [*filename*]

#### **Arguments:**

*-P printer\_name* Name of the installed printer (required).

- *-e* Exit immediately on error. The default is not to exit on error.
- *-s* Update printer status only and return.
- *-w* Suppress warning messages.
- *-D* Enable debugging. *-D* is the lowest level of detail, *-D -D* is the second level, and *-D -D -D* is the highest level of detail. The debugging information is written to the log file.
- *-L logfile* Specify the log file for debugging information and errors. The default log file is standard error, which is redirected to the spooler log file by the SVR3 lp spooler.

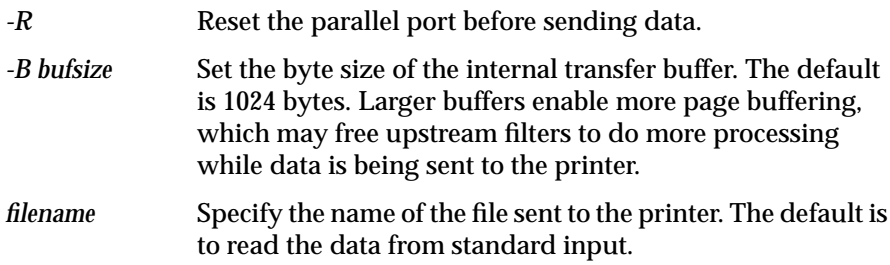

## **Program Processing**

This section is a detailed discussion of the *phandler* driver. A more detailed example driver is supplied in the */usr/impressario/src/drivers/laserjet* directory.

**Note:** The Impressario guidelines strictly require drivers to retry errors. Error exits are to be avoided whenever possible so that print jobs do not disappear before the user has a chance to fix the error condition.

#### **Initial Processing**

- 1. Parse the command-line arguments with *getopts*.
- 2. Read the printer status file. If *phandler* cannot open the status file, it exits with an error message.
- 3. Write the active status defaults to the printer status file.

#### **Open Printer Port**

- 1. Open the port. If there is an error and you requested exit on error when invoking *phandler*, then the program writes an error message and exits. Otherwise, when an error occurs, the program will continue trying to open the port. It checks every *n* seconds (where *n* is the value of *error\_retry\_wait*) and writes an error message to the *.log* file after each failed attempt to open the port.
- 2. If *phandler* successfully opens the port, it updates the current printer status to "Busy" in the printer active status file. If the command line contained the *-s* option (status only), then *phandler* exits after updating the status. (The kernel closes the port when it exits the program.)

#### **Reset Port If Requested**

- 1. If the command line contained the *-R* option (reset the parallel port before sending data), then reset the parallel port.
- 2. If any level of debugging information was requested, write the message "Resetting parallel port..." to *errfile* along with the program name.
- 3. If an error occurs, and if exit on error was requested with the *-e* option, then the program writes an error message and exits. Otherwise, the program prints the message "Could not reset the parallel port" to *errfile*, along with the program name, and waits for *error\_retry\_wait* seconds before retrying.

#### **Allocate and Set Up Buffer**

Allocate and set up the buffer. If *phandler* cannot allocate the buffer, the program exits with an error message. (We exit only because memory allocation errors are very rarely recoverable.)

#### **Update libpod Status**

Use the *fork*(2) system call to create a child that updates the printer status.

#### **Read, Process, and Send Data to Printer**

- 1. Read status from the printer.
- 2. Update the printer status configuration file.
- 3. Begin reading from the input and sending data to the parallel port.

Your driver will probably need to process the input data into an appropriate printable format before sending the data to the printer.

- 4. If an unrecoverable error occurs while writing to the parallel port, write an error message to the log, write the faulted state to the printer status configuration file, and exit.
- 5. If the input file is empty or unreadable, write an error message to the log, update the status file, and exit.

The driver uses signal handling to ensure that it is not interrupted in "critical regions," during which an interrupt could destroy vital files or the printer state.

#### **Cleanup and Exit**

When printing is complete, update the printer status configuration file to "Idle," terminate the child status process, and exit.

## **Filter/Driver Specification**

The command-line options listed in this section must be implemented as specified for any printing filter or driver to be compatible with Impressario. Switch letters have been chosen to maximize the intuitive correlation with function. Additional functionality beyond that listed here must use unreserved switch settings. Please note the following points:

- All switches are case sensitive. That is, *-P* does not have the same meaning as *-p*.
- Printer drivers must accept and ignore all reserved options that are not supported.
- Printer drivers must conform to *getopts* conventions. (See *getopts*(2) for more information.)
- Multiple options on a single line have right-to-left precedence. For example:
	- **-n 1 -n 2**

has the same effect as

**-n 2**

- Drivers must accept and parse command-line options when included as part of the STIFF image header. See the *laserjet* example driver and Appendix A, "Stream TIFF Data Format," for more details.
- A good example is the header containing a *number-of-copies* command, such as would be generated by a PostScript *#copies* command.

## **Required Options**

These switches must be supported by all drivers:

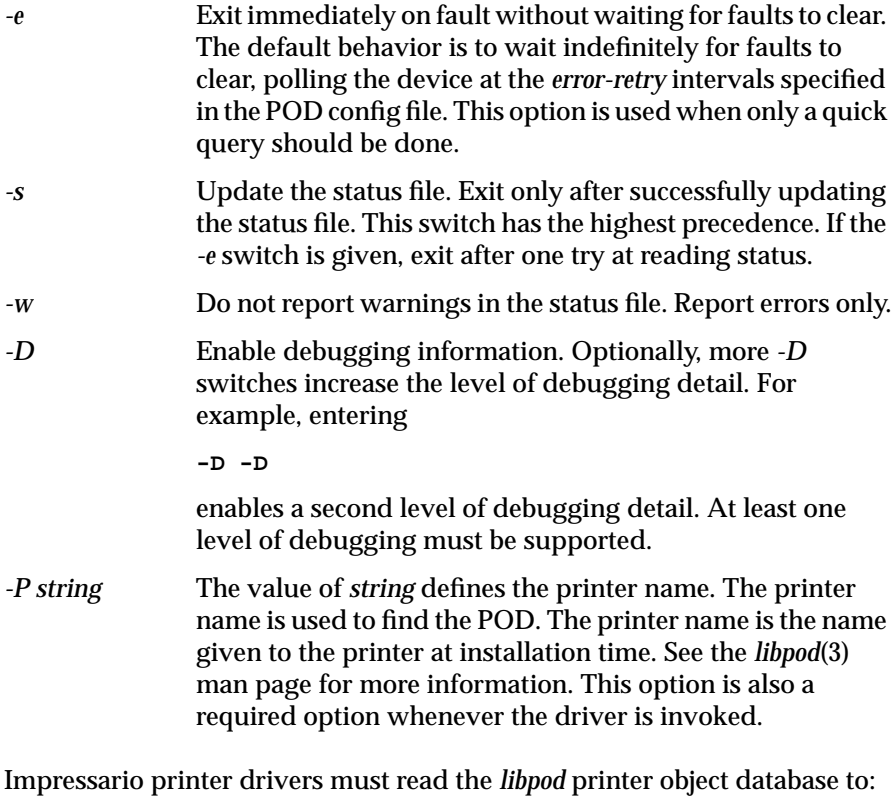

- 1. Determine defaults.
- 2. Maintain the active status portion of the POD database.
- 3. Enable other clients to determine printer status.

## **Reserved Options**

The following switches are reserved and are to be implemented by drivers whose hardware supports them, or by inline filters that process the options before the driver is invoked. You need not implement all options, but every driver must accept or ignore any unimplemented options on this list.

Raster-specific options include:

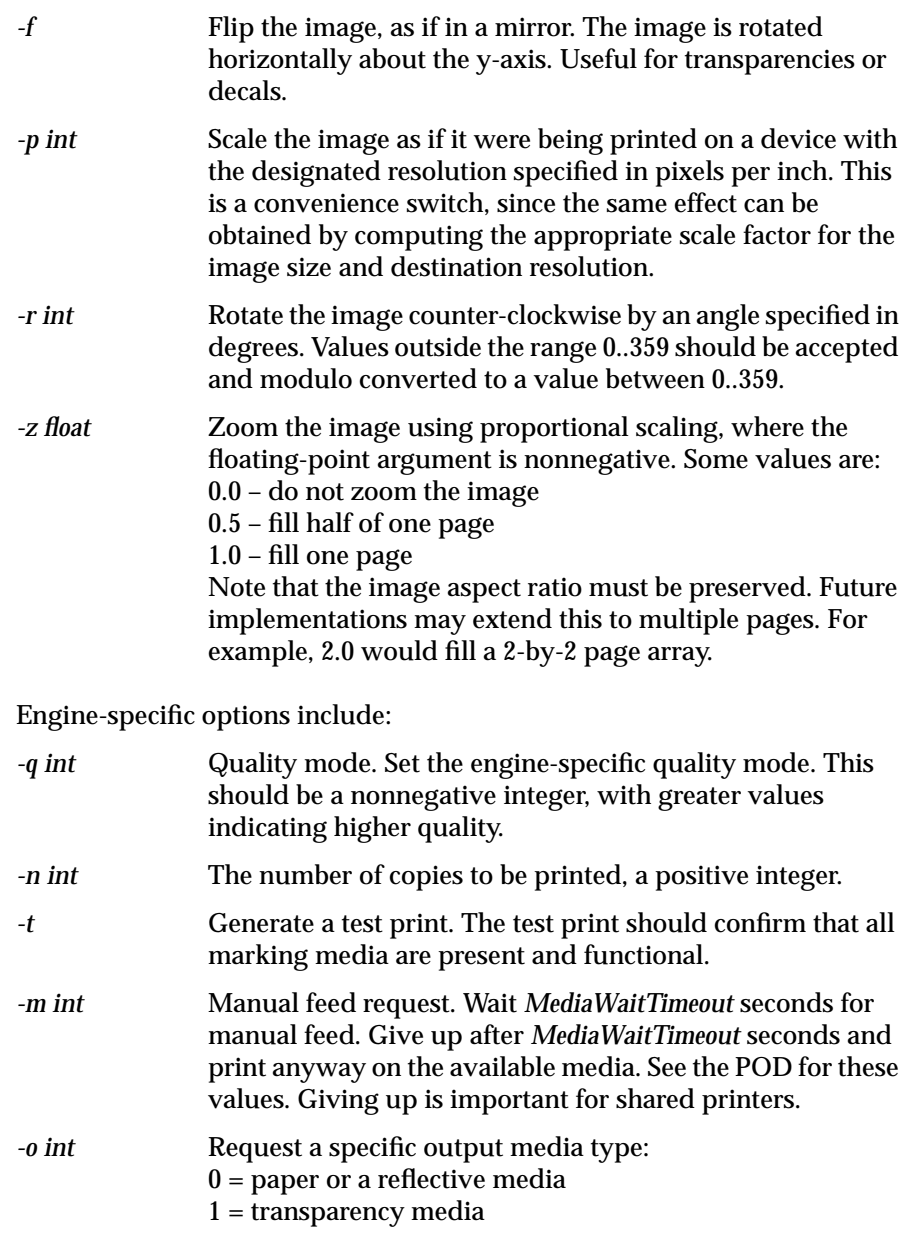

Other media types may be supported; see the *libpod*(4) man pages.

Output-specific options include:

- *-L filename* Log errors to *filename* instead of *standard error*. The file specified should be opened in append mode. If the file cannot be opened, errors should be reported to *standard error* instead.
- *-O filename* Output data to *filename* instead of the device port or*standard output*. The file specified should be opened. If the file cannot be opened, data should instead be written to the device or standard output, as appropriate. If this option is used, all status reporting is disabled, since the printer driver is not communicating with the actual device.

## **Unreserved Options**

The switches listed below are not reserved and can be used for device-specific options:

- Lowercase:  $a, b, c, d, g, h, i, j, k, l, u, v, x, y$
- Uppercase: A, B, C, E, F, G, H, I, J, K, M, N, Q, R, S, T, U, V, W, X, Y, Z

## **Chapter 4**

# Printer Model Files

*This chapter discusses the printer model files and describes the modifications that must be made by printer vendors to the printer model file template.*

## *Chapter 4*

# 4. Printer Model Files

This chapter discusses the printer model files and describes the modifications to be made by printer vendors to the printer model file template.

The major topics discussed in this chapter are:

- "Overview" on page 40
- "Command-Line Arguments" on page 40
- "Template Model File Execution" on page 41
- "Printer-Specific Options" on page 45
- "Vendor-Supplied Model File Additions" on page 47

## **Overview**

Model files are Bourne shell scripts that form an interface between the System VR 3 spooling system and the printer. Each printer has its own model file, which is customized by the printer installation tools when the printer is installed. The customized copy of the printer model file is called the interface file. The interface file is invoked by the System VR3 spooling scheduler *lpsched*(1M) when the printer is ready to accept a new print job. The interface file sets up printer-specific options, calls filters, and invokes the printer driver.

System V model files differ greatly from BSD */etc/printcap* entries. The reader unfamiliar with System V spooling should refer to the *IRIX Advanced Site and Server Administration Guide* for more information.

#### **Command-Line Arguments**

The model file expects the following command-line arguments from *lpsched* in the order listed:

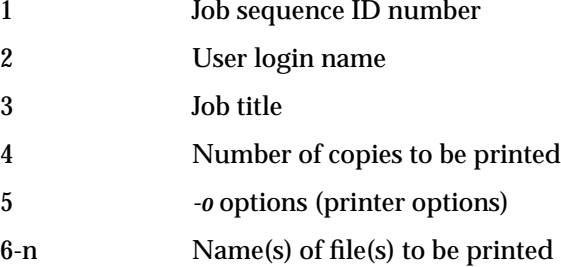

The end user does not invoke the model file manually; it is invoked only through *lpsched*. If you want to check for gross syntax errors, this can be done quickly by running the model file with dummy arguments; for example:

#### **laserjet\_model a b c d e**

Not all errors can be found this way, since the model file does not run to completion, but this does provide a quick test for gross syntax errors. If errors are found, putting the *-x* flag at the end of the first line in the model file may help debug the error. See the *sh*(1) man pages for more details on debugging Bourne shell scripts.

## **Template Model File Execution**

This section explains how the Impressario model files work.

The source code for the template *laserjet\_model* file is located in the directory */usr/impressario/src/models*. The main steps in the template model file are shown below and described in more detail in the following sections:

- 1. Define global and external variables and convenience functions.
- 2. Interpret and store the command-line options.
- 3. Verify that the prerequisites are in place.
- 4. Invoke the driver to update the POD status file with the current printer state and the current job setting. This is important; all filters use the status file to determine what parameters to use. The driver must ensure that the POD status file is absolutely up to date before the first filter is run, or a change in printer status between jobs could compromise the next job.
- 5. Start the active icon tagging subprocess.
- 6. If pages stack face down, print a banner page if requested.
- 7. Use filters to convert the submitted file to the data type required by the printer driver.
- 8. Invoke the printer driver with the converted data.
- 9. Repeat steps 7 and 8 for each file to be printed and report any errors encountered to *stderr*.
- 10. If pages stack face up, print a banner page if requested.
- 11. Clean up after the job and exit with an appropriate exit code.

### **Variable Declaration**

Note that variable names are in all uppercase letters. Those variables are exported for use by the filters invoked when converting input files into printable data. See the *fileconvert*(1) man page for more information.

- 1. Define *NAME* and *TYPE*. If the type is not defined, then the model file writes an error message and exits.
- 2. Append all filter and driver standard error output to the spooler log file.
- 3. Define file and directory paths and Boolean flags used in the model file.
- 4. Define locations and options for all filters. (The model file checks to make sure that the printer-specific driver exists and that the spooler log file is writable. If not, the model file writes an error message and exits.)

## **Convenience Functions**

The next portion of the model file contains various convenience functions used within the model file. The convenience functions listed in Table 4-1 are routines contained within the model file. These routines are used for parsing the *-o* options and for various utility functions.

**Table 4-1** Convenience Functions

| <b>Function Name</b>   | <b>Description</b>                                                                                                    |
|------------------------|----------------------------------------------------------------------------------------------------|
| <b>BeginTagging</b>    | Sets up the tagging job that begins monitoring the printer<br>status.                                                           |
| CleanUpAfterJob        | Does any cleanup needed at end of job.                                                                                          |
| EndTagging             | Ends tagging of the printer.                                                                                                    |
| ParseOptions           | Parses the -0 command-line options and sets appropriate<br>variables. Expects the command-line options string as<br>argument 1. |
| <b>PrintBannerPage</b> | Prints a banner page.                                                                                                    |
| PrintMessage           | Prints its arguments as text on the printer. Used to report<br>errors to the user. Accepts any number of arguments.             |

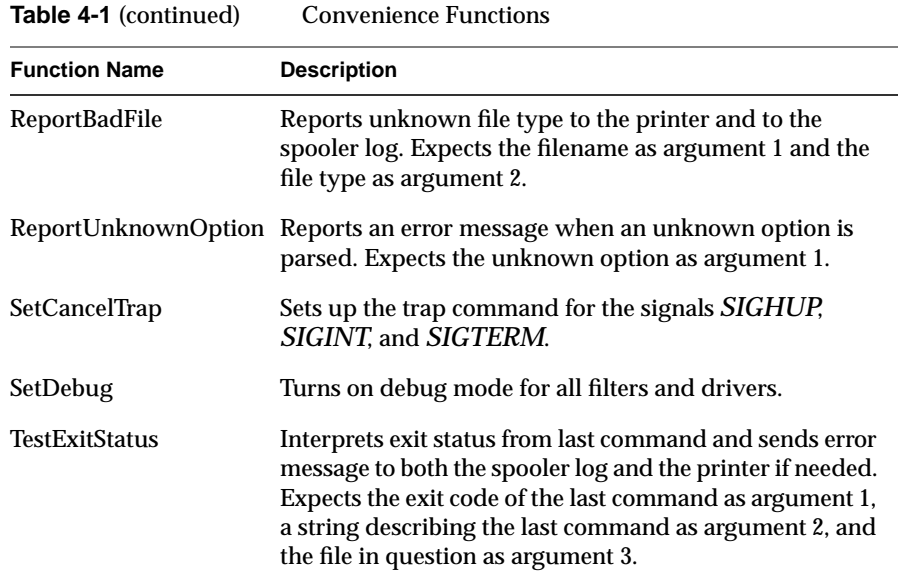

### **Process Command-Line Arguments**

- 1. Retrieve the command-line arguments.
- 2. Parse the options passed with the *-o* switch.
- 3. Call the printer status and communications driver to update the status database before job filtering begins.
- 4. Set up the cancellation signal handler to handle *SIGHUP*, *SIGINT*, and *SIGTERM*. This allows use to cater the job cancellation signal sent by the spooler and clean up.
- 5. If the verbose switch is set, send a message to the spooler log that the job has begun filtering.
- 6. Start the tagging subprocess to tag the printer's workspace icon with the appropriate print-engine type and status.

## **Banner Page**

A banner page is printed if the *banner* switch is set. (The banner page may be printed last for faceup stacking printers.)

### **File Processing**

- 1. *fileconvert*(1) automatically determines the file type of each file using the Indigo Magic file typing rule database. (See *ftr*(1) and *fileconvert*(1).) If a fast text path exists, and the user has not requested options that require the slower path, then the file is converted using the fast text path. Otherwise, the normal *fileconvert* path is used. See the template model file for specifics.
- 2. *fileconvert* produces a shell command string that, when executed, produces the requested data type on standard output.
- 3. If the file could not be converted, *ReportBadFile* is called, otherwise the *fileconvert* shell program is excluded and the output piped to the printer driver.
- 4. *TestExitStatus* is called to test whether the driver reported an error.

## **Cleanup and Exit**

- 1. After printing is complete, any additional cleanup needed is performed.
- 2. End the tagging subprocess.
- 3. Append an ending message to the log file if the *debug* switch is set.
- 4. If there were unsupported file types in the list of files to be processed, the model file exits with a well-known error code.

## **Printer-Specific Options**

The *-o* option to the spooler allows model files to accept a variety of non-spooler options. These are the options specified with *-o* on the *lp*(1) command line. It is these options that are produced by the graphical printer options panel.

Impressario defines a number of general file filtering options for the convenience of the end user, and reserves those option names.

The reserved options are listed in Table 4-2 in alphabetical order. Their meanings may not be changed by vendors. Vendors should choose short but understandable option names for any additional options. These options may be seen by end users, so they should not be too verbose.

**Table 4-2** Reserved Option Names

| Name         | <b>Description</b>                                                 |
|--------------|--------------------------------------------------------------------|
| banner       | Prints a banner page.                                              |
| bestfit      | Uses the best fit orientation for image files (defaults to "on").  |
| bottommargin | Sets the bottom margin size for text.                              |
| columns      | Sets the number of columns on the page for text.                   |
| debug        | Causes filters to report debug information (defaults to "off").    |
| flip         | Flips the image, producing a mirror image.                         |
| fontname     | Uses a specified font name for text.                               |
| fontsize     | Uses a specified font size for text.                               |
| gamma        | Uses a specified value for image gamma correction.                 |
| gaudy        | Uses a fancy page header for formatted text.                       |
| landscape    | Uses landscape page orientation for text.                          |
| leftmargin   | Sets the left margin size for text.                                |
| nobanner     | Sets the "do not print a banner page" option.                      |
| nogaudy      | Sets the "do not use fancy page header for formatted text" option. |

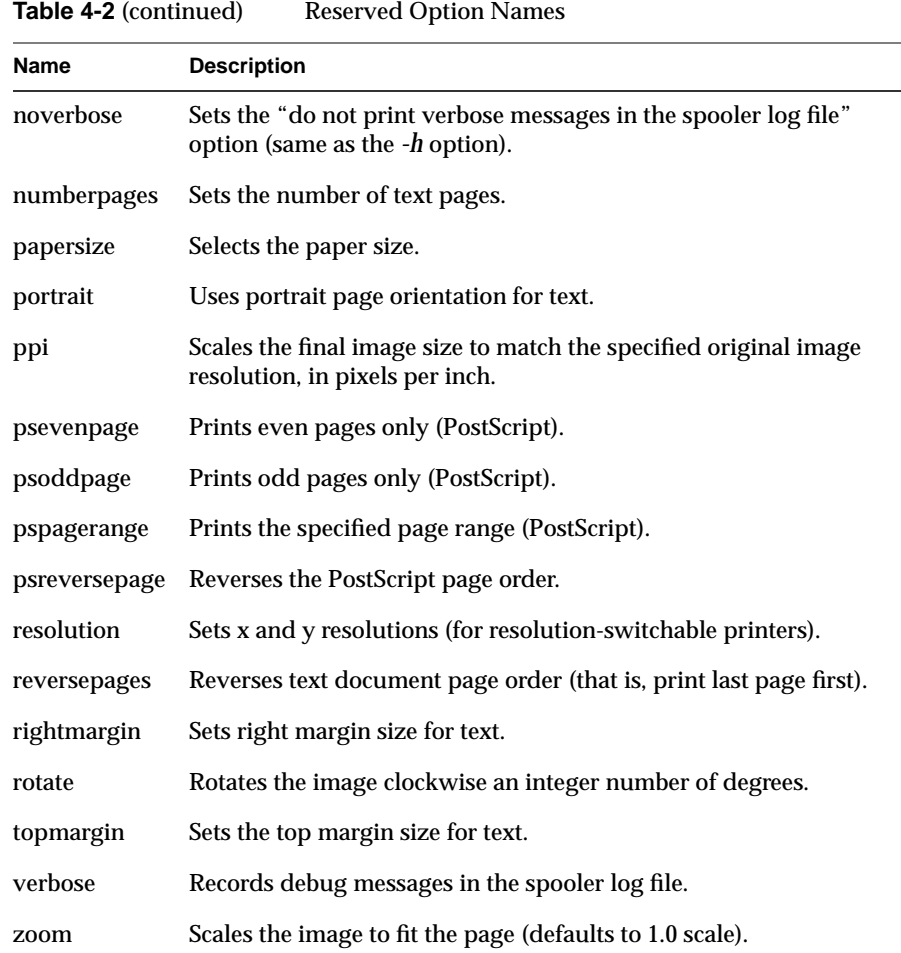
### **Vendor-Supplied Model File Additions**

Printer vendors must customize the model file template supplied by Silicon Graphics to the specifications of their printers. The template model is located in the file */usr/impressario/src/models/template\_model*. This code is the same as the code in the *laserjet\_model* file so that developers will have a working, debugged example from which to begin.

The following ten items must be specified by the vendor. They are listed and explained in the order in which they appear in the model file template.

- 1. Printer name.
- 2. Device interface.
- 3. Printer type.
- 4. GUI class.
- 5. Printer-specific filter/driver.
- 6. Debug routine.
- 7. Cleanup routine.
- 8. Printer-specific banner page.
- 9. Printer-specific filtering options.
- 10. Fast path for text.

**Note:** All items that must be modified by the vendor have been marked with an "#XXX" in the model file. Search for and remove these markers as you progress to be sure all necessary modifications have been made.

### **Printer Name**

The *NAME* variable identifies the real printer name, such as "HP DeskJet 500C." It appears twice in each model file: once in the comments parsed by the printer install tools and once in the actual interface program code. We refer here only to the first, comment instance of *NAME*. The *NAME* is the string that is presented to the end user in the Printer Manager's graphical printer install tool. Multiple *NAME* variables are allowed on separate lines if the model file can support more than one printer.

### **Device Interface**

The *DEVICE* variable identifies the hardware interface where the printer is attached. The value is used by the printer install tool to present models by connection type. Multiple connections are supported. (Use multiple lines for multiple devices; that is, simply repeat the line for each different device.) The values currently allowed are **SERIAL**, **CENTRONICS**, **SCSI**, and **REMOTE**. Obsolete types that should not be used are **VERSATEC** and**TEK**.

### **Printer Type**

The *TYPE* variable identifies the printer type. This information is used by the Print Manger, *routeprint*, *libspool* functions, and other system software, including the active icons subsystem. Table 4-3 shows the values allowed for the *TYPE* variable. Obsolete types are: **Dumb**, **Color**, and **PostScript**.

**Table 4-3** Printer Type Specifications

| <b>TYPE</b>           | <b>Data Types Accepted</b>     | <b>Printer Examples</b>       |
|-----------------------|--------------------------------|-------------------------------|
| Raster                | At least text, SGI, PostScript | <b>HP</b> LaserJet            |
| <b>ColorRaster</b>    | At least text, SGI, PostScript | <b>Tektronix Phaser II SX</b> |
| <b>Plotter</b>        | HP-GL only                     | <b>HP 7550A</b>               |
| ColorPostScript       | At least text, SGI, PostScript | Tektronix Phaser II PXi       |
| <b>MonoPostScript</b> | At least text, SGI, PostScript | LaserWriter II NTX            |

### **GUI Class**

The value of this variable is the name of the resource file for the graphical options panel. This value must match the **GUI\_CLASS** define in the options panel *gui\_class.h*. If an options panel is not provided, do not specify a value for this variable.

### **Printer-Specific Filter/Driver**

The file *laserjet.c* contains an example of a complete printer driver. This driver is used in the */usr/impressario/src/models/laserjet\_model* file. Also, see the */usr/impressario/src/models/template\_model*.*README* file for comments about the model file.

### **Debug Routine**

To turn on debugging on vendor-supplied filters, modify *SetDebug*() to turn on the debug switch (*-D*) for each vendor-supplied filter.

### **Cleanup Routine**

Some vendors may need to perform some cleanup at the end of each job. If needed, add this cleanup to the routine *CleanUpAfterJob*() in the model file. The use of temporary or intermediate files is strongly discouraged.

### **Printer-Specific Banner Page**

It is recommended that you do not modify this routine. However, to create a customized banner page that uses printer features such as page counts or graphics, modify *PrintBannerPage*() as required. The banner page should not unduly slow down the printing process, and customized banner pages should include at least as much job-specific information as the default banner page: job ID, user name, job title, date and time, and the filename(s).

If your printer is unlikely to be shared, or has high per-page costs, you may want to turn off banner pages by default. In this case, set the variable *banner* to zero (0). However, users can still choose to print a banner page.

Printers that stack pages face down should print the banner page before any files, while those that stack pages face up should print the banner page last. This is handled automatically if the *faceup* variable is set appropriately.

### **Printer-Specific Filtering Options**

The *ParseOptions*() routine parses the *-o* command-line options and sets appropriate global variables. This routine contains many general options, and vendor-specific options can be added if required. However, Silicon Graphics reserved words must not be duplicated by vendor-supplied options. See "Printer-Specific Options" on page 45 for a complete, alphabetized list of existing options.

It is recommended that any vendor-specific options be full-word names to improve the readability of the stored settings files and to reduce name-space conflicts. This also aids users who use command-line interfaces to printing. However, option names should be kept brief.

### **Fast Path for Text**

You should modify the path in the file filtering section of the model file to use native text support if your printer supports native text printing that is faster than using PostScript. Users, however, must still have access to all PostScript formatting options. Do not disable the slower PostScript path.

### **Chapter 5**

# Printer Graphical Options Panel

*This chapter explains how to implement a graphical options panel that visually showcases your printer's features and improves its usability.*

# 5. Printer Graphical Options Panel

This chapter discusses the graphical options panel that visually showcases a printer's features.

The major topics discussed in this chapter are:

- "Graphical Options Panel Layout" on page 54
- "Options Handling" on page 56
- "Graphical Options Panel Development" on page 56
- "Graphical Options Panel Naming" on page 57
- "Graphical Options Panel Installation" on page 57
- "Invocation by the PrintBox Widget" on page 58
- "Standalone Invocation for Testing" on page 59
- "Termination by the PrintBox Widget" on page 59

### **Overview**

The Impressario *PrintBox* widget is provided for submitting print jobs from a Motif application. This widget is contained in the library *libprintui*(3X). The *PrintBox* widget is used by *glp* (*PrintPanel*) and a number of other applications to provide their printing capability. In addition to providing graphical selection of System V print job submittal options, *PrintBox* provides a mechanism for graphical selection of printer-specific options.<sup>1</sup> This mechanism is the graphical options panel.

A graphical options panel allows the printer vendor and driver developer to showcase the unique features of a printer in an intuitive graphical panel. The graphical options panel program is invoked by the *PrintBox* widget in applications, by the end user via *glp* (*PrintPanel*), and by the Printer Manager. The *Graphical Options Panel Specification* located in the */usr/impressario/doc* directory provides the information necessary to create and integrate a graphical options panel. Graphical options panels are standalone executable programs. They are stored in a standard directory known to the Impressario printing tools; therefore, the graphical options panels are automatically available to users of Impressario printing tools. The rules for developing a graphical options panel are straightforward and do not require any interprocess communication or similar complex procedures. In fact, we strongly discourage any network dependencies as not every Impressario printer is on a network.

### **Graphical Options Panel Layout**

A graphical options panel almost always consists of a single window. This window usually contains two main sections, an options section and an action area. We strongly recommend that vendors keep options panels simple to avoid both complex code and complicated documentation.

The options section contains all printer-specific option controls. This area is often divided into groups of option controls, where each group represents a specific input file type. Most options sections contain controls for text files,

<sup>&</sup>lt;sup>1</sup> The Printer Manager also provides access to the graphical option panel.

bitmap image files, and PostScript files. The options section also contains a general options section. Because there are often a large number of controls in the options section, you should use a scrolled window to keep the graphical options panel window to a reasonable size. Figure 5-1 shows an example of a graphical printer options panel.

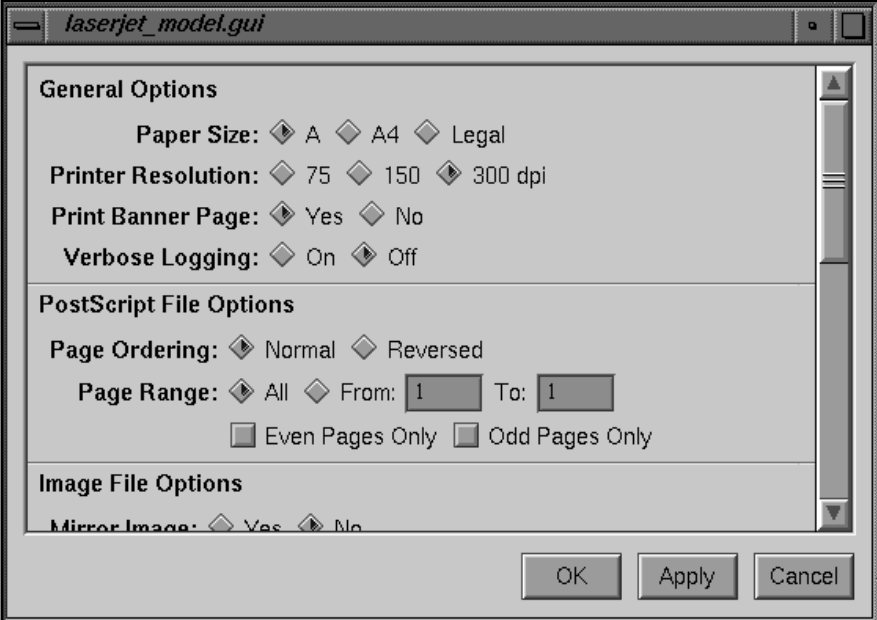

**Figure 5-1** Graphical Printer Options Panel

The action area is located at the bottom of the graphical options panel window and consists of a number of push buttons:

- *OK*—output option string to *stdout* and terminate program (required)
- *Apply*—output option string to *stdout* but do not terminate program (required)
- *Cancel*—terminate program without any option string output (required)
- *Help*—provide printer-specific options help (may be included at your discretion)

Group buttons together on the right side of the action area. The width of all buttons should be equal. The leftmost button should be *OK* followed by *Apply*, *Cancel*, and *Help*. Place any additional buttons between the *Apply* and *Cancel* buttons. Note that the supplied template makes this happen automatically.

**Note:** Do not include the action area inside the scrollable options area. The action buttons must be available to the user at all times.

### **Options Handling**

If printer-specific options have been passed to the graphical options panel on the command line, the program must interpret these options and initialize its options section controls to reflect the command-line options. Those options not recognized by the graphical options panel must be preserved and prepended to the output option string.

When the *OK* or *Apply* button is activated, the graphical options panel program must form a valid System V printer option string based on its GUI settings and print this string to its standard output (*stdout*).

### **Graphical Options Panel Development**

The directory */usr/impressario/src/gui\_models* contains example source code for a graphical options panel. Begin with this code and add your printer-specific options. Do not start from scratch! You will waste valuable development time and create consistency issues. Benefit from our experience and at least begin with the template.

Create the graphical options panel with the OSF/Motif UI™ toolkit. Starting with Impressario 1.2, your graphical model file can have its own application resource file. While the resource file can be given any name, it is highly recommended that the name represent the printer model name and have its first letter capitalized. For example, the application resource file for the HP LaserJet graphical model file is called *LaserJet*. The name chosen for the resource file must be specified in the *gui\_class.h* header file and must also be specified in the printer model file as the value of the *GUI\_CLASS* variable.

The resource file must be installed by your installation media in the directory */usr/lib/X11/app-defaults*.

To match the look and feel of the *PrintPanel* program (*glp*) and other graphical options panels, the application resource file should include the following resources:

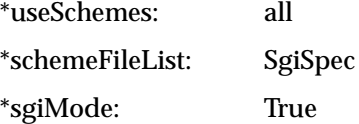

To facilitate localization of the options panel for international customers, all label strings and messages should be placed in the application resource file rather than being hard-coded into the program.

The graphical model file must consist of a single executable program and its application resource file. The graphical model files are restricted to a single executable and resource file because the printer installation tools install only these two files during network printer installation.

### **Graphical Options Panel Naming**

The graphical options panel must be given the exact same name as its printer's model file, followed by the suffix .*gui*. For example, if the printer model file for an HP DeskJet 500C printer is called *deskjet\_model*, then the graphical options panel must be given the name *deskjet\_model.gui*. If the graphical options panel is given a name that differs from the model file name, it will not be installed by the printer install tools when a new printer is installed on a system.

### **Graphical Options Panel Installation**

All graphical options panel programs must be installed by your installation media in the directory */var/spool/lp/gui\_model* or */var/spool/lp/gui\_model/ELF*. These directories are where the printer installation software searches for the programs. COFF-executables must be installed in the directory */usr/spool/lp/gui\_model*, and ELF-executables must be installed in

*/usr/spool/lp/gui\_model/ELF*. 1 The executable should be owned by *lp* and should be a member of the group *lp*. The file permissions of the executable should be set to **0755**.

### **Invocation by the PrintBox Widget**

The graphical options panel is invoked by the *PrintBox* widget or the Printer Manager. The graphical options panel is always invoked with the command-line arguments listed in Table 5-1. Note that the options are almost identical to those passed to your spooler model file.

**Table 5-1** Command-Line Arguments

| Argument    | <b>Description</b>                        |
|-------------|-------------------------------------------|
| argv[0]     | Printer name                              |
| argv[1]     | User name                                 |
| argv[2]     | Filename(s) string                        |
| argv[3]     | Printer-specific option string (optional) |
| $argv[4-n]$ | Xt options (optional)                     |

Note that any *Xt* options may be specified as *argv*[4] or greater. If there are no printer-specific options for *argv*[3], the empty string ("") is passed as *argv*[3]. If no filenames are specified, the empty string is also passed as *argv*[2].

<sup>&</sup>lt;sup>1</sup> All programs compiled on systems running IRIX 5.0 or greater are ELF executables.

### **Standalone Invocation for Testing**

To test a graphical options panel during development, it may be run as a standalone executable from the UNIX command line. Invoke the graphical options panel by entering:

**[executable name] [any valid user name] ""**

For example, if the executable program is called *deskjet\_model.gui*, and "*joe*" is a valid user name on the system, then the program can be executed from the command line by typing:

**deskjet500\_model.gui joe ""**

While debugging, it is often helpful to invoke the graphical options panel from the shell, repeatedly testing the options string that is generated when the *Apply* button is pushed. Once the options string is properly generated, test for proper performance of input options parsing by invoking the graphical options panel with various options strings, especially the strings output by your panel. Be especially sure that all widgets are set properly upon panel startup when passed a string that sets options to non-default values.

### **Termination by the PrintBox Widget**

Applications will terminate the graphical options panel using a **SIGHUP** signal. The graphical options panel should exit promptly upon receipt of this signal.

### **Additional Information**

For additional information, please read the online specification found in */usr/impressario/doc/gui\_model.spec*.

These panels should be very easy to create when you start from the template. If you find them difficult, take another look at the template documentation and the convenience routines in the support files. You may have overlooked something we have already solved for you.

### **Chapter 6**

Printing Libraries

*This chapter describes the printing libraries used by Impressario printer drivers, filters, and applications.*

### *Chapter 6*

# **Printing Libraries**

This chapter describes the printing libraries used by Impressario printer drivers, filters, and applications.

The three printing libraries are described in this chapter:

- "The libspool Library" on page 64 is a C-language application programming interface (API) to the UNIX printer spooling systems.
- "The libprintui Library" on page 67 is a C-language API to the *PrintBox* widget that is compatible with Motif.
- "The libpod Library" on page 73 is a C-language API to the printer object database (POD).

In addition to the above libraries, there are two libraries described in the appendices that are also used by printer drivers and filters:

- Appendix A, "Stream TIFF Data Format," describes *libstiff*, a C-language API for reading and writing the STIFF (Stream TIFF) data file format.
- Appendix B, "Silicon Graphics Image File Format API," describes *libimp*, a C-language API for reading and writing Silicon Graphics Image format files.

### **The libspool Library**

The *libspool* Library is a C-language application programming interface (API) to the UNIX printer spooling systems. There are two common UNIX printer spooling systems, System V and Berkeley Software Distribution (BSD). While both of these spooling systems provide essentially the same capabilities, each has its own command set and neither provides a C-language API. The *libspool* library provides a single, common API to both spooling systems. The functions provided by *libspool* include submittal and cancellation of print jobs and control and reading of print queues.

### **Compiling Programs with libspool**

Programs that call *libspool* functions must include *spool.h*, the header file in the */usr/include* directory. The programs must also link with the *libspool.a* library located in */usr/lib*. Use the following include directive:

#include <spool.h>

Here is an example of the complete *cc* compiler command line:

**cc -o myprog myprog.c -lspool**

# **libspool Library Functions**

Table 6-1 lists the *libspool* functions by purpose.

**Table 6-1** Summary of *libspool* Functions

| <b>Purpose</b>                                                                 | <b>Function Name</b>            |  |
|--------------------------------------------------------------------------------|---------------------------------|--|
| <b>Spooling System Selection</b>                                               |                                 |  |
| Set the default spooling system                                                | <b>SLSetSpooler</b>             |  |
| Get the default spooling system and available<br>systems                       | SLGetSpooler                    |  |
| <b>Printer Information</b>                                                     |                                 |  |
| Get the list of registered printers                                            | SLGetPrinterList                |  |
| Return information about a single printer                                      | SLGetPrinterInfo                |  |
| Get the name of the default printer                                            | <b>SLGetDefPrinterName</b>      |  |
| Get spooler and printer settings information                                   | <b>SLGetPrinterSettings</b>     |  |
| <b>Option Management</b>                                                       |                                 |  |
| Get System V spooler options                                                   | <b>SLSysVGetSpoolerOptions</b>  |  |
| Get System V printer options                                                   | <b>SLSysVGetPrinterOptions</b>  |  |
| Save System V spooler options                                                  | <b>SLSysVSaveSpoolerOptions</b> |  |
| Save System V printer options                                                  | <b>SLSysVSavePrinterOptions</b> |  |
| <b>Print Job Submittal</b>                                                     |                                 |  |
| Submit a print job                                                             | SLSubmitJob                     |  |
| Submit the contents of the file specified by a file<br>descriptor for printing | SLSubmitJobFd                   |  |
| Submit the contents of the specified buffer for<br>printing                    | SLSubmitJobBuf                  |  |
| Submit a print job using default values for all<br>printing options            | SLSubmitJobSimple               |  |

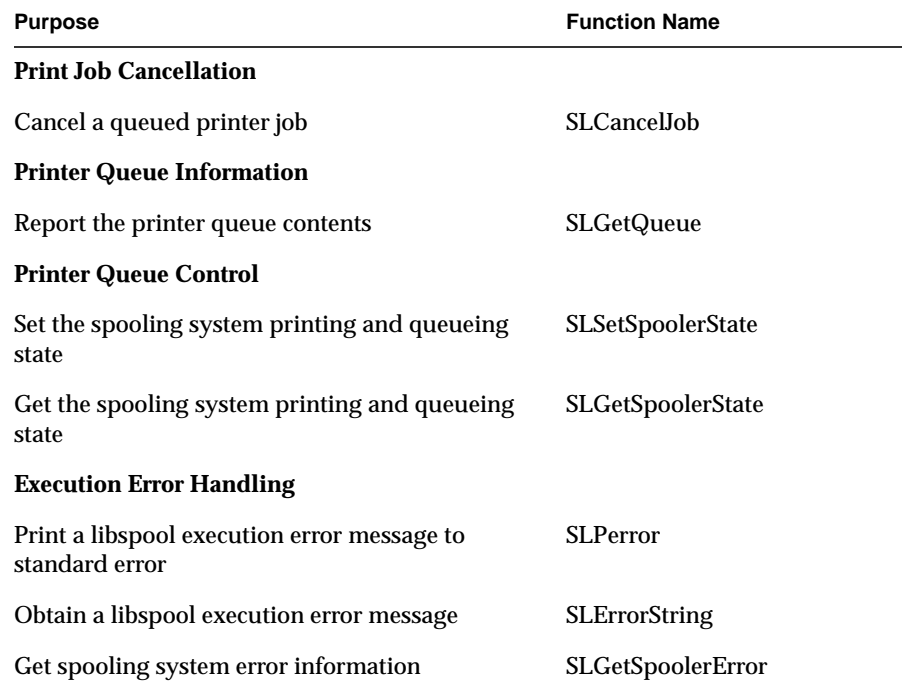

### **Table 6-1** Summary of *libspool* Functions

### **The libprintui Library**

The *libprintui* library is library implementing a graphical user interface (GUI) for printing. This library provides *PrintBox*, a complete print job submittal solution in a single widget that is compatible with Motif, for application developers. This eliminates the need for application developers to develop a unique printing solution for each application, thereby saving considerable time and effort and making it easier to provide a robust and complete printing interface for application data.

Using the *PrintBox* widget in an application benefits the end user in several ways. First, *PrintBox* provides a consistent interface to the printer spooling system across the variety of applications on Silicon Graphics systems. Second, users can set print job options, such as number of copies, through a graphical interface, rather than through obscure command-line option flags. Finally, *PrintBox* uses the printer graphical options panel to provide a mechanism for the setting and saving of printer-specific options.

The *PrintBox* widget can be used in a number of different configurations and can accept a child manager widget to allow the display of applicationspecific options. The widget provides built-in System V print job submittal via the *libspool* library. (See "The libspool Library" on page 64 for more information.) The developer can also perform application-specific processing before a job is submitted to the printing system. A variety of callback lists provide user and spooling system feedback. A print job can be submitted as a filename, as a file descriptor, or as a pointer to the buffer. The default form of *PrintBox* includes the following items:

- A print file entry text field (for file-based jobs)
- A scrolling list of available printers
- Print option controls
- The following action-area push buttons:

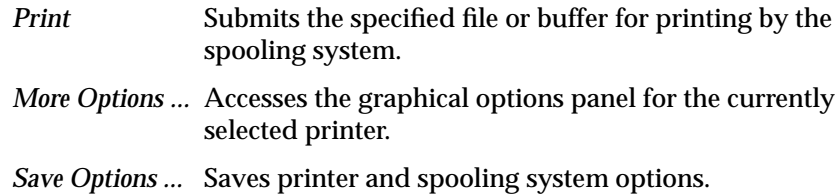

*Cancel* Normally used to pop down the *PrintBox* widget when the widget is used as a pop-up dialog. *Help* Calls the functions on the *helpCallback* list.

There are also four unmanaged buttons, *User1* through *User4*, positioned between the *Print* and *More Options ...* buttons. These buttons are invisible by default; the buttons become visible when explicitly managed. The *PrintBox* widget also accepts one child as a work area. This area can be used for application-specific printing controls such as page range.

### **Example Widget Configurations**

Figure 6-1 through Figure 6-4 illustrate four widget configurations:

- Default configuration
- No filename entry
- No options
- With a child

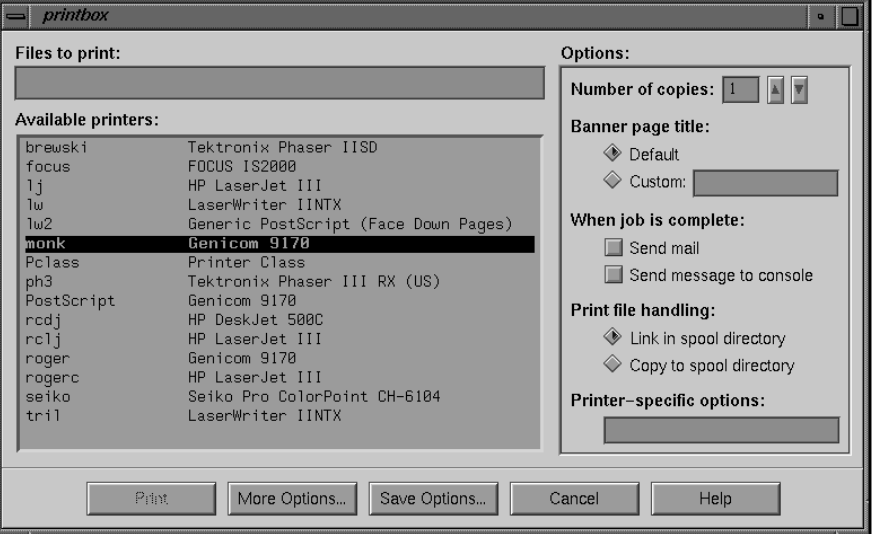

**Figure 6-1** *PrintBox* Widget – Default Configuration

| printbox                                                                                                    |                                                                                                    |                                                                                                    |
|----------------------------------------------------------------------------------------------------|----------------------------------------------------------------------------------------------------|----------------------------------------------------------------------------------------------------|
| Available printers:                                                                                                    |                                                                                                    | Options:                                                                                                    |
| brewski<br>focus<br>1j<br>lω<br>1 <sub>u2</sub><br>monk<br>Polass<br>ph3<br>PostScript<br>rodj<br>rcli<br>nogen<br>nogenc<br>seiko<br>tri1 | Tektronix Phaser IISD<br><b>FOCUS IS2000</b><br>HP LaserJet III<br>LaserWriter IINTX<br>Generic PostScript (Face Down Pages)<br>Genicom 9170<br>Printer Class<br>Tektronix Phaser III RX (US)<br>Genicom 9170<br>HP DeskJet 500C<br>HP LaserJet III<br>Genicom 9170<br>HP LaserJet III<br>Seiko Pro ColorPoint CH-6104<br>LaserWriter IINTX | Number of copies: 1<br>Banner page title:<br><b>Example</b> Default<br>◇ Custom:<br>When job is complete:<br>$\blacksquare$ Send mail<br>Send message to console<br>Print file handling:<br>Link in spool directory<br>$\Diamond$ Copy to spool directory<br>Printer-specific options: |
| More Options<br>Save Options<br>Cancel<br>Help<br>Print                                                                                    |                                                                                                    |                                                                                                    |

**Figure 6-2** *PrintBox* Widget – No Filename Entry Box

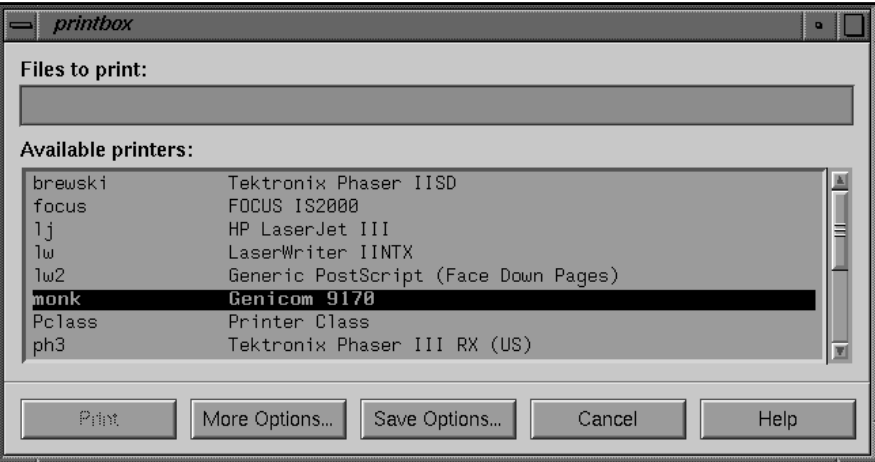

**Figure 6-3** *PrintBox* Widget – No Options Box

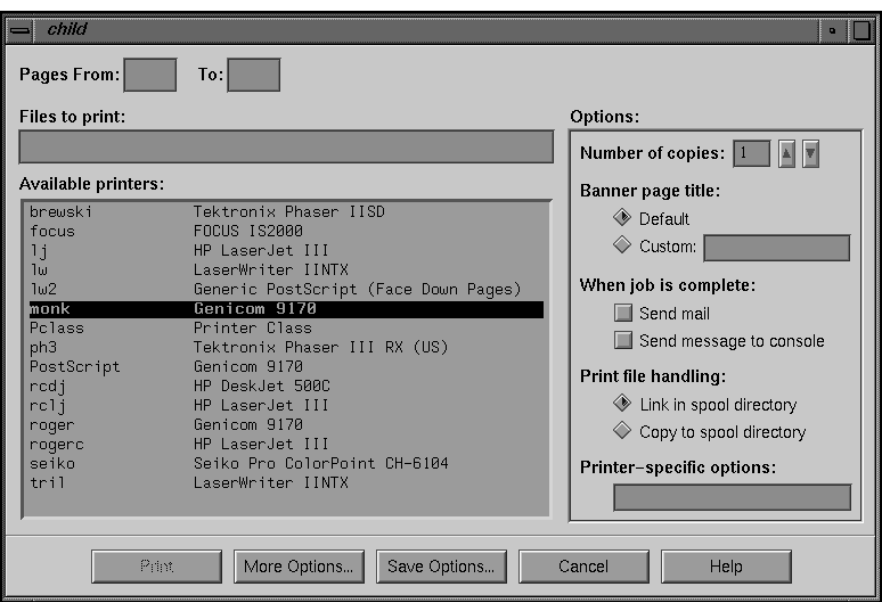

**Figure 6-4** *PrintBox* Widget – With a Child

### **Compiling Programs with libprintui**

Programs that call the *libprintui* functions must include the header file */usr/include/Sgm/PrintBox.h* and must link with the following libraries in the order shown:

... -lprintui -lspool -lXm -lXt -lXll -lgen ...

The link order is important for proper link-time name resolution.

**Note:** Programs that subclass off the *PrintBox* widget must also include */usr/include/Sgm/PrintBoxP.h*.

### **Library Functions Listed by Purpose**

The *libprintui* functions are listed in Table 6-2. The *PuiPrintBox*(3X) man pages provide detailed information on the *PrintBox* widget.

**Table 6-2** Summary of *libprintui* Functions

| <b>Function Name</b>           | <b>Purpose</b>                            |  |
|--------------------------------|-------------------------------------------|--|
| <b>Widget Instantiation</b>    |                                           |  |
| <b>PuiCreatePrintBox</b>       | Create a <i>PrintBox</i> widget           |  |
| <b>PuiCreatePrintDialog</b>    | Create a PrintBox dialog                  |  |
| <b>Widget Component Access</b> |                                           |  |
| PuiPrintBoxGetChild            | Access a <i>PrintBox</i> widget component |  |
| <b>Widget Action Functions</b> |                                           |  |
| <b>PuiPrintBoxDoPrint</b>      | Invoke <i>PrintBox</i> printing           |  |

### **Example Program**

The example program, *printbox*, simply instantiates a *PrintBox* widget. The directory */usr/impressario/src/examples/libprintui* contains the source code for this program, while the directory */usr/impressario/bin/examples/libprintui* contains the executable version.

To invoke the example program, type:

**printbox**

### **Initial Program Processing**

The *printbox* program begins by setting the program instance name and initializing the X Window System™ applications connection. Next, the program creates the *PrintBox* widget with a call to the *libprintui* library function *PuiCreatePrintBox*. This widget is then added to the parent's managed set.

#### **Add Callbacks**

The program now adds the following callbacks:

- The *Cancel* button exit routine
- A help dialog display
- A routine to print job information and the job ID to standard output and terminate the program
- A display of error messages from the *PrintBox* widget (this uses the function *SLGetSpoolerError* from the *libspool* library)

#### **Realize All Widgets**

A call to *XtRealizeWidget* now realizes the parent widget from the earlier call to *PuiCreatePrintBox* and all child widgets.

#### **Process Events**

The program now begins an event loop. It obtains the next event from the X event queue then dispatches the event. If an early error has occurred, the error is handled and the loop continues until the application exits.

#### **Additional Examples**

Refer to the directory */usr/impressario/src/examples/libprintui* for additional sample program source code.

### **The libpod Library**

The *libpod* library provides printer driver developers with an API to create and maintain a Printer Object Database (POD) and provides application developers with the means to acquire detailed information about a printer, even across the network. A POD contains information on the current printer configuration, status, and job history of a single printer. Each printer physically installed on a system maintains its own POD on that system. All interaction with a printer's POD must be done through the *libpod* API. Do not modify the POD files directly. To create an initial set of POD files, refer to Appendix C, "Printer Object Database (POD) File Formats," and the examples provided in */usr/impressario/src/data*.

### **POD Files**

A POD consists of three separate ASCII text files. The name of each POD file is formed from the printer name, followed by one of these suffixes: *.config*, *.status*, or *.log*. The name and contents of each file are as follows:

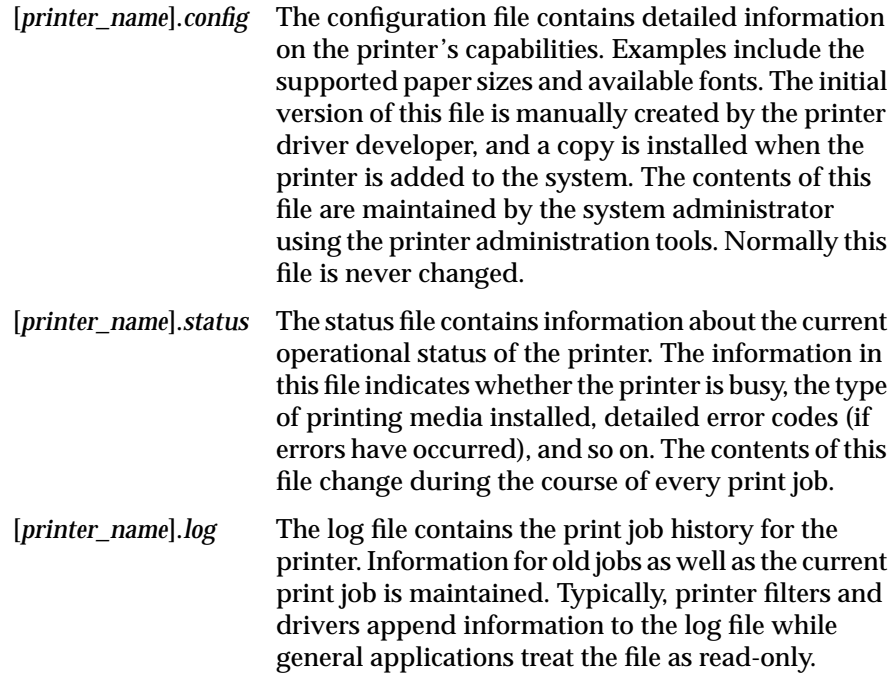

The global variable *PDpod\_path* indicates the location of the POD files. The default location for POD files is */var/spool/lp/pod*. If POD files are to be located in a directory other than the default, set *PDpod\_path* to the pathname of the new location. *PDpod\_path* is declared in the header file *pod.h*. 1

See Appendix C, "Printer Object Database (POD) File Formats," for detailed information on *libpod* file formats.

### **Standard and Local libpod Functions**

The POD files reside on the system to which the printer is physically connected. This system is referred to as the printer host. Therefore, to provide information about a printer located on another system, *libpod* must be able to communicate across the network. The "standard" form of the *libpod* functions automatically determines whether the specified printer is located on the user's system (a local printer) or on a remote system (a remote printer). After determining where the printer is located, the standard *libpod* functions access the POD files on the appropriate system. Typically, user application programs such as printer status tools use the standard form of the *libpod* functions, since it is likely that these programs need to work with remote printers.

Since network communication carries a certain amount of performance overhead, *libpod* also provides the "local" functions for use by programs that are guaranteed to be run on the printer host. These functions include the word "Local" in the function name (for example, *PDLocalReadInfo*, *PDLocalWriteStatus*). A printer driver is an example of a program that should use local *libpod* functions.

Functions that write to POD files are available only in local form. Only printer drivers will need to write to the POD files, and printer drivers are always located on the printer host. Thus there is no need to provide writing capabilities to the standard *libpod* functions that are designed for use from remote machines.

<sup>1</sup> The maximum string length for *PDpod\_path* is **PD\_STR\_MAX**. This length includes the terminating **NULL** character.

There are several advantages to using the local *libpod* functions for programs that will always be run on the printer host. The local *libpod* functions have no networking overhead; they always go directly to the POD files on the local machine. This reduces the size and overhead of the resulting executable.

### **Compiling Programs with libpod**

Programs that call *libpod* functions must include the header file *pod.h*, which is located in the directory */usr/include*. The programs must also link with the library *libpod.a* located in */usr/lib*. In addition, programs that use the standard *libpod* functions must link with *libspool.a*. Programs that use only the local *libpod* functions need not link with this additional library.

The compile line for the standard case is:

**cc -o myprog myprog.c -lpod -lspool** The compile line for the local case is: **cc -o myprog myprog.c -lpod**

### **Debugging with libpod**

If the global variable *PDdebug* is set to a nonzero value, *libpod* functions will print debugging information to standard error during execution. The global variable *PDdebug* is declared in the header file *pod.h*.

### **Network Communications**

To provide remote printer POD information, *libpod* communicates over the network with the *podd*(1M) daemon on the remote machine. Since the network or remote machine may be unreachable when a *libpod* function is executed, a time-out may occur and the function will return an appropriate error code. The time-out period can be specified by setting the global variable *PDnet\_timeout* to a value in seconds. The default time-out period is shown in the header file *pod.h*. While a larger time-out period is appropriate when reading printer status, a much smaller time-out may be appropriate for browsing printer configurations. For more information on the daemon, refer to the *podd*(1M) man page.

# **Library Functions Listed by Purpose**

The *libpod* functions are listed in Table 6-3. Note that a number of *libpod* functions have only a single version, which is used for both standard and local cases.

| Task                                      | <b>Standard Function</b>                                                                                                    | <b>Local Function</b>                                 |
|-------------------------------------------|----------------------------------------------------------------------------------------------------|-------------------------------------------------------|
| Detailed Information Retrieval PDReadInfo |                                                                                                    | PDLocalReadInfo<br>PDLocalWriteInfo                   |
| <b>Status File Manipulation</b>           | <b>PDReadStatus</b>                                                                                                    | <b>PDLocalReadStatus</b><br><b>PDLocalWriteStatus</b> |
|                                           | <b>PDReadOpStatus</b>                                                                                                    | <b>PDLocalReadOpStatus</b>                            |
| Log File Manipulation                     | PDReadLog                                                                                                    | PDLocalReadLog<br>PDLocalWriteLog                     |
| <b>Convenience Functions</b>              | <b>PDMakeMessage</b><br><b>PDFindPageSize</b><br>PDGetSizeCodeByName<br>PDGetNameBySizeCode<br><b>PDGetCurrentResolution</b> | n/a<br>n/a<br>n/a<br>n/a<br>n/a<br>n/a                |
| <b>Execution Error Handling</b>           | <b>PDError</b><br><b>PDErrorString</b>                                                                                       | n/a<br>n/a                                            |

**Table 6-3** Summary of *libpod* Functions

# **Chapter 7**

Scanner Drivers

*This chapter discusses scanner driver development. It provides a detailed analysis of the template scanner driver.*

### *Chapter 7*

# **Scanner Drivers**

This chapter discusses scanner driver development. It provides a detailed analysis of the template scanner driver.

The following major topics are discussed:

- "Driver Template" on page 80
- "Header Files" on page 80
- "Data Structures" on page 81
- "Functions You Must Write" on page 86
- "Events" on page 95
- "Installation" on page 97
- "Testing" on page 98

The information presented in this chapter should be enough to write a scanner driver. However, if you wish to know more, Appendix E, "Scanner Driver Architecture," is an in-depth discussion of the architecture of a scanner driver.

### **Driver Template**

The source code files for the template scanner driver are in the directory */usr/impressario/src/scan/template\_driver*. This template has code to handle all the interprocess communication necessary for well-behaved scanner drivers (see Chapter 9, "Generic Scanner Interface").

To develop a new scanner driver, start by copying the template files to the directory where you will be developing the driver. The ONLY files that you need to modify are *scan.c* and *Makefile*; DO NOT modify any of the other files unless you are familiar with the information in Appendix E.

This document refers to the *main.c* module, which implements the interprocess communication part of a scanner driver and should not be modified, and *scan.c*, which you should modify to support the scanner for which you are writing a driver.

### **Header Files**

There are four header files in */usr/include* that scanner driver developers will find useful:

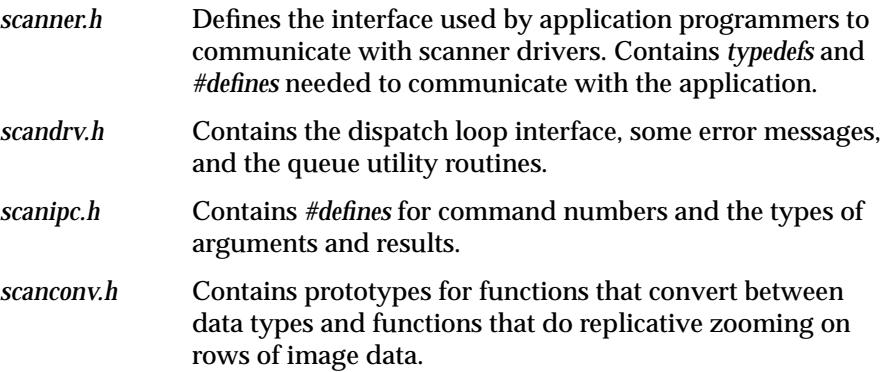

### **Data Structures**

The following data structures are used to communicate between scanner driver template modules. Understanding each field is key to understanding what your part of the driver (the code in *scan.c*) must do. These data structures are defined in */usr/impressario/src/scan/template\_driver/scan.h*.

### **SCANINFO Data Structure**

The *SCANINFO* data structure is used to store static information about a scanner. The *scan.c* module uses *SCANINFO* to communicate with the *main.c* module. The *SCANINFO* data structure is defined as follows:

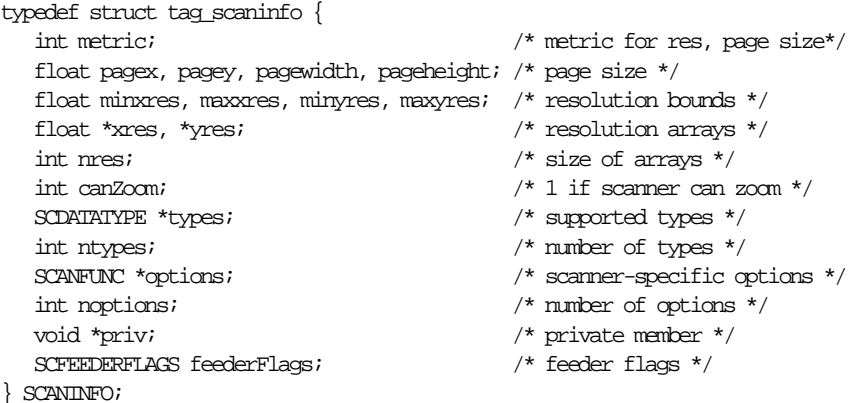

#### **Field definitions:**

*metric* Set *metric* to **SC\_INCHES** or **SC\_CENTIM**, depending on whether it is more convenient to have measurements and resolutions expressed in terms of inches or centimeters.

*pagex*, *pagey*, *pagewidth*, *pageheight*

*pagex* and *pagey* are the coordinates of the upper left corner of the scannable area (almost always 0 and 0). *pagewidth* and *pageheight* are the width and height of the scannable area, respectively. All four fields are expressed in the units defined by the *metric* field.

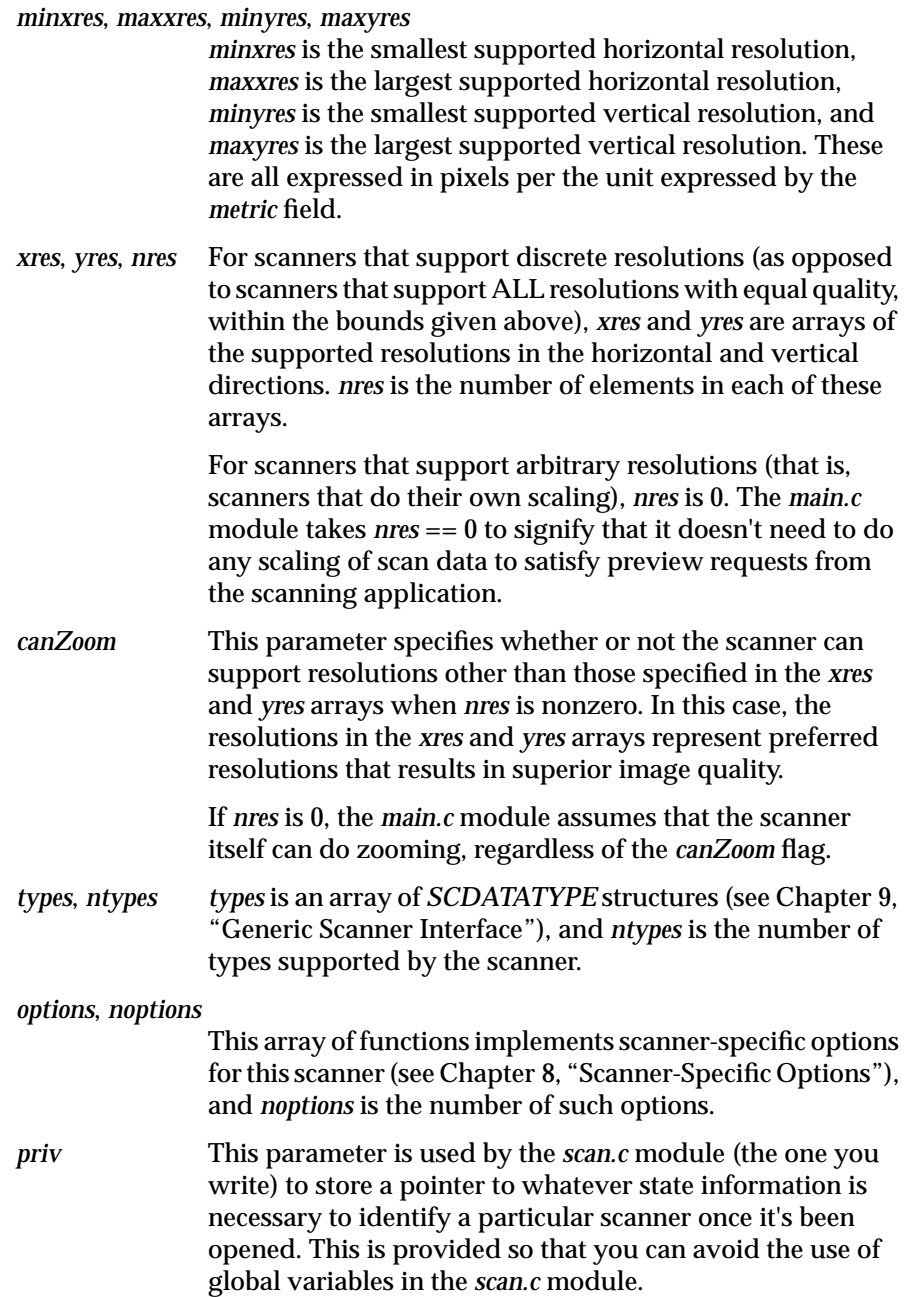
*feederFlags* These flags indicate the presence of an automatic document feeder. The **SC\_HASFEEDER** bit (see */usr/include/scanner.h*) of this flag should be set if a feeder is attached to the scanner being supported. The **SC\_AUTOFEED** flag should be set if each call to *DoScan* automatically results in the next sheet of paper being fed. If the scanner can feed on demand, the **SC\_PROGFEED** bit should be set. It is not an error to have the **SC\_AUTOFEED** flag and the **SC\_PROGFEED** flag both set.

> If the scanner being supported does not have a document feeder, this member can be safely ignored and the *main.c* module will not try to call any of the document feeder functions (see below).

# **SCANPARAMS Data Structure**

The *SCANPARAMS* data structure contains dynamic values used to specify the parameters of a scanning operation, and also some administrative details. The *SCANPARAMS* data structure is defined as follows:

typedef struct tag\_scanparams { float xres, yres; float x, y, width, height; SCDATATYPE type; int preview; SCQUEUE \*scanq, \*sfreeq; int xpixels, ylines, xbytes; void (\*convert)(void \*from, int fromx, void \*to, int tox, int \*zmap); int maxmem; /\* maximum amount of memory to allocate \*/ int readlines; SCANINFO \*s; } SCANPARAMS;

The fields of the *SCANPARAMS* data structure are defined as follows:

*xres*, *yres* The scanning resolution to be used for a particular scan. The *main.c* module will always ensure that these resolutions are among those advertised in the *xres* and *yres* fields of the *SCANINFO* struct, unless the *canZoom* field of the

*SCANINFO* struct is nonzero or the *nres* field is 0. In any case, *xres* and *yres are* always within the resolution bounds specified in the *SCANINFO* struct. *xres* and *yres* are expressed in dots per the unit specified in the *metric* field of the *SCANINFO* struct. *x*, *y*, *width*, *height* The horizontal (*x*) and vertical (*y*) coordinates of the upper left corner of the window to be scanned and its width and height. The *main.c* module ensures that this image falls within the bounds of the *pagex*, *pagey*, *pagewidth*, and *pageheight* fields of the *SCANINFO* struct. *x*, *y, width*, and *height* are expressed in the units specified in the *metric* field of the *SCANINFO* struct. *type* The type of scan data expected. The *main.c* module ensures that it is one of the types specified in the *types* field of the *SCANINFO* struct. *preview* This field is set to 1 if this is a preview scan, and 0 otherwise. *scanq*, *sfreeq* sfreeq<sup>is</sup> a queue whose elements are free buffers to put scanned data into, and *scanq* is a queue whose elements are buffers that have scanned data in them. *DoScan*, which you will write (see below), removes buffers from *sfreeq*, scans the data into them, then adds them to *scanq*. The *main.c* module is responsible for taking buffers from *scanq*, disposing of the data appropriately, and putting them back on *sfreeq*. *xpixels*, *ylines*, *xbytes* The number of pixels in a scan line, the number of scan lines in the scan, and the number of bytes in a scan line. The *scan.c* module is responsible for calculating these values in *SetupScan*, which you will write (see below). void (\**convert*)(void \**from*, int *fromx*, void \**to*, int *tox*, int \**zmap*) This function converts data from a type that the scanner supports to the requested data type. If the scanner directly supports all the data types that are being advertised to the scanning application (the *types* field of the *SCANINFO* struct), the *scan.c* module can ignore this field.

For example, this function can be used for color scanners that return the red, green, and blue components of each scan line separately; that is, a line of five pixels would have the following layout:

RRRRRGGGGGBBBBB

This needs to be converted to "chunky" data, as shown below:

RGBRGBRGBRGBRGB

To do this, simply set the *convert* field to *SCBandRGB8ToPixelRGB8* in *SetupScan* (see below). The following functions are available in *libscan* for converting:

SCBandRGB8ToPixelRGB8 SCGrey8ToMono SCBandRGB8ToMono

*maxmem* The maximum amount of memory that should be allocated for storing scan data. This field is to be taken into account in the calculation of *readlines* in *SetupScan* (see below).

*readlines* The number of lines to read at a time. *readlines* is the *maxmem* field divided by the *xbytes* field if scanning is benefited by scanning in large chunks. If there is no benefit, the number is 1.

> The problem with *maxmem/xbytes* is that when *maxmem* is large, interactive feedback to the user of the scanning application is limited. Ideally, the scanner buffers data internally, so you can scan perhaps an inch at a time without the scan head pausing. That way, the scanning application can consume the scan data while the scan head gets the rest of the data.

*s* A pointer to the *SCANINFO* struct that *OpenScanner* returned (see below).

# **Functions You Must Write**

After copying the template to your build area, you must edit the file *scan.c* and implement the functions listed in Table 7-1.

These functions are described in detail in the following sections.

**Table 7-1** Functions to Be Written by the Driver Developer

| <b>Function Name</b>  | <b>Description</b>                                            |
|-----------------------|---------------------------------------------------------------|
| OpenScanner           | Opens the scanner                                             |
| SetupScan             | Called before a scanning operation                            |
| DoScan                | Gets data from the scanner                                    |
| <b>SetFeederFlags</b> | Called when the scanner application calls SCFeederSetFlags(3) |
| AdvanceFeeder         | Advances feeder to next document                              |
| FeederReady           | Tests whether the feeder is ready to feed another document    |
| PrintID               | Prints a string describing the type of scanning supported     |
| <b>FindScanners</b>   | Prints device for supported scanners                          |
| <b>InstallScanner</b> | Installs a new scanner                                        |
| <b>DeleteScanner</b>  | Deletes a scanner                                             |

## **OpenScanner Function**

This function is called when the driver is first invoked.

## **Example:**

```
SCANINFO *
OpenScanner(char *dev)
{
     static SCANINFO scan;
    /*
    Your code here!
    */
```

```
 if (something goes wrong) {
     drverr = appropriate error code;
     return NULL;
 }
 */
 return &scan;
```
}

*dev* is the name of the device (usually a device special file in */dev/scsi* for SCSI devices) to open in order to communicate with the scanner. The task of the *OpenScanner* function is to "open" *dev*, make sure that it corresponds to a device that *scan.c* knows how to talk to, get it into some reasonable initial state, and fill in a *SCANINFO* structure for the scanner. If all goes well, a pointer to the *SCANINFO* structure is returned.

If anything goes wrong, *OpenScanner* should set the global variable *drverr* and return **NULL**. The value for *drverr* should be chosen from those in */usr/include/sys/errno.h* or */usr/include/scanner.h*; that value is communicated back to the scanning application, which can use the *SCPerror* or *SCErrorString* functions in *libscan.a* to get a human-readable error message that explains why *OpenScanner* failed.

**Caution:** If you are writing a driver for a SCSI scanner, and you are using *dslib*(3X), make sure that you pass the **O\_EXCL** flag defined in */usr/include/fcntl.h* to *dsopen*:

```
dsreq_t *dsp = dsopen(dev, 0_RDONLY | 0_EXCL);
```
If you pass the **O\_EXCL** flag, the open will fail with *errno* set to **EBUSY** if *dev* is the */dev/scsi* device of a mounted disk; otherwise, the open can succeed and you could really screw up the disk!

In addition, it is recommended that before issuing any other SCSI commands you perform an inquiry command, and verify that the device is a scanner by examining the Device Type code of the inquiry buffer (this field should be set to 6. You can use the **INV\_SCANNER** #define from */usr/include/invent.h*). It is also recommended that you examine the vendor and product identifiers to make sure the device is a scanner of the type for which this driver is being written.

#### **SetupScan Function**

This function is called with a pointer to a *SCANPARAMS* struct to prepare for a scanning operation.

## **Example:**

```
int
SetupScan(SCANPARAMS *params)
{
     /*
    Your code to tell the scanner the resolution, scanning window,
     and data type.
     */
     /*
     Your code to find out from the scanner how many pixels are in a scan
     line, how many scan lines are in the scan, and how many bytes are
     in a scan line.
     */
     /*
     Your code to figure out what readlines should be, taking into
     consideration maxmem and xbytes.
     */
     if (anything went wrong) {
         drverr = an appropriate error code;
         return -1; /* indicates failure */
     }
     return 0; /* indicates success */
}
```
*SetupScan* performs the following operations:

- 1. *SetupScan* does whatever is necessary to anticipate the scan defined by the fields *xres*, *yres*, *x*, *y*, *width*, *height*, and *type*.
- 2. If *type* is not supported directly by the scanning device, then the *convert* field should be set to a function that converts data returned from the scanner to the appropriate type.
- 3. *SetupScan* queries the scanning device or does some calculations to determine the number of pixels in a scan line, the number of scan lines in the scan, and the number of bytes in a scan line. The *xpixels*, *ylines*, and *xbytes* fields of *params* are set appropriately.
- 4. *SetupScan* sets the *readlines* field of *params* to the number of lines that it expects to scan at a time, taking *maxmem* and *xbytes* into account.
- 5. If at any point something goes wrong, set *drverr* to a value from */usr/include/sys/errno.h* or */usr/include/scanner.h* and return -1 to indicate a failure. If all goes well, return 0 to indicate success.

## **DoScan Function**

This function actually gets the data from the scanner.

#### **Example:**

{

```
void
DoScan(SCANPARAMS *params)
    SCANINFO *s = params->s;
     void *buf;
     int row, toread, curline;
     prctl(PR_TERMCHILD);
    for (curline = 0; curline < params->ylines;
         curline += params->readlines) {
         toread = MIN(params->readlines,
                   params->ylines - curline);
         buf = SCDequeue(params->sfreeq);
         /*
          * Get the scan data here!
          */
         /*
          * Chop the buffer up into scan line sized chunks
          */
         while (toread--) {
             SCEnqueue(params->scanq, buf);
            buf = (char * )buf + parameters-
```

```
 }
 }
exit(0);
```
}

*DoScan* executes as its own process, sharing its address space with its parent, which is the process that communicates with the scanning application. (See the *sproc*(2) man page. *DoScan* is the *entry* parameter to *sproc*.)

Before entering the while loop, do whatever else is necessary to initialize the scanner if there's unfinished business from *SetupScan*. Note the use of *params->readlines*, which you set in *SetupScan*. In the body of the loop, the following things happen:

1. *DoScan* computes how many scan lines to read this time through the loop. This is either *readlines*, which we set in *SetupScan*, or the number of lines remaining to scan:

```
toread = MIN(params->readlines,
          params->ylines - curline);
```
2. *DoScan* gets a buffer from the free queue into which the data is scanned:

buf = SCDequeue(params->sfreeq);

- 3. *DoScan* transfers *toread* lines of data from the scanning device to *buf*. This is the interesting part, that you have to write specifically for your scanner.
- 4. *DoScan* puts the lines just scanned onto the *scan* queue. This involves chopping up the buffer into chunks the size of a scan line. Don't worry, *main.c* knows how to put the buffers back together before putting them back on the free queue!

```
while (toread--) {
    SCEnqueue(params->scanq, buf);
    buf = (char *)buf + params->xbytes;
}
```
Since *DoScan* is its own process, it calls the *exit*(2) function instead of returning when it finishes scanning. If everything goes OK, *DoScan* calls *exit* with a status of 0. If anything goes wrong, *DoScan* sets the global variable *drverr* to an appropriate value from *sys/errno.h* or *scanner.h* and calls *exit* with a status of 1. (See the *exit*(2) man page.)

### **SetFeederFlags Function**

The *SetFeederFlags* function gets called when the scanner application calls *SCFeederSetFlags*(3) to specify whether automatic (**SC\_AUTOFEED**) or programmatic (**SC\_PROGFEED**) feeding is desired. This only happens if the *feederFlags* member of the *SCANINFO* struct returned by *OpenScanner* has all three of the **SC\_HASFEEDER**, **SC\_AUTOFEED**, and **SC\_PROGFEED** bits set.

#### **Example:**

```
int
SetFeederFlags(SCANINFO *scan, SCFEEDERFLAGS flags)
{
     drverr = SCENOFEEDER;
     return -1;
}
```
The template version of this function sets *drverr* to indicate that no feeder is present; if a feeder is present, *SetFeederFlags* must set a flag so that it knows whether to automatically feed the next document in the next call to *DoScan*.

#### **AdvanceFeeder Function**

The *AdvanceFeeder* function is called only if the **SC\_PROGFEED** bit is set in the *feederFlags* member of the *SCANINFO* struct returned by *OpenScanner*. This function should advance the feeder to the next document. If the feeder is empty or jammed, return -1 and set *drverr* to an appropriate error code from */usr/include/scanner.h* or */usr/include/sys/errno.h*.

#### **Example:**

```
int
AdvanceFeeder(SCANINFO *scan)
{
     drverr = SCENOFEEDER;
     return -1;
}
```
#### **FeederReady Function**

This function is called only if the **SC\_HASFEEDER** bit of the *feederFlags* field of the *SCANINFO* struct returned by *OpenScanner* is set.

#### **Example:**

```
int
FeederReady(SCANINFO *scan)
{
     drverr = SCENOFEEDER;
     return -1;
}
```
*FeederReady* should return 0 if there is a document in the feeder; that is, if the next call to *AdvanceFeeder* should succeed. If the feeder is empty, *FeederReady* should return -1 and set *drverr* to **SCEFEEDEREMPTY**.

# **PrintID Function**

The *PrintID* function is used by the *-query* option that all scanner drivers support. It should print a string that identifies the type of scanner supported by this scanner driver, and one or more interface types supported. *scanners*(1M), the scanner install tool, uses this information to help the end user choose the driver that best suits a particular scanner.

## **Example:**

```
void
PrintID(FILE *fp)
{
     fprintf(fp, "Your Scanner Name\n"); /* String describing scanner */
     fprintf(fp, "SCSI Serial Parallel\n"); /* Device type; can be list */
}
```
# **FindScanners Function**

The *FindScanners* function is also used to implement the *-query* option.

## **Example:**

```
void
FindScanners(FILE *fp)
\mathcal{L} inventory_t *inv;
     char device[100];
     dsreq_t *dsp;
     /* int because it must be word aligned. */
     int inqbuf[(sizeof(INQDATA) + 3)/sizeof(int)];
```

```
INQDATA *inq = (INQDATA *)inqbuf;
     /*
      * This example looks for SCSI scanners; do whatever is necessary
      * to find other types of scanner here.
      */
    setinvent();
   while ((inv = getinvent()) != NULL) \{if (inv->inv_class == INV_SCSI && inv->inv_type == INV_SCANNER) {
             sprintf(device, "/dev/scsi/sc%dd%dl0", inv->inv_controller,
                inv->inv_unit);
            if ((dsp = dsopen(device, O RDOLY)) == NULL) {
                 continue;
             }
            if (inquiry12(dsp, (char *)inq, sizeof *inq, 0) == 0
               &\& strncmp((char *)inq->vid, "Your vendor", 11) == 0 &\&strnamp((char *)ing->pid, "Your product", 12) == 0) {
                  <code>fprintf(fp, <code>"SCSI</code> \pi', <code>device</code>);</code>
 }
             dsclose(dsp);
         }
     }
    endinvent();
```
*FindScanners* should search the system for scanners that this driver is capable of supporting, and for each such scanner it prints the type of device (SCSI, Serial, Parallel, GPIB, EISA, or Other), a space, and the pathname that should be passed to *OpenScanner* in order to access that scanner.

}

This gives *scanners*(1M) more information that it can use to help the end user pick a driver for a particular scanner. It is by no means required that *FindScanners* find all scanners that it is capable of supporting; it is OK to do nothing at all here, especially if there is no hope of finding a scanner you support in a reasonable amount of time. This is important; *scanners*(1M) invokes EVERY scanner driver installed with the *-query* option when the user adds a scanner, so this function should be fast!

#### **InstallScanner Function**

This function is called when the scanner driver is invoked with the *-install* option. *InstallScanner* is used by *scanners*(1M) when the user tries to install a new scanner.

### **Example:**

```
int
InstallScanner(char *dev)
{
   printf("The template driver doesn't support %s\n", dev);
   return -1;
}
```
The purpose of this entry point is verify that *dev* corresponds to a scanning device that this driver knows how to support, and to do any scanner-specific installation that is necessary.

The following example implementation calls *OpenScanner* to verify that *dev* corresponds to a valid scanning device, and then changes the permissions of *dev* so that users other than root can access the scanner. This is important, since scanner drivers should not normally be *setuid* root programs, and users other than root want to use scanners. When *InstallScanner* is called by *scanners*(1M), the driver will have root permissions, which enables it to call *chmod*(2) on *dev* or create any auxiliary files or other resources that it needs:

```
int
InstallScanner(char *dev)
{
     SCANINFO *scan;
    scan = OpenScanner(dev);
     if (!scan) {
         printf("Can't access %s: %s\n", dev,
                  SCErrorString(drverr));
         return -1;
     }
     chmod(dev, 0666);
     return 0;
}
```
**94**

If an error occurs, *InstallScanner* should print an error message to *stdout* and return -1. The *main.c* module exits with a nonzero exit status if *InstallScanner* returns -1, and *scanners*(1M) reads the driver's standard output and displays it to the user if the *main.c* exits with a nonzero status. That way, the exact cause of the error is propagated to the user.

#### **DeleteScanner Function**

The *DeleteScanner* function is called when the driver is invoked with the *-delete* option by *scanners*(1M). This gives the driver the opportunity to do any scanner-specific deletion required. This can be useful if auxiliary files specific to this scanner were created in *InstallScanner*.

#### **Example:**

```
int
DeleteScanner(char *dev)
{
    return 0;
}
```
If an error occurs, *DeleteScanner* prints an error message to *stdout* and returns -1. In this case, *scanners*(1M) displays this error message to the user and refuses to delete the scanner, so in most cases *DeleteScanner* should return 0.

# **Events**

Impressario scanner drivers can send events to scanner applications. Currently, the only type of event supported is an event to notify the scanner application that the resolutions, page size, data types, or feeder flags supported by the scanner driver have changed.

This typically happens when the user selects a new input media option from the scanner specific options program (see chapter 8). For example, some scanners have transparency units, and when scanning transparencies the scanning page size is different than when scanning normal paper. So when the user selects the option to scan a transparency, the scanner driver needs to inform the scanning application that it must query to find out the new page size.

Events are sent to the scanner application by filling in an *SCEVENT* structure and calling *SCDriverSendEvent*. The *SCEVENT* structure is defined as follows:

```
typedef struct tag_infoChange {
     unsigned int pageSizeChanged : 1;
     unsigned int resolutionChanged : 1;
     unsigned int dataTypesChanged : 1;
     unsigned int feederFlagsChanged : 1;
} SCINFOCHANGE;
#define SCEVENT_INFOCHANGE 1
typedef struct tag_scevent {
     unsigned int eventType;
     union {
         SCINFOCHANGE infoChange;
     event;
} SCEVENT;
```
The *SCDriverSendEvent* function has the following prototype:

int SCDriverSendEvent(SCEVENT \*event)

SCEVENT event;

To inform the scanner application that it needs to query the new page size, the driver would execute the following code:

```
event.eventType = SCEVENT_INFOCHANGE;
event.event.infoChange.pageSizeChanged = 1;
event.event.infoChange.resolutionChanged = 0;
event.event.infoChange.dataTypesChanged = 0;event.event.infoChange.feederFlagsChanged = 0;if (SCDriverSendEvent(&event) == -1) {
    handle error;
}
```
# **Installation**

After the driver is built, make sure that the *-query* option works, then copy it to */usr/lib/scan/drv* and run *scanners*(1M), the scanner install tool. See Figure 7-1.

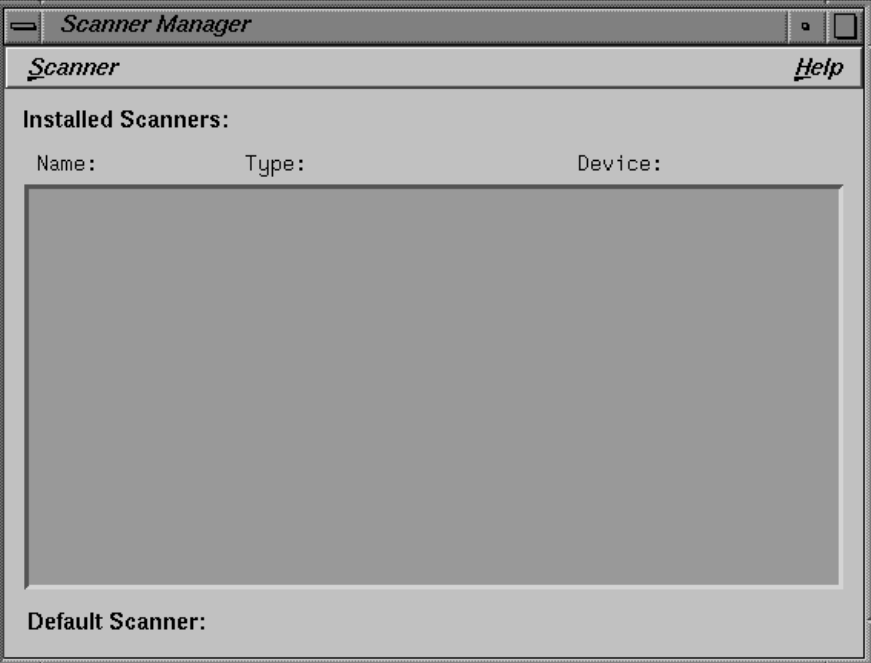

**Figure 7-1** Scanner Install Tool

When the *scanners* panel comes up, use the "Install..." item on the Scanner menu to bring up the "Install New Scanner" dialog box. If you implemented *PrintID* correctly, you see your scanner driver's ID string in the list. If you implemented *FindScanners*, clicking on your scanner driver type should fill in the "Device" field. Otherwise, type in the device that corresponds to your scanner.

# **Testing**

 $=$  gscan  $\blacksquare$ Setup Parameters Scan View Other Tools  $Heip$ Scan Area (inches):  $\frac{X}{Y}$ Width: Height: Image Size (KBytes): X Resolution (pixels/inch):  $0$   $\boxed{=}$  $\blacksquare$ 0 Y Resolution (pixels/inch):  $0$   $\boxed{=}$  $\blacksquare$ 0 Scan To:  $\Leftrightarrow$  File  $\diamondsuit$  Screen  $\Leftrightarrow$  Printer Prescan All Scan Image Stop Scan  $|E|$ dd Use one of the "Source..." items on the "Setup" menu to select a scanning source

Give the scanner a name and click *OK*, then run *gscan*(1). See Figure 7-2.

**Figure 7-2** gscan Panel

You can either provide your scanner's name on the command line or use the "Setup" menu to choose your scanner as the scanning source.

Severe scanner driver malfunctions can cause *gscan* to hang. If this happens, open a shell and type:

/etc/killall gscan

# **Chapter 8**

# Scanner-specific Options

*This chapter explains how to implement a scanner-specific graphical options panel. Doing so allows you to showcase your scanner's features and enhance the overall usability and visual appeal of your product.*

## *Chapter 8*

# 8. Scanner-Specific Options

This chapter describes the implementation of scanner-specific graphical options panels.

The major topics discussed are:

- "Options Program and the Scanner Driver Interface" on page 102
- "Scanner Driver's Perspective" on page 103
- "Options Program's Perspective" on page 105
- "Installation and Testing" on page 108

# **Overview**

Most scanners have capabilities that would not be available to application programs through the Generic Scanner API alone. A scanner-specific graphical options panel program can be developed to provide access to these capabilities.

A scanner-specific options program is run by a scanner application and communicates directly with a scanner driver, bypassing the Generic Scanner API. It should provide user interface elements (using Motif or a similar toolkit) for the scanner features it supports that are not supported by the Generic Scanner API. It should also communicate appropriate settings to the scanner driver.

The scanner driver, in turn, must respond to commands from its corresponding scanner-specific options program.

## **Options Program and the Scanner Driver Interface**

The options program executes driver commands by writing a command number and the arguments to that command onto a pipe. The scanner driver reads the command and arguments from the pipe, then calls the options function for that command. After the options function returns, the driver writes the results of the function back to the options program.

Developers of new scanner drivers and options programs need not worry about the low-level communication between these programs; this is all taken care of in *libscan.a*. They DO need to ensure that the scanner drivers and options programs interpret commands and arguments consistently. This is most easily accomplished by providing a common header file that the driver and the scanner options program share. This header file should contain *#defines* for the scanner-specific commands and *typedefs* for the arguments, and return values of these commands. *sclopt.h*, for example, is included by both the HP ScanJet scanner driver and the HP ScanJet options panel:

```
/*
 * sclopt.h
  * Stuff for scl scanner-specific options
  */
#define SCL_GETOPTS (SCN_SCANSPECIFIC + 0)
#define SCL_SETOPTS (SCN_SCANSPECIFIC + 1)
#define DITH_COURSE 0
#define DITH_FINE 1
#define DITH_BAYER 2
#define DITH_VERTICAL 3
typedef struct tag_sclopt {
   int intensity; /* Intensity of image */
   int minIntensity, maxIntensity; /* Intensity bounds; used */
                                 \prime\text{*}\quad in GETOPTS only \text{*/} int contrast; /* Image contrast */
  int minContrast, maxContrast; /* Contrast bounds; used */
                                 /* in GETOPTS only */ int bwDither; /* if nonzero, dither */
                                   /* black and white data */
   int bwDitherPattern; /* specify black & white */
                                   /* dither pattern */
} SCLOPT;
```
*sclopt.h* defines two HP ScanJet-specific commands: *SCL\_GETOPTS* and *SCL\_SETOPTS*. Scanner-specific commands MUST be numbered consecutively, starting with *SCN\_SCANSPECIFIC* and increasing monotomically from there. *SCN\_SCANSPECIFIC* is #defined in */usr/include/scanipc.h*.

The *SCLOPT* structure is used to pass information between the HP ScanJet scanner driver and the HP ScanJet options panel. This structure is the return type of the *SCL\_GETOPTS* command and the argument type of the *SCL\_SETOPTS* command.

"Scanner Driver's Perspective" below describes how the scanner driver uses these *#defines* and *typedefs*. "Options Program's Perspective" on page 105 describes how the scanner-specific options program uses them.

# **Scanner Driver's Perspective**

The scanner driver implements scanner-specific options by providing a table of functions to the *main.c* module. In *OpenScanner*, the *scan.c* module should set the *options* field of the *SCANINFO* struct to an array of functions implementing the scanner-specific options, and the *noptions* field to the number of such options. The order of the functions in the options table must correspond to the numerical order of the commands implemented (the *cmd* argument, below).

Each function in this array must have the following prototype:

void optionfunc(int cmd, SCARG \*arg, SCRES \*res);

*cmd* is the command number for this scanner-specific option. *SCARG* is defined in the file */usr/include/scandrv.h* as follows:

```
typedef struct tag_scarg {
    void *data;
     int len;
} SCARG;
```
*arg->data* points to the arguments passed in by the scanner-specific options program, and *arg->len* is the number of bytes pointed to by *arg->data*.

*SCRES* is defined in the file */usr/include/scandrv.h* as follows:

```
typedef struct tag_scres {
   void *data;
   int len;
   void *freeparam;
    void (*free)(void *param, void *data);
    int errno;
   char *errmsg;
} SCRES;
```
*res->data* should be set to point to the results of the scanner-specific option, and *res->len* should be set to point to the number of bytes in *res->data*. If an error occurs, *res->errno* should be set to one of the values from *sys/errno.h* or *scanner.h*. If *res->free* is nonzero, it is called with *res->freeparam* as its first argument and *res->data* as its second argument, after *res->data* has been transferred to the scanner-specific options program. This can be used to free memory that was dynamically allocated to temporarily hold the results.

For example, here is the code from the ScanJet driver that implements the HP ScanJet options:

```
static SCLOPT scanOptions;
static void
GetOptions(int cmd, SCARG *arg, SCRES *res)
{
    res->data = &scanOptions;
    res->len = sizeof scanOptions;
}
static void
SetOptions(int cmd, SCARG *arg, SCRES *res)
{
    scanOptions = *(SCLOPT *)arg->data;
}
SCANFUNC opttable[] = {
    GetOptions,
    SetOptions,
};
```
In *OpenScanner*, the *options* member of the *SCANINFO* struct is set to *opttable*, and the *noptions* member is set to 2. Note that the order of the functions in *opttable* corresponds to the numerical order of the commands they implement.

*SCANFUNC* is a typedef from */usr/include/scandrv.h*:

typedef void (\*SCANFUNC)(int cmd, SCARG \*arg, SCRES \*res);

**Note:** The actual code in the ScanJet driver is slightly more complex; error checking has been eliminated from this example code so as not to obscure the basic functionality.

The *SetOptions* function should verify that the options passed to it are valid and set *res->errno* to a value from the */usr/include/sys/errno.h* directory or */usr/include/scanner.h* if they are not. Also, the ScanJet function *SetOptions* will fail if the scanner is currently scanning, because verifying that the options are valid would interrupt the scan. So, in this case, *SetOptions* should set *res->errno* to **SCEBUSY** and return.

# **Options Program's Perspective**

The scanner-specific options program is executed by *libscan.a* when the scanner application calls the function *SCOptions*(3). The program is executed with command-line arguments that, when passed to the *libscan.a* function *SCGetScanOpt*(3), enable a connection to be established with the scanner driver.

One of the first things that a scanner-specific options program must do, then, is call *SCGetScanOpt*. This function has the following prototype (from */usr/include/scanipc.h*):

SCANOPT \* SCGetScanOpt(int \*argc, char \*argv[]);

The scanner-specific options program communicates with the scanner driver by making calls to the function *SCScanOpt*(3), which has the following prototype (from */usr/include/scanipc.h*):

int SCScanOpt(SCANOPT \*s, int cmd, void \*args, int arglen, void \*res, int reslen);

The first argument to *SCScanOpt*(3) is the pointer returned by *SCGetScanOpt*(3), above. The *cmd* argument is one of the command *#defines* from the common header file shared with the scanner driver. *args* is a pointer to the arguments to this command, and *arglen* is the number of bytes pointed to by *args*. This corresponds to *arg->data* and *arg->len* in the scanner driver option function for *cmd*.

*res* points to space for receiving the results of the command, and *reslen* is the maximum number of bytes to copy into *res*. The data copied into *res* corresponds to *res->data* in the scanner driver option function for *cmd*.

The following example code was distilled from the ScanJet options program. The ScanJet options program is a Motif program; please refer to the *X* and *Xt Motif* documentation set (see "Related Publications," in the "Introduction" section of this manual for the full names and order numbers) for information about the non-scanning portions of the code below.

```
static Widget toplevel;
static SCANOPT *scan;
static SCLOPT scanOptions;
static XtAppContext appContext;
int
main(int argc, char *argv[])
    toplevel = XtAppInitialize(&appContext, "SJIIcOpt", NULL, 0,
               (unsigned int *)&argc, argv, fallBackResources,
              NULL, 0);
    scan = SCGetScanOpt(&argc, argv);
    if (!scan) {
        InitError(toplevel, appContext,SCErrorString(SCerrno));
    }
    if (SCScanOpt(scan, SCL_GETOPTS, NULL, 0,
       &amp; scanOptions, size of scanOptions) < 0 {
        InitError(toplevel, appContext, SCErrorString(SCerrno));
    }
     /* ... create widgets corresponding to options ... */
    XtRealizeWidget(toplevel);
    XtAppMainLoop(appContext);
    return 0;
```
{

}

**106**

*main* calls *XtAppInitialize*(3Xt) to initialize the X toolkit, and then calls *SCGetScanOpt*(3) to get the connection to the scanner driver. Then it calls *SCScanOpt*(3) to get the current options settings from the scanner driver.

If anything goes wrong, *main* calls a function (not shown here, but part of the ScanJet options program) called *InitError*, which transforms the application into a message dialog containing the error message passed as the third argument.

The ScanJet options program has an *OK* button that the user presses after setting up the options desired. Below is an excerpt from the callback function for that *OK* button.

```
static void
OKCallback(Widget w, XtPointer client,
            XmAnyCallbackStruct *cb)
{
    /* ... get settings from widgets,
           put them into scanOptions
    ... */
    if (SCScanOpt(scan, SCL_SETOPTS, &scanOptions,
        sizeof scanOptions, NULL, 0) < 0) {
            PostError(toplevel, SCErrorString(SCerrno), 0);
            return;
    }
   exit(0);}
```
Again note the error check; *PostError* is another function from the ScanJet options program, which displays a message dialog containing an error message.

Also note that we call*exit*(2) if the call to *SCScanOpt* succeeds. This is because the scanner options program appears to the user to be a dialog box associated with the scanning application that executed it. The ScanJet options program also provides an *Apply* button for changing scanner-specific settings without dismissing the scanner-specific options program.

# **Installation and Testing**

After you have written your scanner driver and scanner options program, copy your scanner driver to the directory */usr/lib/scan/drv*, and the options program to the directory */usr/lib/scan/opt*. The driver and options program must have the same base name in order for *scanners*(1M), the scanner installation tool, to recognize that they go together.

Next, run *scanners*(1M) to install your scanner. If it was already installed before you copied your options program to */usr/lib/scan/opt*, you must delete the scanner first (using the "Delete..." command on the "Scanner" menu).

Now you can run *gscan*(1) to test your driver and options program. The "Scanner Specific Options..." command on the "Parameters" menu should bring up your options program.

# **Chapter 9**

# Generic Scanner Interface

*This chapter describes the interface between a scanner driver and an application program. Applications that use this interface can access any scanner that conforms to the Impressario interface.*

# *Chapter 9*

# 9. Generic Scanner Interface

This chapter describes the interface between a scanner driver and an application program.

The major topics discussed are:

- "Coordinate System for Scanning" on page 112
- "Data Structures" on page 113
- "Data Type Conventions" on page 114
- "Functions" on page 116

# **Overview**

The generic interface between a scanner driver and an application program is flexible enough to accommodate a wide range of scanners and application programs. Application programs that use this interface can use any scanner that has a driver that supports this interface. Providing a driver for a particular scanner allows it to be accessed by any program written to use this interface.

The interface is implemented by a run-time library and a driver program. All drivers must provide the entry points necessary for the run-time library to provide the interface described in this document. In order to provide access to scanner-specific capabilities, scanner drivers are free to expand the interface, which is then accessed by scanner-specific programs that have standard ways of being invoked by application programs. (See Chapter 8, "Scanner-Specific Options.")

For more details on the functions described in this chapter, see the online manual pages.

# **Coordinate System for Scanning**

When describing an area to be scanned, a coordinate system with the origin (0,0) in the upper left corner of the scannable area is used. The x-coordinate increases from left to right, and the y-coordinate increases from top to bottom.

Note that this is the upper left corner of the document being scanned; in the case of a flatbed scanner where the document is placed face down in the bed, this is the upper right corner or lower left corner of the bed.

When functions in the interface specify measurements along the horizontal and vertical axes of the scan area, the following units can be used to specify distance:

- **SC\_INCHES**—measurements specified in inches
- **SC\_CENTIM**—measurements specified in centimeters
- **SC\_PIXELS**—measurements specified in pixels

# **Data Structures**

This section describes the generic scanner interface data structures.

# **SCANNER Data Structure**

```
typedef struct tag_scanner {
       ...
} SCANNER;
```
The application maintains a pointer to a *SCANNER* data structure (obtained from *SCOpen*) to specify the scanner to which operations should be applied.

# **SCDATATYPE Data Structure**

Scanners support a variety of output data types. The *SCDATATYPE* struct encapsulates the common output data types produced by scanners.

```
typedef struct tag_scdatatype {
   unsigned int packing : 4;
   unsigned int channels : 4;
   unsigned int type : 8;
   unsigned int bpp : 8;
} SCDATATYPE;
```
#### **Arguments:**

*packing* 

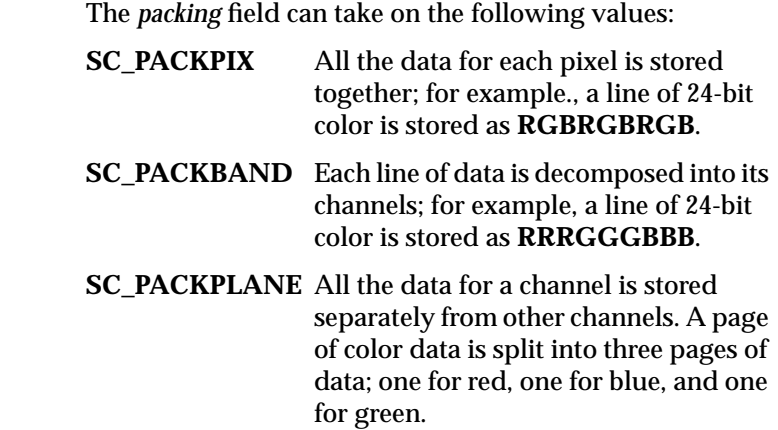

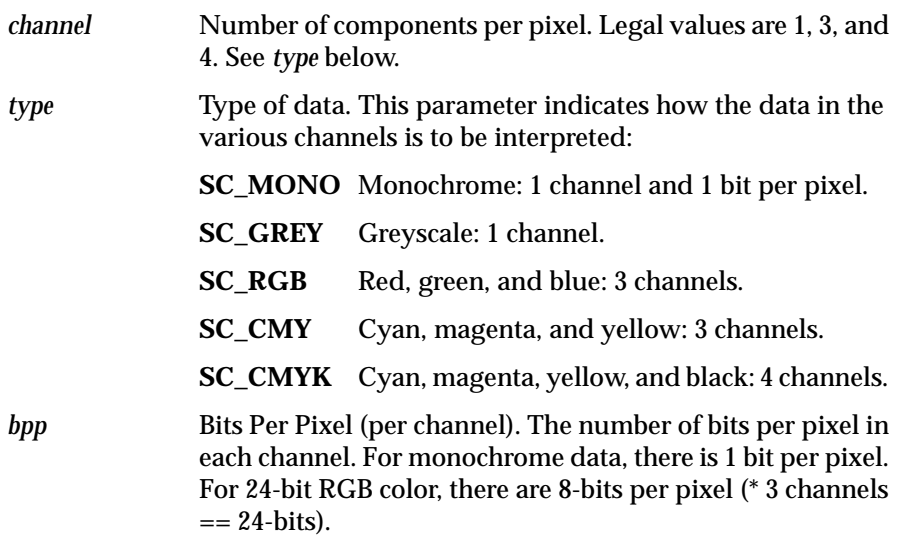

# **Data Type Conventions**

Generic scanner applications need not be written to support any particular data type. There are four basic data types that are typically used:

- 1. Monochrome. ALL scanner drivers MUST support the following monochrome format:
	- *packing* == **SC\_PACKPIX**
	- $\cdot$  *channels* == 1
	- $type == SC_MONO$
	- $bpp == 1$
- 2. 8-bit greyscale. All scanner drivers that support any type of greyscale or color output MUST support the following 8-bit greyscale format:
	- *packing* == **SC\_PACKPIX**
	- $\cdot$  *channels* == 1
	- $type ==$ **SC\_GREY**
	- $bpp == 8$
- 3. Planar 24-bit RGB color. The red, green, and blue channels are scanned in three separate passes; in this case, the data type for is:
	- *packing* == **SC\_PACKPLANE**
	- $\cdot$  *channels* == 3
	- $type ==$ **SC\_RGB**
	- $bpp == 8$
- 4. Packed 24-bit RGB color. This applies to a one-pass color scanner that gets all of the data in one pass. The data type for color data from this kind of scanner is:
	- *packing* == **SC\_PACKPIX**
	- $\cdot$  *channels* == 3
	- $type ==$ **SC\_RGB**
	- $bpp == 8$

A scanning application that is prepared to deal with these four data types should be able to interact well with any well-behaved scanner driver.

# **Functions**

# **Diagnostic Functions**

Many of the functions specified here return 0 upon success and -1 in the event of a failure. If a function's return value indicates failure, the reason for the failure can be determined by examining the value of the global variable *SCerrno*. *SCerrno* will be between 0 and **LASTERRNO** (defined in */usr/include/sys/errno.h*) if the failure was due to a failed system call, and between **SCEBASE** and **SCELAST** (defined in *scanner.h*) if the failure was for some other reason. *#defines* for the values between **SCEBASE** and **SCELAST** can be found in */usr/include/scanner.h*.

Table 9-1 lists the diagnostic functions.

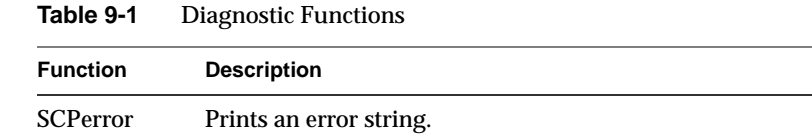

SCErrorString Returns a character string containing an error message.

## **SCPerror Function**

void SCPerror(char \*ident)

This function prints the value of *ident*, a colon, and a string of text corresponding to the current value of *SCerrno*.

#### **SCErrorString Function**

```
char *SCErrorString(int err)
```
This function returns a character string containing a useful message describing the error condition represented by *err*. If *err* is not in the range 0 to **LASTERRNO** or **SCEBASE** to **SCELAST**, *SCErrorString* returns a text string containing the words "Error code *err*," where *err* is the value passed to *SCErrorString*.

# **Application/Driver Rendezvous Functions**

Users refer to scanners by names given to them at install time. The installer uses *scanners*(1M), which adds entries to a mapping from scanner names to (*driver*, *device*, *options*) tuples. The mapping is contained in the file */var/scan/scanners*. The *driver* and *device* components are used to start the right driver on the device to access the scanner given by *name*, and *options* is the scanner-specific options program. *scanners*(1M) allows the specification of a default scanner.

The application/driver Rendezvous functions are listed in Table 9-2 and described below.

| <b>Function</b>      | <b>Description</b>                                                    |
|----------------------|-----------------------------------------------------------------------|
| SCOpen               | Prepares to perform operations on the scanner named by<br>name.       |
| SCOpenScreen         | Calls the screen scanner driver to scan from the specified<br>screen. |
| SCOpenFile           | Calls the file scanner driver to scan from the specified<br>file.     |
| <b>SCClose</b>       | Breaks the connection between the application and the<br>driver.      |
| <b>SCSetScanEnt</b>  | Opens the scanner configuration file and returns a<br>pointer.        |
| <b>SCGetScanEnt</b>  | Gets a <i>SCANENT</i> structure for each installed scanner.           |
| SCEndScanEnt         | Frees the resources used to enumerate scanners.                       |
| <b>SCScannerName</b> | Returns the name associated with the scanner at<br>installation.      |
| <b>SCScannerEnt</b>  | Returns the <i>SCANENT</i> structure of an open scanner.              |
|                      | SCDefaultScannerName Gets the default scanner name, if any.           |

**Table 9-2** Application/Driver Rendezvous Functions

#### **SCOpen Function**

SCANNER \*SCOpen(char \*name)

The *SCOpen* function prepares to perform operations on the scanner named by *name* by starting the appropriate driver on the appropriate device. *SCOpen* performs the lookup in the *name* -> (*driver*, *device*, *options*) mapping. If *name* is **NULL**, the default scanner is used.

*SCOpen* returns a pointer to a *SCANNER* struct if successful, or **NULL** if there is an error. If *name* is **NULL** and no default scanner has been set, *SCOpen* opens the first scanner found in */usr/lib/scan/scanners*.

#### **SCOpenScreen Function**

SCANNER \*SCOpenScreen(char \*screen)

This function invokes the screen scanner driver to scan from the specified screen. It returns a pointer to a *SCANNER* struct if successful, **NULL** if there is an error.

#### **SCOpenFile Function**

SCANNER \*SCOpenFile(char \*file)

This function invokes the file scanner driver to scan from the specified file. It returns a pointer to a *SCANNER* struct if successful, **NULL** if there is an error.

#### **SCClose Function**

int SCClose(SCANNER \*s)

This function breaks the connection between the application and the driver program. It returns 0 on success, -1 if there is an error.

### **SCSetScanEnt Function**

FILE \*SCSetScanEnt(void)

This function opens the scanner configuration file. It returns a pointer to the open *FILE* structure on success, **NULL** if there is an error.
### **SCGetScanEnt Function**

```
typedef struct tag_scanent {
   char *name;
   char *driver;
   char *device;
   char *options;
} SCANENT;
SCANENT *SCGetScanEnt(FILE *fp)
```
To get a *SCANENT* structure for each scanner installed on the system, this function should be called repeatedly until it returns **NULL**. The contents of the memory pointed to by the return value of *SCGetScanEnt* are undefined after any subsequent calls to this function, so copy the return value if you need to preserve it across calls to *SCGetScanEnt*.

### **SCEndScanEnt Function**

```
int SCEndScanEnt(FILE *fp)
```
This function frees the resources used to enumerate scanners. It returns 0 on success, -1 if there is an error.

### **SCScannerName Function**

char \*SCScannerName(SCANNER \*s)

This function returns the name associated with the scanner at installation. Applications can use this to get at the name of the default scanner being used if *SCOpen* was called with **NULL**. It returns a pointer to a character string on success, **NULL** if there is an error. The memory pointed to by the return value of *SCScannerName* belongs to *libscan* and should not be modified or freed.

### **SCScannerEnt Function**

SCANENT \*SCScannerEnt(SCANNER \*s)

This function returns the a *SCANENT* structure describing an open scanner. The memory pointed to by the returned value of *SCScannerEnt* belongs to *libscan* and should not be modified or freed.

#### **SCDefaultScannerName Function**

char \*SCDefaultScannerName(void)

This function gets the default scanner name, if any. It returns the name of the default scanner, or **NULL** if no default scanner has been set. The memory pointed to by the returned value of *SCDefaultScannerName* belongs to *libscan* and should not be modified or freed.

# **Scanning Resolution Functions**

Scanners typically support a range of resolutions (pixels per inch). Scanner drivers should support any resolution between the minimum and maximum resolutions supported by the scanner, decimating or replicating pixels as necessary to support the requested resolution. This gives the application the opportunity to preview the scanning area in an arbitrarily sized window.

It is not the scanner driver's responsibility to perform higher quality scaling of the image data. *SCGetScannerRes* can be used by the scanner application to determine which resolutions are supported directly by the scanner without decimation or replication by the driver.

### **SCGetScannerRes Function**

```
int SCGetScannerRes(SCANNER *s, int metric,
     float **xres, float **yres, int *nres)
```
This function returns arrays of hardware-supported resolutions. The *xres* and *yres* arrays specify supported horizontal and vertical resolutions. *metric* should be one of **SC\_INCHES** or **SC\_CENTIM**. *nres* sets the number of resolution pairs in the *xres* and *yres* arrays. *SCGetScannerRes* returns 0 if successful, -1 if there is an error.

## **SCGetMinMaxRes Function**

```
int SCGetMinMaxRes(SCANNER *s, int metric,
     float *minx, float *miny, float *maxx, float *maxy);
```
This function determines the resolution bounds; that is, the minimum and maximum horizontal and vertical resolutions that the scanner supports. It is an error to call *SCGetMinMaxRes* with *"metric* == **SC\_PIXELS**." *SCGetMinMaxRes* returns 0 if successful, -1 if there is an error.

# **Scanning Area Functions**

A scan may be limited by the application to a subset of the scannable area supported by the scanner. *SCGetPageSize* is provided so that applications can determine the size of the scannable area supported by the scanner.

### **SCGetPageSize Function**

int SCGetPageSize(SCANNER \*s, int metric, float \*x, float \*y, float \*width, float \*height)

This function gets the entire scannable area. It is an error to call it with *"metric* == **SC\_PIXELS**." *SCGetPageSize* returns 0 if successful, -1 if there is an error.

## **SCGetDataTypes Function**

int SCGetDataTypes(SCANNER \*s, SCDATATYPE \*\*dt, int \*ntypes)

This function sets *\*dt* to point to an array of the data types supported by the scanner driver. *ntypes* gets the number of data types supported. The memory pointed to by *\*dt* belongs to *libscan* and should not be modified or freed. It should also not be expected to retain its values after subsequent calls to *SCGetDataTypes*.

# **Scanning Functions**

After *SCOpen* has been called, the scanner is idle. In order to initiate a scan, the functions *SCSetup* and *SCScan* are called. Characteristics of the data to be scanned can be determined with *SCGetScanSize*. A scan in progress can be aborted at any time with the function *SCAbort*. The scanner status can be determined by calling the function *SCGetStatus*.

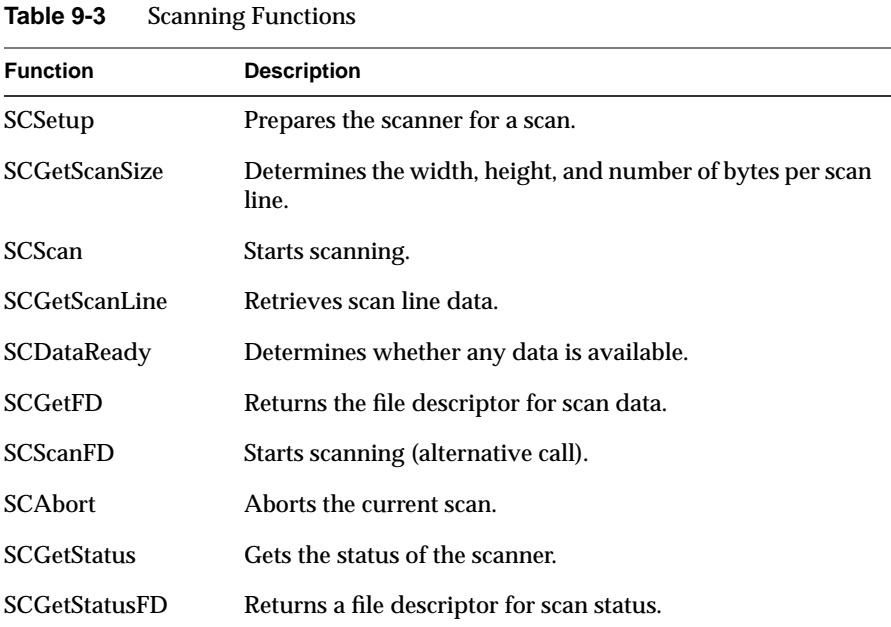

Table 9-3 lists the available scanning functions.

## **SCSetup Function**

```
SCSetup(SCANNER *s, int preview, SCDATATYPE *type,
       int rmetric, float xres, float yres,
       int wmetric, float x, float y, float width,
       float height)
```
This function is used to prepare the scanner for a scan. The type of data, the resolution, and the scanning area are specified. *preview* is nonzero if this is a "preview" scan; that is, when the driver is faced with a trade-off between speed and image quality, it should choose speed since this is not the "real" scan. After calling *SCSetup*, *SCScan* is called to actually initiate scanning. *SCSetup* returns 0 if successful, -1 if there is an error.

### **SCGetScanSize Function**

```
int SCGetScanSize(SCANNER *s, int *width, int *height,
                   int *bytesPerLine)
```
This function is called after *SCSetup* to determine the width, height, and number of bytes per scan line that will be returned by the driver. It returns 0 if successful, -1 if there is an error.

## **SCScan Function**

```
int SCScan(SCANNER *s)
```
This function tells the driver to start scanning. The driver immediately starts to scan and buffer the data. *SCScan* does not fetch any scan data (see *SCGetScanLine*). *SCScan* returns 0 if successful, -1 if there is an error.

## **SCGetScanLine Function**

int SCGetScanLine(SCANNER \*s, void \*buf, int bytes)

This function retrieves scan line data. *bytes* should be set to the number of bytes in a scan line as determined by *SCGetScanSize*.

Note that for color planar data, *SCGetScanLine* is called once for each line in each plane of data. For 100 lines of 24-bit RGB planar data, *SCGetScanLine* is called a total of 300 times, with the first 100 calls retrieving the red plane, the second 100 calls retrieving the green plane, and the third 100 calls retrieving the blue plane.

### **SCDataReady Function**

int SCDataReady(SCANNER \*s)

This function is used to determine whether any data is available for calls to *SCGetScanLine*; that is, whether a call to *SCGetScanLine* will block waiting for data to become available.

*SCDataReady* returns 1 if data is available (*SCGetScanLine* will not block), 0 if no data is available (*SCGetScanLine* will block), or -1 if there is an error. It is an error to call *SCDataReady* if scanning was started by a call to *SCScanFD*.

### **SCGetFD Function**

int SCGetFD(SCANNER \*s)

This function returns the file descriptor over which scan data from the scanner driver will be coming. Checking the state of this descriptor with the *select*(2) system call is equivalent to calling *SCDataReady*. If *SCScanFD* was called, *SCGetFD* returns the file descriptor that was passed to that function. *SCGetFD* returns -1 if there is an error.

## **SCScanFD Function**

int SCScanFD(SCANNER \*s, int fd)

This function is an alternative to calling *SCScan* to start scanning and *SCGetLine* to fetch the data. After *SCScanFD* is called, the driver writes the scanned data to *fd*; this is useful if the output data format of the scanner interface matches the input data type of another interface. *SCScanFD* returns 0 if successful, -1 if there is an error.

## **SCAbort Function**

int SCAbort(SCANNER \*s)

This function aborts the current scan. Data buffered by the driver is discarded. *SCAbort* returns 0 if successful, -1 if there is an error.

## **SCGetStatus Function**

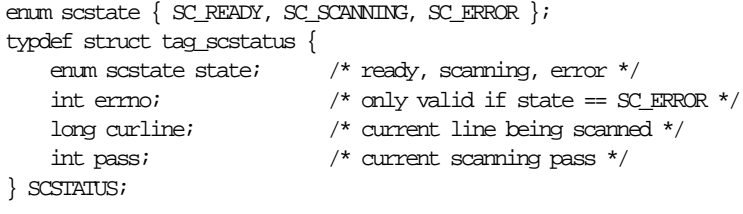

int SCGetStatus(SCANNER \*s, SCSTATUS \*st)

This function gets the status of the scanner. It returns 0 if successful, -1 if there is an error.

#### **SCGetStatusFD Function**

int SCGetStatusFD(SCANNER \*s)

This function returns a file descriptor that can be passed to the *select*(2) system call. When *select*(2) indicates that the file descriptor is ready for reading, the scanner driver has updated the scanning status. Retrieve the status by calling *SCGetStatus*; do NOT pass the file descriptor returned from *SCGetStatusFD* to any other system call.

*SCGetStatusFD* provides a mechanism whereby it is not necessary for an application to periodically call *SCGetStatus* in a timer loop to detect changes in scanner status. *SCGetStatusFD* returns -1 if there is an error.

# **Document Feeder Functions**

The scanner interface has provisions for the support of scanners that have document feeders attached. This facilitates the development of applications that can scan multiple pages without user intervention. Table 9-4 lists the document feeder functions.

**Table 9-4** Document Feeder Functions

| <b>Function</b>                     | <b>Description</b>                                        |
|-------------------------------------|-----------------------------------------------------------|
|                                     | SCFeederGetFlags Gets the feeder flags.                   |
| SCFeederSetFlags Sets feeder flags. |                                                           |
|                                     | SCFeederAdvance Advances the feeder to the next document. |
| SCFeederReady                       | Checks if the feeder is ready for feeding.                |

#### **SCFeederGetFlags Function**

```
typedef unsigned int SCFEEDERFLAGS;
#define SC_HASFEEDER 1
#define SC_AUTOFEED 2
#define SC_PROGFEED 4
int SCFeederGetFlags(SCANNER *s, SCFEEDERFLAGS *flags);
```
This function fills in the flags variable with flags appropriate for the scanner associated with *s*. If **SC\_AUTOFEED** and **SC\_PROGFEED** are both set, *SCFeederSetFlags* should be called before any calls to *SCScan* to establish how the application is to interact with the feeder. The meanings of the flags are as follows:

- SC\_HASFEEDER Set if there is a document feeder attached to the scanner.
- SC\_AUTOFEED Set if the feeder can operate such that each call to *SCScan* causes the next document to be loaded.
- SC\_PROGFEED Set if the feeder can operate so that *SCScan* can be called multiple times per document. It is necessary to call *SCFeederAdvance* to load the next document.

*SCFeederGetFlags* returns 0 if successful, -1 if there is an error.

### **SCFeederSetFlags Function**

int SCFeederSetFlags(SCANNER \*s, SCFEEDERFLAGS flags);

This function should be called before calling *SCScan* for scanners in which *SCFeederGetFlags* sets both **SC\_AUTOFEED** and **SC\_PROGFEED**. After calling *SCFeederSetFlags(s*, **SC\_AUTOFEED**), the feeder advances to the next document after every call to *SCScan*. After calling *SCFeederSetFlags*(*s*, **SC\_PROGFEED**), a call to *SCFeederAdvance* is necessary to advance to the next document. *SCFeederSetFlags* returns 0 if successful, -1 if there is an error.

#### **SCFeederAdvance Function**

int SCFeederAdvance(SCANNER \*s)

This function advances the feeder to the next document. This call is valid only if the scanner supports the **SC\_PROGFEED** mode. For scanners that support both the **SC\_AUTOFEED** and **SC\_PROGFEED** modes, *SCFeederSetFlags*(*s*, **SC\_PROGFEED**) must have been called previously.

*SCFeederAdvance* returns 0 if successful, -1 if there is an error. When unloading the last document, this function returns -1 with *SCerrno* set to **SCFEEDEREMPTY**.

## **SCFeederReady Function**

int SCFeederReady(SCANNER \*s)

This function checks if the feeder is ready for feeding. *SCFeederReady* returns 0 if the feeder is ready, -1 if not. If the feeder is empty, *SCerrno* is set to **SCFEEDEREMPTY**; if any other error conditions exist, *SCerrno* is set appropriately.

Note that this function needs to be called before *SCFeederAdvance* to determine whether a document is ready to be scanned after the call to *SCFeederAdvance*.

# **Events**

Scanner applications need to be aware that the configuration information about a scanner obtained from *SCGetMinMaxRes*, *SCGetScannerRes*, *SCGetPageSize*, and *SCGetDataTypes* can change. This typically happens when the user selects a new input medium using the scanner specific options panel. For example, some scanners support transparency options that have a different scanning page size than the normal scanning bed. When the user decides to scan transparencies, the driver will notify the application that it needs to call *SCGetPageSize* by sending an event. See Table 9-5.

**Table 9-5** Event Functions

| <b>Function</b>       | <b>Description</b>                                         |
|-----------------------|------------------------------------------------------------|
| SCGetEvent            | Receives an event from the scanner driver.                 |
| <b>SCEventPending</b> | Tests whether an event is currently pending.               |
| <b>SCGetEventFD</b>   | Obtains an event file descriptor for passing to select(2). |

### **SCGetEvent**

```
typedef struct tag_infoChange {
    unsigned int pageSizeChanged : 1;
    unsigned int resolutionChanged : 1;
    unsigned int dataTypesChanged : 1;
    unsigned int feederFlagsChanged : 1;
} SCINFOCHANGE;
#define SCEVENT_INFOCHANGE 1
typedef struct tag_scevent {
    unsigned int eventType;
    union {
         SCINFOCHANGE infoChange;
     } event;
} SCEVENT;
int SCGetEvent(SCANNER *s, SCEVENT *event)
```
*SCGetEvent* is called to receive an event from the scanner driver. The event structure should be examined, and if the *pageSizeChanged* field is set, the application should call *SCGetPageSize* to query the new page size; if the

*resolutionChanged* field is set the application should call *SCGetMinMaxRes* and *SCGetScannerRes* to query the new resolutions; if the *dataTypesChanged* field is set the application should call *SCGetDataTypes* to query the new data types, and if the *feederFlagsChanged* field is set the application should call *SCGetFeederFlags* to query the new feeder flags.

### **SCEventPending**

int SCEventPending(SCANNER \*s)

*SCEventPending* is called to test whether or not an event is currently pending. If an event is pending, the application should call *SCGetEvent* to receive it. *SCEventPending* returns 1 if any events are pending, and 0 if no events are pending.

## **SCGetEventFD**

int SCGetEventFD(SCANNER \*s)

*SCGetEventFD* returns a file descriptor which can be passed to the *select* system call. When *select* indicates that this file descriptor is ready for reading, then an event is pending and the application should call *SCGetEvent* to retrieve it.

# **Chapter 10**

Testing for Impressario Compatibility

*This chapter explains how to use the programs included in the Impressario Developer's kit to test the output capabilities of an Impressario-supported printer, and test an Impressario printer software installation.*

# Testing for Impressario Compatibility

This chapter explains how to use the programs that test printing compatibility with the Impressario environment.

The topics discussed in this chapter are:

- "Testing Impressario Printing Compatibility" on page 134
- "Testing an Impressario Printer" on page 134
- "Testing an Impressario Printer Software Installation" on page 136

**Note:** See the *testipr*(1) and *testiconfig*(1) man pages for command line options and the most up-to-date information on these test programs.

# **Testing Impressario Printing Compatibility**

The Impressario Developer's Kit provides two programs for testing printing compatibility with the Impressario environment. The *testipr* program tests the output capabilities of an Impressario-supported printer. The *testiconfig* program tests an Impressario printer software installation. Both of these programs are located in the directory */usr/impressario/tests/print*.

**Note:** The use of these test harnesses is not sufficient testing to ensure the quality of your product. They are only helpful tools, not a substitute for additional testing.

# **Testing an Impressario Printer**

A printer supported by Impressario can print a wide range of file formats with a large selection of printing options for each file format. Testing each supported file format and printing option can be a laborious task if done manually, one test case at a time. *testipr* automates the testing process by printing a set of standard test files, according to a standard test plan.

*testipr* is in the directory */usr/impressario/tests/print* and typically is run from there. The name of a printer installed on the system is the only required command line parameter. It is recommended that the printer be physically connected to the system on which is *testipr* run. It is the responsibility of the user to ensure that the printer is not used by other users during testing.

On startup *testipr* looks in the */usr/impressario/tests/print* directory for test configuration files. These files are identified by a *.ipr* suffix and a basename corresponding to the test class name. There are three standard configuration files: *text.ipr*, *image.ipr*, and *postscript.ipr*. These files comprise the text, image, and PostScript test classes, respectively. Each configuration file describes a set of tests to be run by *testipr*. These files should not be modified. If you wish to create your own test cases, you can copy the existing configuration files to a new location, modify them to suit your needs, and use the *-p* command line option to tell *testipr* where to find the files.

The format of the configuration file follows that of a X Window System resource file. For example:

! This is a comment in an example .ipr file test.basePath: /usr/impressario/data test.1.file: testfile.sgi test.1.options: -rotate 90 -gamma 3.5 test.1.desc: "SGI Image File - rotated 90, gamma 3.5" test.2.file: testfile.sgi test.2.options: -rotate 90 -gamma 3.5 test.2.desc: "SGI Image File - rotated 90, gamma 3.5"

Each resource must start with the keyword *test*. *basePath* is an optional resource that specifies a directory path. If it is specified, the path will be prepended to each file resource. The *file* resource specifies a test file to print. Typically, these test files are from */usr/impressario/test/data*. The *options* resource specifies the actual *-o* model file options to be used in the test. Note that the *-o* should not be specified. The *testipr* program automatically prepends the *nobanner* option to all option strings. The option string is passed as the argument to the *lp* command's *-o* option. The *desc* resource provides a description of the test. This string will be written to the test log file. Each test case must be numbered consecutively starting with one.

The file specified in each test is submitted for printing using the specified printing options. A log file, called */var/tmp/testipr.<printerName>.log*, is created. This log file contains general information about the printer being tested and its host environment. The log also contains a detailed list of all tests performed and their corresponding spooling system print job IDs. A complete test record consists of the printer output, the corresponding log file, and the */var/spool/lp/log* file. See the *testipr*(1) man page for command line options and the most up-to-date information on this test program.

## **Example 1:**

Run all tests on the printer hp4.

**testipr hp4**

## **Example 2:**

Run only image tests on the printer hp4. **testipr -c image hp4 Example 3:** Run only image tests numbers 5 and 6 on the printer hp4.

**testipr -c image -t 5,6 hp4**

# **Testing an Impressario Printer Software Installation**

An Impressario supported printer has greatly enhanced printing capabilities over a non-Impressario printer. To provide these enhanced capabilities, software complying with Impressario specifications must be installed in standard locations. The *testiconfig* program checks that the software support for a printer conforms to Impressario specifications. Typical users of this program are third-party printer developers who wish to verify that their printer support is compatible with the Impressario printing environment.

*testiconfig* performs a number of checks to ensure conformance to Impressario printer support specifications. The program performs checks on the printer model file, POD files, graphical options panel and printer driver. All output is sent to the standard output. If the *-v* option is specified, additional information is displayed during the test. The *testiconfig* program requires the name of the printer model file. The printer support software must be installed on the system on which the *testiconfig* is run. Note that a printer need not be physically installed on the system or installed by the spooling system to run this test program.

## **Example:**

Test the installation for an HP LaserJet 4:

**testiconfig -v laserjet\_model**

**Note:** See the *testiconfig*(1) man page for command line options and the most up-to-date information on this program.

# **Chapter 11**

Packaging Your Impressario Product

*This chapter explains how to package your Impressario product to make distribution simple and consistent with the Impressario printing and scanning environment.*

# Packaging Your Impressario Product

This chapter explains how to package your Impressario Product.

The topics discussed in this chapter are:

- "Making a Software Distribution" on page 140
- "Packaging Impressario Printing Software" on page 141
- "Packaging Impressario Scanning Software" on page 144

**Overview**

Impressario provides an open printing and scanning environment. Third party support for printers and scanners can be plugged into the Impressario environment by following the procedures described in this chapter.

**Note:** As of this writing, Silicon Graphics is in the process of making its *inst* software packaging and installation technology available to its developers. The *inst* software packaging mechanism is far superior to the use of *tar* archives. When available, *inst* software packaging should be used instead of *tar* archives.

# **Making a Software Distribution**

The current method for creating an Impressario software distribution uses the *tar*(1) file archiving program. To create a software distribution use the following procedure.

- 1. Become superuser. The creation of all tape archives and the subsequent installation of the product by the end user must be done as superuser. Becoming superuser is typically accomplished by either logging in as *root* or executing the *su*(1M) command. Typically, a password must be provided to gain superuser access to a system. Ask your system administrator for assistance.
- 2. Copy the files that comprise your product from your development area to the directories into which they will be installed. See "Packaging Impressario Printing Software" on page 141 and "Packaging Impressario Scanning Software" on page 144 for the files typically installed by printing and scanning products.
- 3. Change the permissions and ownership of each file in accordance with the recommendations in "Packaging Impressario Printing Software" and "Packaging Impressario Scanning Software." The *chmod*(1) command is used to change file permissions and the *chown*(1) command is used to change file ownership. For example, to give the file *foo* read/write permission for the owner and read-only permission for all others, and to specify a *root* owner and *sys* group, execute the following commands:

**chmod 0644 foo chown root.sys foo**

4. Run the *tar* command and specify the *absolute* pathname of each file that is part of the distribution. For example, to create an archive consisting of two files and place that archive on the default tape device, execute the following command:

**tar cvLf /dev/tape /usr/lib/print/mydriver /var/spool/lp/model/mymodel**

For detailed information on the *tar* program, refer to the *tar*(1) manual page.

5. Optionally, you may include in your distribution a shell script that removes the files that are installed by your product. This allows customers to reclaim the disk space used by your product if your product is no longer being used.

# **Packaging Impressario Printing Software**

To illustrate better the process of packaging Impressario printing support software, let us create a fictitious product. The product will provide Impressario support for the Blast family of printers. The Blast product line consists of the Blast 1, Blast 2CVX, and the Blast P+. Since each of the Blast printers is similar in functionality, support for all of them will be provided by a single model file.

Impressario printing support products typically are named with the printer family, the word *Print* and the lowest version number of Impressario that supports the product. In keeping with this convention, we will name our product "BlastPrint for Impressario 1.2".

A typical Impressario printer support product consists of the following files:

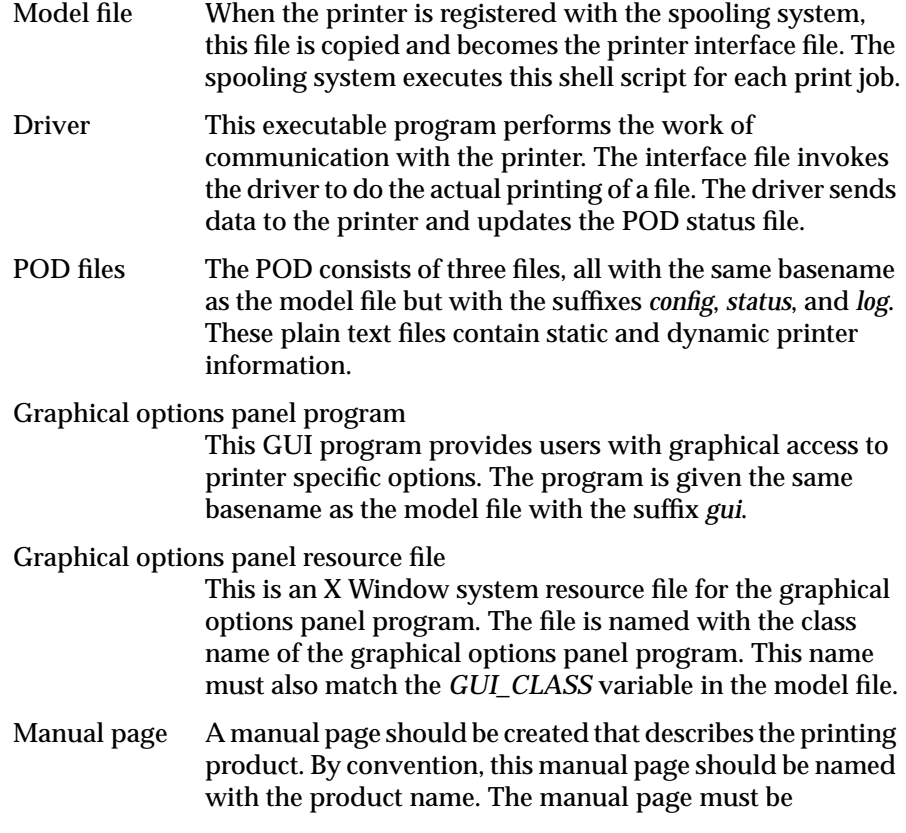

formatted using *nroff*(1) and must be compressed before installation. A product manual page template and a Makefile to perform the required formatting, compression, and installation is provided in the directory */usr/impressario/man*.

**Note:** In order to create a manual page you must have the Documenter's Workbench product installed on the development system.

The files listed in Table 11-1 comprise the BlastPrint product. The files are listed with their absolute pathnames, ownership, and permissions.

**Table 11-1** Typical Printing Product Files

| <b>Description Pathname</b>     |                                                                                  | Permiss.     | Owner          |
|---------------------------------|----------------------------------------------------------------------------------|--------------|----------------|
| Model file                      | /var/spool/lp/model/blast_model                                                  | 0755         | lp.lp          |
| <b>Driver</b>                   | /usr/lib/print/blaster                                                           | 0755         | lp.lp          |
| POD files                       | /usr/lib/print/data/blast_model.config<br>/usr/lib/print/data/blast_model.status | 0664<br>0664 | lp.lp<br>lp.lp |
|                                 | /usr/lib/print/data/blast_model.log                                              | 0664         | lp.lp          |
| Graphical<br>options<br>program | /var/spool/lp/gui_model/ELF/blast_model.gui                                      | 0755         | lp.lp          |

Before creating the actual software distribution, the above files must be copied to the directories indicated and given the specified ownership and permissions. Once this is done, the Impressario test program *testiconfig*(1) can be run to verify that the product conforms to Impressario product installation specifications.

To run the *testiconfig* program on the BlastPrint product, execute the following:

```
cd /usr/impressario/tests/print
./testiconfig blast_model
```
Once the product installation has been verified, a software distribution can be created. This is done using the *tar*(1) command. Assuming we are making a tape distribution, we would issue the following command (note the use of the line continuation character '\' to allow the command line to extend over multiple lines):

```
tar cvLf /dev/tape /var/spool/lp/model/blast_model \
                 /usr/lib/print/blaster \
                 /usr/lib/print/data/blast_model.config \
                 /usr/lib/print/data/blast_model.status \
                 /usr/lib/print/data/blast_model.log \
                 /var/spool/lp/gui_model/ELF/blast_model.gui \
                 /usr/lib/X11/app-defaults/Blast \
                 /usr/share/catman/u_man/cat1/blastprint.z
```
The resulting tape archive represents the BlastPrint product.

It is recommended that the copying of the files to their installation directories, the assigning of ownership and permissions, and the archiving of the files all be automated in a shell script. This eliminates a large amount of typing and provides a reproducible distribution mechanism.

Once the distribution tape has been created, it should be taken to a new system (in other words, one that has never had BlastPrint installed) and installed. This is done using the following command as superuser:

**tar xvf /dev/tape**

Once BlastPrint has been installed, the *testiconfig* program should again be run to verify that the installation is complete and correct. A printer should then be connected to the system and registered with the spooling system using the Printer Manager (*printers*(1M)). The Impressario test program *testipr*(1) should be run on the newly installed printer to verify that it is able to print all supported Impressario file formats and options.

If the printer was installed with the name **myblaster**, it can be tested by executing the commands:

```
cd /usr/impressario/tests/print
./testipr myblaster
```
This completes the creation of an Impressario printer support product.

# **Packaging Impressario Scanning Software**

To illustrate the process of packaging Impressario scanning software, we will create a fictitious product to provide Impressario support for the LowTech 100 scanner.

Impressario scanning products are typically named with the scanner family, the word *Scan*, and the lowest version number of Impressario that supports this product. We will name our product "LowTechScan for Impressario 1.2".

A typical Impressario scanner support product consists of the following files:

Scanner driver The executable program that gets the data from a scanner.

Graphical options program

Graphical scanner-specific options program launched from a scanning application. The graphical options program showcases a scanner's features. This program must have the same base name as the scanner driver in order to be recognized by *scanners*(1M), the scanner install tool.

Graphical options resource file

X Window System resource file for the graphical options program. This file is named with the class name of the graphical options program. This class name must be the same as the graphical options program name with the first letter capitalized. If the graphical options program resource file is not named using these conventions, the options program will not have access to its resources when invoked for a network scanner.

Manual page A manual page should be created that describes the scanning product. By convention, this manual page should be named with the product name. The manual page must be formatted using *nroff*(1) and must be compressed before installation. A product manual page template and a Makefile to perform the required formatting, compression, and installation is provided in the directory */usr/impressario/man*.

**Note:** In order to create a manual page you must have the Documenter's Workbench product installed on the development system.

The files listed in Table 11-2 comprise the LowTechScan product. The files are listed with their absolute pathnames, ownership, and permissions

**Description Pathname Community Community Permissions Owner** Scanner driver /usr/lib/scan/drv/lowtech 0755 root.sys Graphical options program /usr/lib/scan/opt/lowtech 0755 root.sys Graphical options resources /usr/lib/X11/app-defaults/Lowtech 0644 root.sys Manual page /usr/share/catman/u\_man/cat1/lowtech.z 0444 root.sys

**Table 11-2** Typical Scanning Product Files

Before creating the actual software distribution, the above files must be copied to the directories indicated and given the specified ownership and permissions. Then the *scanners*(1M) tool should be run to verify that the correct string for the LowTech 100 scanner appears in the "Install New Scanner" dialog. The *scanners* tool should be used to install a LowTech 100 scanner, and *gscan*(1) should be able to run the graphical options program from the "Scanner Specific Options" command on the "Parameters" menu.

Once the product installation has been verified, a software distribution can be created. This is done using the *tar*(1) command. Assuming we are making a tape distribution, we would issue the following command (note the use of the line continuation character '\' to allow the command line to extend over multiple lines):

```
tar cvLf /dev/tape /usr/lib/scan/drv/lowtech \
          /usr/lib/scan/opt/lowtech \
          /usr/lib/X11/app-defaults/Lowtech \
          /usr/share/catman/u_man/cat1/lowtech.z
```
The resulting tape archive represents the LowTechScan product.

It is recommended that the copying of the files to their installation directories, the assigning of ownership and permissions, and the archiving of the files all be automated in a shell script. This will eliminate a large amount of typing and provides a reproducible distribution mechanism.

Once the distribution tape has been created, it should be taken to a new system (in other words, one that has never had LowTechScan installed) and installed. This is done using the following command as superuser:

**tar xvf /dev/tape**

Once LowTechScan has been installed, the *scanners* and *gscan* programs should again be run to verify that the installation is complete and correct.

This completes the creation of an Impressario scanner support product.

# **Chapter 12**

# Enhancing Impressario with Plug-Ins

*This chapter explains how to add new features to the Impressario open architecture. It describes how Impressario's automatic filetype recognition and conversion pipeline works, how to add new file types, and how to add a new PostScript Raster Image Processor (RIP).*

# 12. Enhancing Impressario with Plug-Ins

This chapter explains how you can add plug-ins to Impressario to satisfy needs that haven't yet been integrated into the base software. This allows you to dynamically update the feature set of Impressario.

This chapter explains:

- How Impressario's automatic file type recognition and file conversion pipeline works
- How to add new file types to those that Impressario printers already recognize and print
- How to add a new PostScript Raster Image Processor (RIP) to Impressario and switch between the standard Impressario RIP and your new RIP

# **How the Impressario File Conversion Pipeline Works**

The key components of the Impressario file conversion pipeline are:

- A database of File Type Rules (FTRs)
- The *wstype* runtime filetype recognition utility
- The *fileconvert* file conversion utility

## **File Type Rules**

The file type rules of the FTR database are well-documented in the *Indigo Magic Integration Guide*, which is available as an online book and is installable from your IRIX CD.

The File Type Rules have two parts relevant to printing. The first part is a TYPE rule for recognizing that a file is of a particular type, given the first 512 bytes of the file. The second part is a CONVERT rule for converting that type to another type, with the eventual goal of being able to convert any file type to a set of printable file types. Each CONVERT rule contains a pair of known types (source and destination type), a Bourne shell command for going from the source to the destination type, and a cost for the conversion. Impressario builds on the standard IRIX database of filetypes, extending the FTR set to handle additional input file types, and adding new destination file types.

# **Runtime File Type Recognition Utility**

The *wstype* utility is used to determine the file type of a file or set of files. It is similar to *file*(1) in basic operation, but has no hardcoded special cases and no */etc/magic* file, relying on the compiled FTR database for typing information.

See the *wstype*(1) man page for additional information.

# **File Conversion Utility**

The *fileconvert* utility builds a directed acyclic graph out of all known file types, determines the input file type, and attempts to find the lowest-cost path from source to destination.

If a conversion path exists, *fileconvert* prints a Bourne shell command string which, when executed, generates the destination file type on *stdout*. Most model files simply execute this shell command string, piping the results to the printer driver. This flexible, extensible mechanism enables Impressario to print virtually any recognizable file type on any printer that is compliant with Impressario.

See the *fileconvert*(1) man page for additional information.

# **Adding a New Filetype to Impressario**

To extend Impressario to make a new type of file printable, you need only perform the following steps:

- 1. Write a filter to convert your new type.
- 2. Write an FTR rule that recognizes the new filetype.
- 3. Add a CONVERT rule from that type to a known Impressario type.
- 4. Install and test your changes.

## **Writing a New Filter**

First, write a filter to convert your new type to either STIFF or PostScript, the two main formats for input to Impressario. *Fileconvert* requires that your filter be able to accept input either on *stdin* or from a specified filename. It should also be able to write output to *stdout* without using intermediate files, so that the conversion can succeed, even if the converting host has low disk space. See the *Indigo Magic Integration Guide*, Chapter 5, for more details. See the *gif2stiff*(1) man page for an example.

## **Writing an FTR**

Next, write an FTR that can recognize the new filetype given only the first 512 bytes of the file. See the *Indigo Magic Integration Guide* and the *ftr*(1) man page for a description of the available primitives for matching a file's type and for a description of the additional parts of a good FTR.

# **Adding a CONVERT Rule**

As part of your FTR, add a CONVERT rule from that type to a known Impressario type. We strongly recommend that you convert image types to the *STIFF93aImage* type and convert other non-image file formats to the *PostScriptFile* type. Refer to Appendix A and the *libstiff*(3) man page for information on writing STIFF output. Note that once you convert to either a *PostScriptFile* or a *STIFF93aImage*, Impressario knows how to convert that filetype to a printable format on any printer.

Model files that are compliant with Impressario also automatically set the proper environment variables for the options the user selected on the spooler command line, and the standard Impressario CONVERT rules automatically pick up the appropriate environment variables when converting these file types to printable types. This is how user-specified printing options are applied to the dynamically-constructed file conversion pipeline.

# **Installation and Testing**

The easiest way to show how to test a new filetype is by example.

## **Setting Up an Example**

Our example makes the following assumptions:

- The new filetype is called "BlastFile."
- The new FTR is in the directory */usr/tmp/blastfile.ftr*.
- A sample BlastFile is in the directory */usr/tmp/sample.blastfile*.
- All BlastFiles start with the word "blastfile."

A sample (although incomplete) TYPE rule for our example would look like this:

```
TYPE BlastFile
    MATCH string(0,9) == "blastfile";
     LEGEND Blast Image File
CONVERT BlastFile STIFF93aImage
     COST 50
     FILTER /usr/lib/print/blast2stiff $IMPR_IMG2STIFFOPTS
```
# **Testing the New Filetype**

1. To test the new filetype, become root by typing:

**su**

and supplying a password, if necessary.

2. Copy your FTR into */usr/lib/filetype/install*:

**cp /usr/tmp/blastfiletype.ftr /usr/lib/filetype/install**

3. Compile the FTR database:

**cd /usr/lib/filetype ; make**

See the *ftr*(1) man page if any errors occur.

4. Run *wstype* to verify that Impressario now recognizes your file type:

**wstype /usr/tmp/sample.blastfile**

You should see the following output:

/usr/tmp/sample.blastfile BlastFile

5. Try to convert that file type to a printable file type. The most printable filetype in the Impressario database is ImpressarioPostScriptFile, so let's try that:

fileconvert -d ImpressarioPostScriptFile \ /usr/tmp/sample.blastfile

You should get back something like:

 PRINTFILES="/usr/tmp/sample.blastfile" ; /usr/lib/print/blast2stiff \$IMPR\_IMG2STIFFOPTS \$PRINTFILES | /usr/lib/print/stiff2ps \$IMPR\_SGI2PSOPTS

**Note:** The above output would appear on one line.

If *fileconvert* does not return a valid shell command string, check the exit code of the filter. If you are in the C shell, type:

## **echo \$status**

If you are in the Bourne shell, type:

**echo \$?**

If the exit code is not zero, then *fileconvert* was unable to convert your filetype. Verify that your destination filetype is convertible to a printable type by checking the CONVERT rules in the FTR database and making sure there is a conversion path from your destination type to the Impressario type, and try the above steps again.

6. Once the above steps work, verify that your filter produces valid output by typing:

**vstiff /usr/tmp/sample.blastfile**
This should bring up the *vstiff*(1) previewer, which uses the FTR database of TYPE and CONVERT rules to convert to a screen-viewable STIFF file. Use the "PostScript Options..." menu choice on the File menu to choose different color spaces and depths. See the *vstiff*(1) man page for more help.

**Note:** If your filter converts directly to *STIFF93aImage*, the PostScript options in *vstiff* will not be applicable.

7. Finally, try printing that file to an Impressario printer. Type:

**lp -dprintername /usr/tmp/sample.blastfile**

Watch the spooler log file for errors and the *printstatus* panel for printer messages until the file prints. If you were able to *vstiff* the file, then you should to be able to print it.

When you have completed this process, you should have the files shown in Table 12-1. These files should be installed with the permissions and the ownerships shown and at the locations shown. The actual file basename may change but the pathname should not. Conversion filters should be installed in */usr/lib/print*.

**Table 12-1** New Filetype Pathnames

| Mode       | Owner |            | Group Full Pathname                         |
|------------|-------|------------|---------------------------------------------|
| $-r-r-r-$  | root  | <b>SVS</b> | /usr/lib/filetype/install/blastfiletype.ftr |
| -rwxr-xr-x | root  | <b>SVS</b> | /usr/lib/print/blast2stiff                  |

# **Using an Alternate PostScript RIP**

Using an alternate PostScript Raster Image Processor (RIP) is extremely easy in the Impressario open architecture. You can even switch RIPs on the fly, at the last possible moment, without losing any of the features of Impressario's file conversion pipeline.

The steps required to add an alternate RIP to your system are:

- 1. Make the new RIP command line compatible with the Impressario RIP, *psrip*(1).
- 2. Write a dummy TYPE.
- 3. Test the alternative RIP.
- 4. Package the files.

You should be able to use this alternate RIP instead of, or in addition to, the standard Impressario interpreter.

**Note:** In the example below, the new RIP is called "*blastrip*" and is installed in the directory */usr/lib/print*, next to Impressario's *psrip*.

# **Making the Command line Compatible**

Your new RIP must be command-line compatible with *psrip*. Look at the *psrip*(1) man page for more information on what that means. *psrip* accepts ASCII and binary PostScript either on *stdin* or in a disk file, and generates a variety of sizes, colorspaces, and depths of STIFF bitmaps on *stdout*.

Being command-line compatible with *psrip* is probably the most tedious part of adding a new interpreter, but is well worth the effort when you consider that you gain all the advantages of Impressario:

- Plug-and-play printer drivers
- Automatic filetype recognition
- Automatic filetype conversion

# **Writing a Dummy TYPE**

The next step is to write a dummy TYPE and a simple CONVERT rule. First create a new, empty TYPE definition for your output raster format. Here's an example:

```
TYPE BlastRasterBitmap
# dummy type for use in model file only
    MATCH false;
CONVERT ImpressarioPostScriptFile BlastRasterBitmap
# convert from formatted, filtered ImpressarioPostScriptFile
# to a RIPped bitmap
     COST 50
     FILTER /usr/lib/print/blastrip $IMPR_PSRIPOPTS
```
Install that file in */usr/lib/filetype/install/blastrip.ftr* and compile your FTR database by typing:

**su ; cd /usr/lib/filetype ; make**

Now test the conversion and preview the bitmap by using *vstiff*:

**fileconvert -d BlastRasterBitmap /etc/passwd | vstiff -stdin**

If you run into problems viewing it, then save it to disk and use other tools to verify that you have a valid STIFF file. However, if *vstiff* cannot view it, then Impressario printer drivers will probably not be able to print it.

# **Testing the Alternate RIP**

To use the alternative RIP in your printer model files instead of the default *psrip*, change all references to "ImpressarioRasterBitmap" to "BlastRasterBitmap." The lines below were taken from the *laserjet\_model* template model file and the word "ImpressarioRasterBitmap" was changed to "BlastRasterBitmap":

# Use fileconvert to convert to the printer's native format.

# For raster printers, it is BlastRasterBitmap.

# For PostScript printers, it is ImpressarioPostScriptFile.

#

CMD='\$fileconvert \$fileconvertopts -d BlastRasterBitmap \$file 2> /dev/null'

# **Packaging the Files**

You are done now, and need only package these optional RIP files for installation. The files you should be installing may have different names, but should be installed in the following directories, with the permissions and ownerships shown in Table 12-2.

**Table 12-2** Alternative RIP Pathnames

| Mode       | Owner | Group      | <b>Full Pathname</b>                    |
|------------|-------|------------|-----------------------------------------|
| -r--r--r-- | root  | <b>SVS</b> | /usr/lib/filetype/install/blastrip.ftr  |
| -rwxr-xr-x | root  | <b>SVS</b> | $\sqrt{usr/lib/print/b}$ and $\sqrt{v}$ |

You should modify your printer's model file to use the new RIP whenever you want. You can, of course, still ask for ImpressarioRasterBitmap.

**Note:** Test carefully to make sure that your new RIP is, in fact, compatible with the existing *psrip* before shipping your product.

# **Appendix A**

# Stream TIFF Data Format

*This appendix describes the Stream TIFF file format (STIFF), the primary interchange file format between printer filters and drivers. It also describes libstiff, a C-language application programming interface (API) used to read and write Stream TIFF files.*

# **Stream TIFF Data Format**

This appendix describes the Stream TIFF data format (STIFF), the primary interchange file format between printer filters and drivers, and *libstiff*, a C-language application programming interface (API) used to read and write Stream TIFF files. Stream TIFF is also used by *gscan*(1) to store images in TIFF files and to scan to the screen (in conjunction with *vstiff*(1)).

The major topics discussed are:

- "Library Description" on page 162
- "Library Access" on page 162
- "Library Functions" on page 163
- "Printing-Specific STIFF" on page 166
- "Generic STIFF File Structure" on page 167

# **Library Description**

*libstiff* provides a C-language application programming interface (API) to the reading and writing of Stream TIFF files. Stream TIFF (STIFF) is a subset of the Tag Image File Format (TIFF) Revision 6.0 originally developed by Aldus Corporation. TIFF is an extremely flexible format, well suited for monochrome and color bitmap images. The primary difference between TIFF and STIFF is that while a TIFF file may require file seeking during reading or writing, a STIFF file does not. This means that a STIFF file can be read and written to both files and non-seekable streams such as pipes and sockets. STIFF can be used by application developers to write TIFF 6.0 compliant files, and a STIFF file can be read by any TIFF reader that conforms to the TIFF Revision 6.0 specifications. However, *libstiff* cannot be used to read many standard TIFF files since STIFF is a subset of TIFF.

The functions provided by *libstiff* greatly simplify the reading and writing of TIFF-compatible files. Using the STIFF API, TIFF 6.0-compatible STIFF files can be read and written without the need to understand the structure of a TIFF file and without the need to explicitly specify TIFF tags.

## **Library Access**

There are two sets of *libstiff* functions. One set comprises the generic *libstiff* API. These functions are designated by an ST prefix and may be used to read and write generic STIFF files. To access these functions, an application must include the header file *stiff.h* located in the */usr/include* directory. The second set of *libstiff* functions is tailored to reading and writing STIFF files that are to be passed between printing filters and drivers. These printing-related functions are designated by the prefix PST and are accessed through the header file *printstiff.h*, also located in */usr/include*. If *printstiff.h* is used, the header *stiff.h* need not be specified. The generic and printing-specific functions may be freely intermixed within an application.

Programs that call *libstiff* functions must link with the *libstiff.a* library located in the directory */usr/lib*. An example command line is shown below:

**cc -o myprog myprog.c -lstiff**

# **Library Functions**

# *libstiff* provides the generic functions listed in Table A-1.

**Table A-1** STIFF Generic Functions

| <b>Name</b>                     | <b>Description</b>                                                 |  |
|---------------------------------|--------------------------------------------------------------------|--|
| <b>Stream Handling</b>          |                                                                    |  |
| <b>STOpen</b>                   | Opens a STIFF stream on the specified file descriptor              |  |
| <b>STClose</b>                  | Closes a STIFF stream opened by STOpen                             |  |
| STSkipTo                        | Skips forward on a specified stream                                |  |
| <b>Reading and Writing</b>      |                                                                    |  |
| STReadImageHeader               | Reads the STIFF image header from the specified stream             |  |
|                                 | STWriteImageHeader Writes the image header to the specified stream |  |
| STRead                          | Reads the specified amount of image data from the stream           |  |
| <b>STWrite</b>                  | Writes the specified amount of image data to the stream            |  |
| <b>TIFF Tag Support</b>         |                                                                    |  |
| STAddTag                        | Adds the specified tag to the TIFF tag list                        |  |
| <b>STRemoveTag</b>              | Removes the specified tag from the output TIFF tag list            |  |
| <b>STGetTag</b>                 | Searches the tag list for the specified TIFF tag                   |  |
| <b>STPrintTags</b>              | Prints the current TIFF tag list                                   |  |
| <b>Execution Error Handling</b> |                                                                    |  |
| <b>STPerror</b>                 | Prints error messages to standard error                            |  |
| <b>STErrorString</b>            | Gets the error string for the specified error code                 |  |

STIFF also provides the printing-specific functions listed in Table A-2.

**Table A-2** STIFF Printing-Specific Functions

| Name | <b>Description</b>                                                                   |
|------|--------------------------------------------------------------------------------------|
|      | PSTReadImageHeader Reads the printing-specific STIFF image header from the<br>stream |
|      | PSTWriteImageHeader Writes the printing-specific STIFF image header to the<br>stream |

# **Example Usage**

The sequence of operations for writing a STIFF stream is as follows:

- 1. Obtain a writable file descriptor. Note that this descriptor can be associated with a non-seekable stream.
- 2. Call *STOpen* with the writable file descriptor and the flag **ST\_WRITE**.
- 3. Fill in the STIFF image header (*STImageHeader* or *PSTImageHeader*).
- 4. Optionally, add any application-specific TIFF tags to the file using *STAddTag*.
- 5. Call the image header write function *STWriteImageHeader* or *PSTWriteImageHeader*.
- 6. Write the image data using *STWrite*.
- 7. Repeat steps 3 through 6 for each page of image data.
- 8. Close the STIFF file using *STClose*.
- 9. Close the file descriptor.

The sequence of operations for reading a STIFF stream is as follows:

- 1. Obtain a readable file descriptor. Note that this descriptor can be associated with a non-seekable stream.
- 2. Call *STOpen* with the readable file descriptor and the flag **ST\_READ**.
- 3. Call the image header read function *STReadImageHeader* or *PSTReadImageHeader*.
- 4. Access the fields of the image header structure to determine the amount of image data to be read for this page.
- 5. Optionally, retrieve any application-specific TIFF tags from the file using *STGetTag*.
- 6. Read the image data using *STRead*.
- 7. Repeat steps 3 through 6 for each page of image data. The last page of image data will be an empty page (that is, the amount of data equals zero). An **STEEOF** error occurs if an attempt is made to read past the end of the STIFF.
- 8. Close the STIFF stream using *STClose*.
- 9. Close the file descriptor.

If an error condition is returned by a *libstiff* function, *STPerror* can be used to print a diagnostic error message to the standard error, and *STErrorString* can be used to obtain an appropriate error message for display to the user by other means.

# **Printing-Specific STIFF**

The printing-specific functions (PST) provided by *libstiff* read and write STIFF files as described above. The printing-specific aspect of these functions is found in the image header structure. *PSTImageHeader*, the printing-specific image header, contains all fields of the *STImageHeader* plus printing-specific information fields such as image resolution and halftoning method.

If a STIFF file is written using the generic functions and is read using the printing-specific functions, default values are used for the *PSTImageHeader* fields not found in the STIFF. Similarly, a STIFF file written using the printing-specific functions can be read by the generic functions. In this case, the additional information in the stream can be ignored or obtained using the *STGetTag* function.

Refer to the header file */usr/include/printstiff.h* for additional information regarding printing-specific STIFF.

Printer driver developers should pay special attention to the command-line options string that is part of a PST image header. See the LaserJet example driver for an example of how to combine parsing the command-line and image-header driver options.

# **Generic STIFF File Structure**

While it is not necessary to understand the STIFF file structure to use *libstiff*, this explanation is provided for those who need to know. A Stream TIFF file is first and foremost a valid TIFF file. STIFF is derived from the TIFF 6.0 specifications available from Aldus Corporation (see below). The terms used below to describe a STIFF file (for example, IFD) are explained in the TIFF specifications and are not described here.

The primary restriction STIFF places on the TIFF structure is that all data must be read from or written to the file without the need to seek within the file. Specifically, within a STIFF file:

- 1. The bitmap image data must be in page-number order.
- 2. Data that does not fit in the value section of a tag must be located immediately after the IFD and must occur in the same order in which the tags are encountered. The exception to this is the image data itself, which must come last for each page.
- 3. Image data must immediately follow the IFD and any offset values associated with it.
- 4. A terminating, empty IFD is always added to the end of the STIFF file. This IFD guarantees that an IFD with 0000 in its "next IFD" field appears in the IFD chain. Note that this empty IFD is not encountered when following IFD pointers if the last "real" IFD is written with the *last* parameter set to 1. While the TIFF specifications states that IFDs should not be empty, relaxing this restriction appears to have no impact on TIFF compatibility.

A generic STIFF file can be represented as shown in Figure A-1.

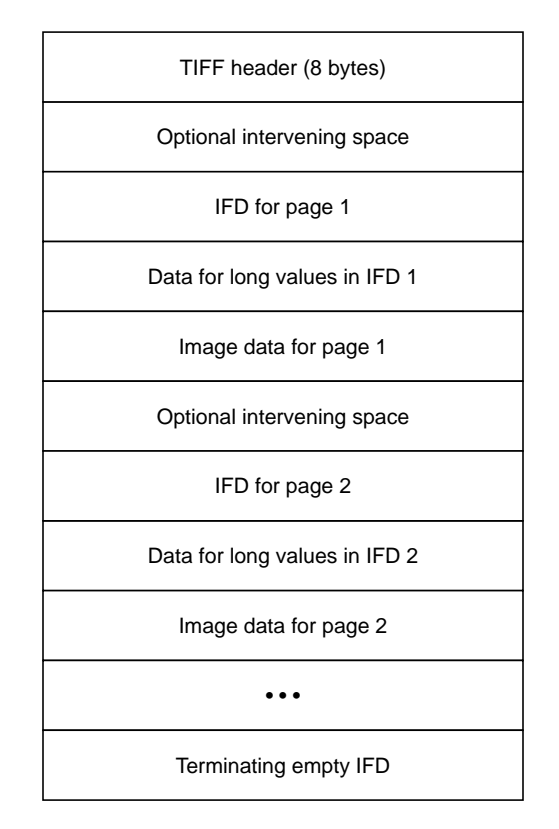

**Figure A-1** Generic STIFF File Structure

The *libstiff* functions support only the Motorola (MM) byte ordering. In addition to supporting TIFF class R, G, and B data, *libstiff* supports the CMYK color image data type (*PhotoMetricInterpretation* = 5 and *InkSet* = 1) and four additional color image separation types: CMY, YMC, YMCK, and KCMY.

For these additional types, *PhotoMetricInterpretation* = 5, *InkSet* = 2, *NumberOfInks* = 3 or 4, and the *InkNames* tag is used to indicate the inks contained in each channel.

When reading an image header, *libstiff* parses the ink names for these additional types and sets the type field of the *STImageHeader* structure to the appropriate value defined in *stiff.h*. When writing an image header, *libstiff*

writes the appropriate *PhotoMetricInterpretation*, *InkSet*, *NumberOfInks*, and *InkNames* tags based on the value of the type field of the *STImageHeader* structure.

The CMYK data format is a TIFF data format extension, as shown in Table A-3.

**Table A-3** CMYK Data Format

| Tag                       | <b>Possible Values</b>              |  |
|---------------------------|-------------------------------------|--|
| <b>BitsPerSample</b>      | $(1,1,1,1)$ $(4,4,4,4)$ $(8,8,8,8)$ |  |
| PhotoMetricInterpretation | 5                                   |  |
| <b>SamplesPerPixel</b>    | 4                                   |  |
| PlanarConfiguration       | 1,2                                 |  |
| <b>NumberOfInks</b>       | 4                                   |  |

The CMY data class is a subset of the CMYK class and differs from the CMYK class in a TIFF-compliant manner, as shown in Table A-4.

**Table A-4** CMY Data Format

| Tag                       | <b>Possible Values</b>                            |
|---------------------------|---------------------------------------------------|
| <b>BitsPerSample</b>      | $(1,1,1,1)(1,1,1)$ $(4,4,4)$ $(8,8,8)$            |
| PhotoMetricInterpretation | 5                                                 |
| <b>SamplesPerPixel</b>    | 3 (4 or 8 bits, 1 bit planar) or 4 (1 bit chunky) |
| PlanarConfiguration       | 1.2                                               |
| <b>NumberOfInks</b>       | 3                                                 |

The YMC data class is similar to the CMY class except that data is organized as YMC instead of CMY (see Table A-5). When using *libstiff*, YMC data corresponds to the data type *ST\_TYPE\_YMC*.

**Table A-5** YMC Data Format

| Tag                       | <b>Possible Values</b>                            |
|---------------------------|---------------------------------------------------|
| <b>BitsPerSample</b>      | $(1,1,1,1)(1,1,1)$ $(4,4,4)$ $(8,8,8)$            |
| PhotoMetricInterpretation | 5                                                 |
| <b>SamplesPerPixel</b>    | 3 (4 or 8 bits, 1 bit planar) or 4 (1 bit chunky) |
| PlanarConfiguration       | 1,2                                               |
| <b>NumberOfInks</b>       | 3                                                 |
| <b>InkSet</b>             | 2                                                 |
| <b>InkNames</b>           | yellow, magenta, cyan                             |

The YMCK class is similar to the CMYK class except that data is organized as YMCK instead of CMYK (see Table A-6). When using *libstiff*, YMCK data corresponds to the data type *ST\_TYPE\_YMCK*.

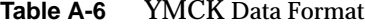

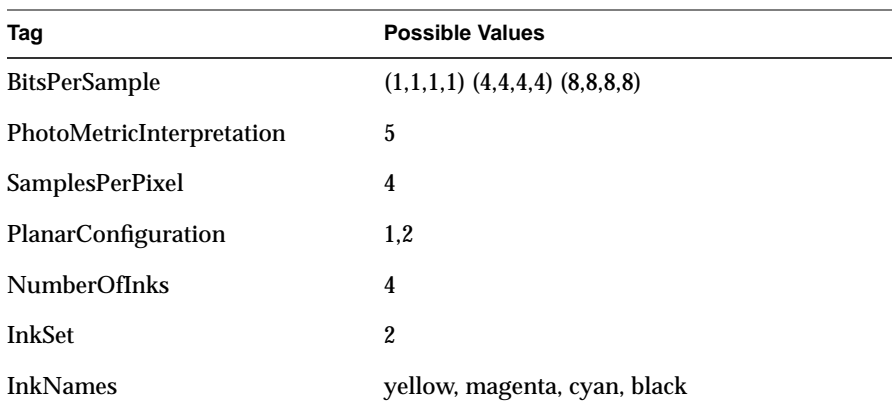

The KCMY class is similar to the CMYK class except that the data is organized as KCMY instead of CMYK (see Table A-7). When using *libstiff*, KCMY data corresponds to the data type *ST\_TYPE\_KCMY*.

| Tag                       | <b>Possible Values</b>              |
|---------------------------|-------------------------------------|
| <b>BitsPerSample</b>      | $(1,1,1,1)$ $(4,4,4,4)$ $(8,8,8,8)$ |
| PhotoMetricInterpretation | 5                                   |
| <b>SamplesPerPixel</b>    | 4                                   |
| PlanarConfiguration       | 1,2                                 |
| <b>NumberOfInks</b>       | 4                                   |
| <b>InkSet</b>             | 2                                   |
| <b>InkNames</b>           | black, cyan, magenta, yellow        |

**Table A-7** KCMY Data Format

Note that for the RGB, CMY, and YMC classes with *BitsPerSample* values of (1,1,1) and a *PlanarConfiguration* value of 1, pixels are stored two to a byte, with the bits ordered from most-significant to least-significant.

For example, CMY data is stored as:

CMY0CMY0

Rows are padded to contain an integral number of bytes.

Refer to the header file *stiff.h* for additional information regarding the STIFF file structure.

# **Appendix B**

Silicon Graphics Image File Format API

*This chapter describes libimp, the Clanguage application programming interface (API) for reading and writing Silicon Graphics Image Format files.*

# Silicon Graphics Image File Format API

This appendix describes *libimp*, the C-language application programming interface (API) for reading and writing Silicon Graphics Image format files.

The major topics discussed are:

- "Library Description" on page 175
- "Library Access" on page 176
- "Library Functions" on page 176
- "IMPImage Structure" on page 179

# **Library Description**

*libimp* provides a C-Language application programming interface (API) for reading and writing Silicon Graphics Image format files and for performing a number of format-independent image processing operations. These operations include color space conversion and filtered image zooming.

*libimp* provides all functionality of the *libimage* library<sup>1</sup>. In addition, *libimp* provides function prototypes, a documented interface, reliable error reporting, and a number of other enhancements.

<sup>1</sup> See the *rgb*(4) man page for a description of *libimage*.

# **Library Access**

A program that calls *libimp* functions must include the header file *imp.h* located in the directory */usr/include*. In addition, the program must link with the *libimp.a* library located in */usr/lib*. The link line would look like this:

... -limp ...

# **Library Functions**

The *libimp* library, which is based heavily on the *libimage* and *libgutil* libraries, consists of two main sets of functions. The functions shown in Table B-1 perform operations on Silicon Graphics Image format files.

**Table B-1** Silicon Graphics Image Format File Functions

| <b>Function</b>     | <b>Description</b>                                                            |
|---------------------|-------------------------------------------------------------------------------|
| <b>Image Access</b> |                                                                               |
| impOpen             | Opens an Silicon Graphics Image format file for reading or<br>writing         |
| <i>impOpenFd</i>    | Opens an Silicon Graphics Image file format for reading or<br>writing         |
| impClose            | Closes an Silicon Graphics Image file format for reading or<br>writing        |
| impCloseFd          | Closes an Silicon Graphics Image Format format file for<br>reading or writing |
| Image I/O           |                                                                               |
| impReadRow          | Reads image row                                                               |
| impReadRowB         | Reads byte image row                                                          |
| <i>impWriteRow</i>  | Writes image row                                                              |
| <i>impWriteRowB</i> | Writes byte image row                                                         |

The functions shown in Table B-2 perform operations on image data in a format-independent manner.

| <b>Function</b>               | <b>Description</b>                            |
|-------------------------------|-----------------------------------------------|
| Zooming                       |                                               |
| impCreateZoom                 | Creates zoom operator                         |
| impDestroyZoom                | Destroys zoom operator                        |
| impResetZoom                  | Resets zoom row cache                         |
| impZoomRow                    | Zooms an image row                            |
| <b>Data Packing</b>           |                                               |
| impPackRow                    | Packs two-byte data into one byte             |
| impUnpackRow                  | Unpacks one-byte data into two bytes          |
| <b>Math Operations</b>        |                                               |
| impZeroRow                    | Sets row to zero                              |
| impInitRow                    | Initializes a row to a value                  |
| impCopyRow                    | Copies a row                                  |
| impSAddRow                    | Adds a value to a row                         |
| impVAddRow                    | Adds two rows                                 |
| impSSubRow                    | Subtracts a value from a row                  |
| impVSubRow                    | Subtracts two rows                            |
| impSMulRow                    | Multiplies a row by a value                   |
| impSDivRow                    | Divides a row by a value                      |
| impClampRow                   | Clamps row values                             |
| <b>Color Space Conversion</b> |                                               |
| impRGBtoW                     | Converts an array from RGB format to W format |
| impWtoRGB                     | Converts an array from W format to RGB format |
| impRGBtoK                     | Converts an array from RGB format to K format |

**Table B-2** Format-Independent File Functions

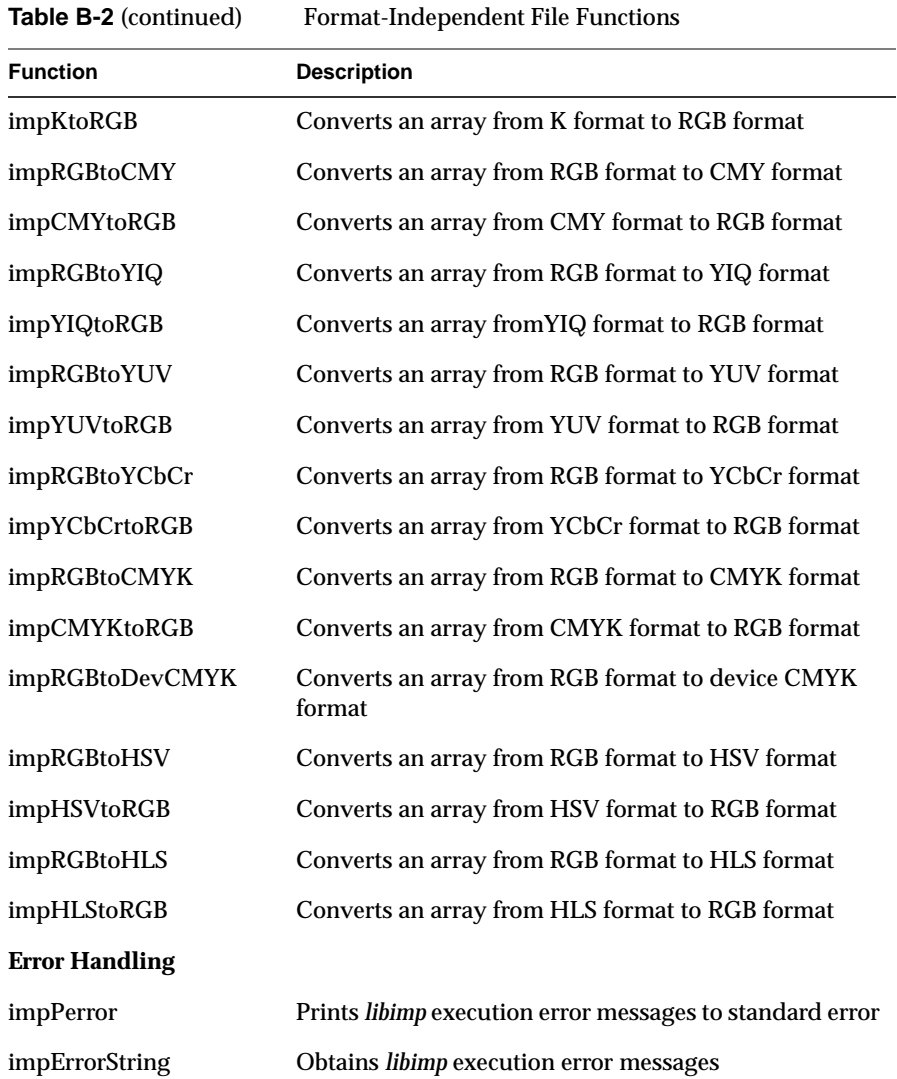

## **IMPImage Structure**

The *IMPImage* structure contains public and private information about an Silicon Graphics image file. This structure is identical both in size and field naming to the IMAGE structure defined in the header file *image.h*, included by applications that use the *libimage* library. While it has been common practice to directly modify the public fields of the image structure, this is not recommended. Macros are defined in *imp.h* for manipulating the structure fields. It is strongly recommended that these macros be used to set and get values from the image structure. The *IMPImage* structure is defined as follows:

```
typedef struct _impImage {
    /******* Public image header information (archived) */
    ushort_t imagic; /* Silicon Graphics Image file magic number */
   ushort_t type; /* Raster type (e.g. verbatim, rle) */
    ushort_t dim; /* Image dimension */
    ushort_t xsize; /* X size (pixels) */
    ushort_t ysize; /* Y size (pixels) */
   ushort_t zsize; /* Number of channels (e.g. rgb = 3) */
   long min; /* Minimum intensity in image */
    long max; /* Maximum intensity in image */
    ulong_t wastebytes; /* Padding */
    char name[IMP_NAME_MAX+1]; /* Image name */
   ulong_t colormap; <br> /* Image type (e.g. colormap, normal) */
    /******* Private image header information (core use only) */
    long file;
    ushort_t flags;
    short dorev;
    short x;
    short y;
   short zi
   short cnt;
    short *ptr;
    short *base;
    short *tmpbuf;
    ulong_t offset;
    ulong_t rleend;
    ulong_t *rowstart;
    long *rowsize;
} IMPImage;
```
**Note:** *ushort\_t* and *ulong\_t* are unsigned short and unsigned long, respectively.

# **Arguments:**

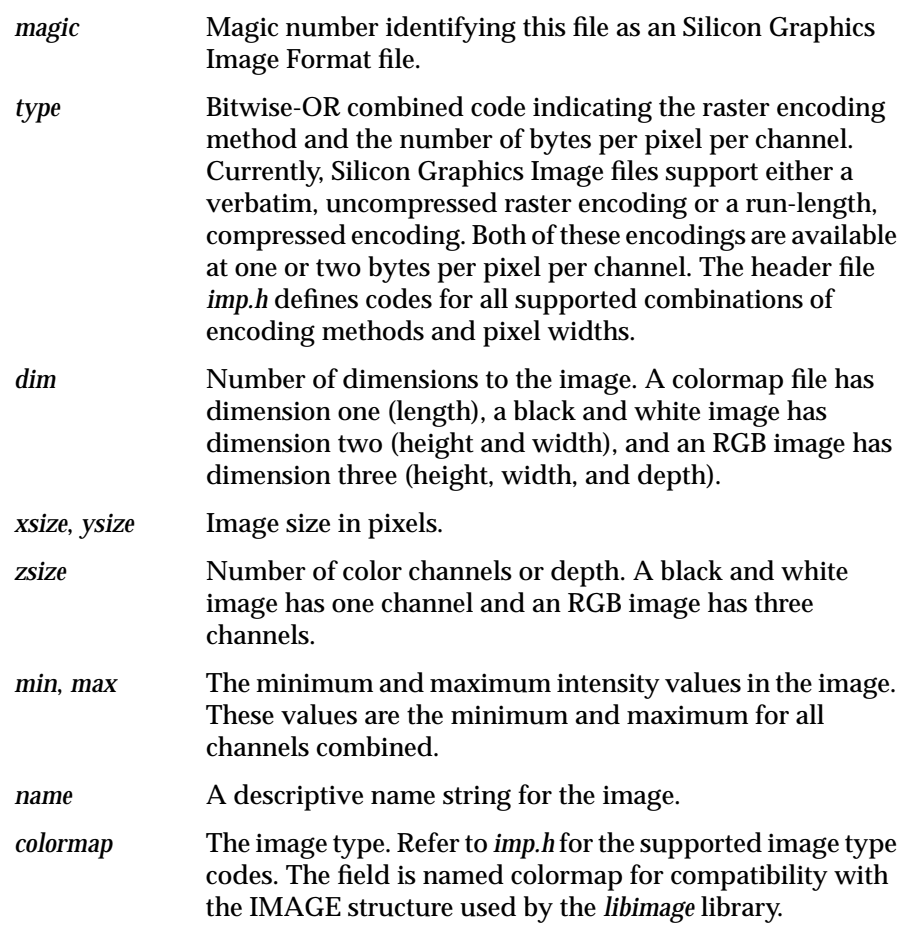

# **Image Access Functions**

#### **impOpen Function**

This function opens the image file specified by *fname*. If *mode* is *r*, the file is opened for reading. If *mode* is *w*, the file is opened for writing and created if it does not exist, or truncated to zero length if it does exist.

*impOpenFd* opens the image file pointed to by the file descriptor *fd*. The descriptor's permissions must permit the operations specified by *mode*. That is, if *mode* is *w*, the descriptor must have write permission. In addition, it must be possible to seek on the specified descriptor. At this time, read/write mode is not supported for Silicon Graphics Image files. Upon successful execution, both functions return a pointer to an Silicon Graphics Image file structure.

#### **Synopsis:**

#include <imp.h> IMPImage\* impOpen(const char \*fname, const char \*mode, ...); IMPImage\* impOpenFd(int fd, const char \*mode, ...);

In write mode, *impOpen* and *impOpenFd* require that these additional parameters be specified:

uint\_t rasterType, uint\_t *dimension*, uint\_t xSize, uint\_t ySize, uint\_t *numChannels*, uint\_t *imageType*, char \*name

#### **Note:** *uint\_t* stands for unsigned int.

#### **Arguments:**

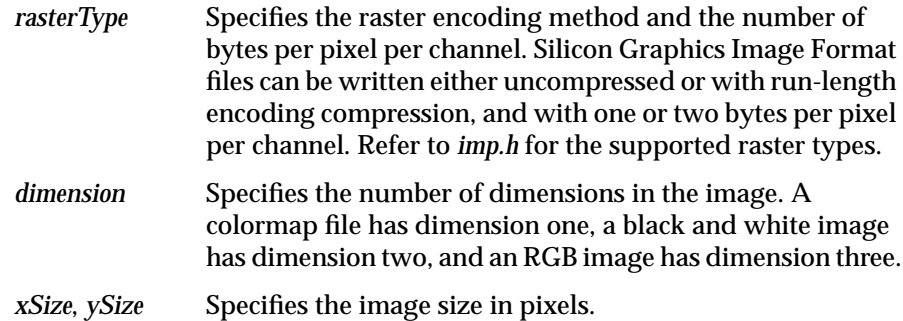

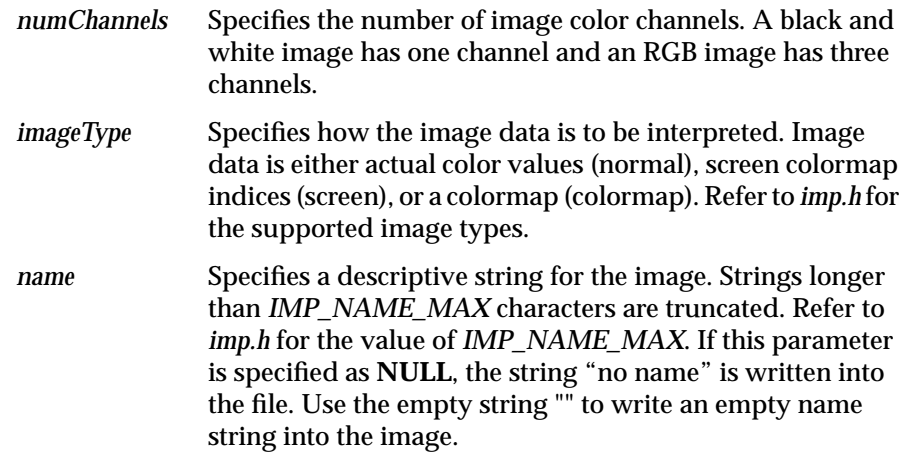

### **impOpen, impOpenFd, impClose, and impCloseFd Functions**

*impClose* closes an Silicon Graphics Image Format file previously opened by *impOpen* or *impOpenFd*. Among other tasks, *impClose* closes the file descriptor associated with an image file. If the image was opened using *impOpenFd*, the file descriptor specified in that function call will be closed by *impClose*.

*impCloseFd* performs the same function as *impClose*, but it leaves open the file descriptor associated with the image and returns it in the parameter *fdp*. It then becomes the responsibility of the caller to close the file descriptor when it is no longer needed. It is essential that either *impClose* or *impCloseFd* be called at the completion of writing an Silicon Graphics Image file so that all buffered data can be written and the image header can be updated.

#### **Synopsis:**

#include <imp.h> int impClose(IMPImage \*image); int impCloseFd(IMPImage \*image, int \*fdp); **Return Value:**

*impOpen* and *impOpenFd* return a pointer to an image structure if execution was successful. **NULL** is returned and *IMPerrno* is set if an execution error has occurred.

*impClose* and *impCloseFd* return 0 if execution was successful; a -1 is returned and *IMPerrno* is set if an execution error has occurred.

#### **Execution Error Codes:**

*impOpen* and *impOpenFd* fail under the following circumstances:

IMP\_ERR\_READWRITE IMP\_ERR\_MEMALLOC IMP\_ERR\_BADMAGIC IMP\_ERR\_BADRASTER IMP\_ERR\_BADIMAGE

In addition, *impOpenFd* fails under the following circumstances:

IMP\_ERR\_BADFD IMP\_ERR\_SEEK

*impClose* and *impCloseFd* fail under the following circumstances:

IMP\_ERR\_WRITEFLAG IMP\_ERR\_BADBPP IMP\_ERR\_BADIMAGE

**Note:** The storage for the *IMPImage* structure is allocated by the image open function. This storage is deallocated by the *impClose* and *impCloseFd* functions. The caller should not explicitly reallocate or deallocate any storage related to the image structure.

#### **See also:**

*libimp*(3), *impReadRow*(3), *impReadRowB*(3)

# **Data Packing Functions**

#### **impPackRow and impUnpackRow Functions**

**Synopsis:**

#include <imp.h>

```
void impPackRow(uchar_t *dptr, short *sptr, int n);
void impUnpackRow(short *dptr, uchar_t *sptr, int n);
```
*impPackRow* converts the array of short integers pointed to by *sptr* into the array of unsigned *char* values pointed to by *dptr*. Source data that is too large to fit in a character is truncated. For example, the source value 0x0B56 will be converted into 0x56 in the destination array. *impUnpackRow* converts the array of unsigned *char* values pointed to by *sptr* into the array of short integers pointed to by *dptr*. For example, the source value 0x56 will be converted into 0x0056 in the destination array. The parameter *n* specifies the number of elements in the source and destination arrays.

**Note:** The allocation of storage for the source and destination arrays is the responsibility of the caller.

**See also:**

*libimp*(3)

# **Error Handling Functions**

### **impPerror and impErrorString Functions**

#### **Synopsis:**

#include <imp.h>

```
void impPerror(const char *str);
char* impErrorString(int errCode);
extern int IMPerrno;
```
*impPerror* prints error messages to *stderr* in a format similar to the standard C library function *perror*(3C). If an error occurs during a *libimp* function call, the global error variable *IMPerrno* will be set with an error code. The error code will be either a system error code (*errno*) or a *libimp*-specific code. The symbolic names for the *libimp* error codes are defined in *imp.h*. The value of *IMPerrno* is used by *impPerror* as an index to a table of error messages.

*impPerror* prints user-supplied string *str* followed by a colon (:), a space, and the error message corresponding to the current value of *IMPerrno*.

If the string *str* is the **NULL** string (""), no colon or space will be printed, only the error message. The error message will be either a system error message or a *libimp*-specific message. To be of most use, a call to *impPerror* should be made immediately following the *libimp* function call where an error has been detected. *impErrorString* is similar to the *strerror*(3C) function and returns the error message corresponding to the error code specified by *errCode*.

If *errCode* is less than **IMP\_ERR\_BASE**, the message returned is a system error message generated by *strerror*. If *errCode* is one of the error codes specified in *imp.h*, the returned string is a *libimp*-specific error message.

#### **See also:**

*libimp*(3), *perror*(3C), *strerror*(3C)

### **Image I/O Functions**

**impReadRow, impReadRowB, impWriteRow, and impWriteRowB Functions**

#### **Synopsis:**

#include <imp.h> int impReadRow(IMPImage \*image, short \*buffer, ushort\_t row, ushort\_t channel); int impReadRowB(IMPImage \*image, uchar\_t \*buffer, ushort  $t$  row, ushort  $t$  channel); int impWriteRow(IMPImage \*image, short \*buffer, ushort\_t row, ushort\_t channel); int impWriteRowB(IMPImage \*image, uchar\_t \*buffer, ushort  $t$  row, ushort  $t$  channel);

*impReadRow* and *impReadRowB* each read a row of image data from the specified channel of an Silicon Graphics Image Format file.

*impReadRow* stores the row data in an array of short integers and can read image data that is one or two bytes per pixel per channel in width. *impReadRowB* stores the data in a character array and can handle only image data that is one byte per pixel per channel wide.

If *impReadRowB* is called to read image data that is two bytes per pixel per channel, an error condition is reported. *impWriteRow* and *impWriteRowB* each write a row of image data to the specified channel of an Silicon Graphics Image file. *impWriteRow* writes one or two bytes per pixel per channel image row data. *impWriteRowB* writes only one byte per pixel data. It is an error to use *impWriteRowB* to write to images that expect two bytes per pixel per channel data.

The functions take the following parameters:

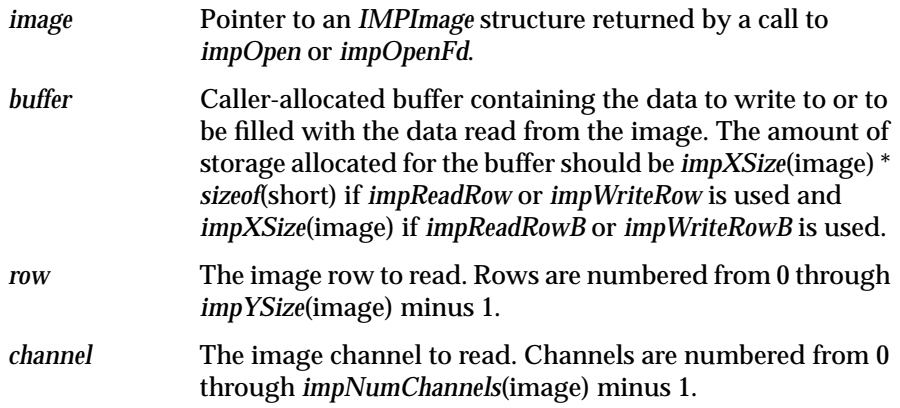

### **Return Value:**

If execution was successful, all functions return the number of pixels (not bytes) read or written. If an execution error occurred, -1 is returned and *IMPerrno* is set.

#### **Execution Error Codes:**

*impWriteRow* and *impWriteRowB* fails under the following circumstances:

IMP\_ERR\_WRITEFLAG IMP\_ERR\_BADBPP IMP\_ERR\_BADIMAGE IMP\_ERR\_SHORTWRITE *impReadRow* and *impReadRowB* fails under the following circumstances:

IMP\_ERR\_READFLAG IMP\_ERR\_BADBPP IMP\_ERR\_BADIMAGE IMP\_ERR\_SHORTREAD

**Note:** It is the caller's responsibility to allocate enough buffer storage for image row data.

**See also:**

*libimp*(3), *impOpen*(3)

# **Color Space Conversion Functions**

These functions perform color space conversion between a given color space and RGB. The actual transformations performed are described below. Certain functions specify the parameter *unity*. *unity* should be set to the value of maximum possible intensity for the arrays specified. For example, if 8-bit data is being converted, unity would be specified as 255. If the data makes use of the full 16 bits available in each array element, *unity* would be specified as 65535. Note that the parameter *n* specifies the number of elements in the arrays and not the number of bytes.

#### **impRGBtoW, impWtoRGB Functions**

Figure B-1 shows the equation for W conversions.

```
R
W = 0.299 0.587 0.114
                         B
R
G
B
                      G
*=
       W
        W
       W
```
#### **Synopsis:**

```
#include <imp.h>
```
void impRGBtoW(short \*rbuf, short \*gbuf, short \*bbuf, short \*wbuf, int n);

void impWtoRGB(short \*wbuf, short \*rbuf, short \*gbuf, short \*bbuf, int n);

#### **impRGBtoK, impKtoRGB Functions**

Figure B-2 shows the equation for K conversions.

**Figure B-1** W Conversions

```
K = \begin{array}{|c|c|c|c|c|}\n60.299 & 0.587 & 0.114 & \ast & 1.0 & G \\
 & & & & & 1.0 & B\n\end{array}1.0 - R
```
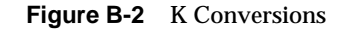

### **Synopsis:**

#include <imp.h>

void impRGBtoK(short \*rbuf, short \*gbuf, short \*bbuf, short \*kbuf, short unity, int n); void impKtoRGB(short \*kbuf, short \*rbuf, short \*gbuf,

short \*bbuf, short unity, int n);

### **impRGBtoCMY, impCMYtoRGB Functions**

Figure B-3 shows the equation for CMY conversions.

| С | $1.0 - R$ |
|---|-----------|
| м | $1.0 - G$ |
|   | $1.0 - B$ |
|   |           |
| R | $1.0 - C$ |
| G | $1.0 - M$ |
| R | 1.0 - $Y$ |
|   |           |

**Figure B-3** CMY Conversions

#### **Synopsis:**

#include <imp.h>

void impRGBtoCMY(short \*rbuf, short \*gbuf, short \*bbuf, short \*cbuf, short \*mbuf, short \*ybuf, short unity, int n); void impCMYtoRGB(short \*cbuf, short \*mbuf, short \*ybuf, short \*rbuf, short \*gbuf, short \*bbuf, short unity, int n);

#### **impRGBtoYIQ, impYIQtoRGB Functions**

Figure B-4 shows the equation for YIQ conversions.

Y I Q 0.299 0.587 0.114  $=$  0.596 -0.274 -0.322 0.212 -0.523 0.311 R G B R G B 1.000 0.955 0.622  $=$  1.000 -0.271 -0.648 1.000 -1.107 1.702 Y I  $\star$  |  $\sim$ \*

**Figure B-4** YIQ Conversions

#### **Synopsis:**

#include <imp.h>

```
void impRGBtoYIQ(short *rbuf, short *gbuf, short *bbuf,
    short *ybuf, short *ibuf, short *qbuf,
    int n);
```
void impYIQtoRGB(short \*ybuf, short \*ibuf, short \*qbuf, short \*rbuf, short \*gbuf, short \*bbuf, int n);

#### **impRGBtoYUV, impYUVtoRGB Functions**

Figure B-5 shows the equation for YUV conversions.

|   | 0.299 0.587 0.114       |         |   |
|---|-------------------------|---------|---|
| U | $-0.147 -0.289 0.436$   | $\star$ |   |
| V | $0.615 - 0.515 - 0.100$ |         | B |
|   |                         |         |   |
| R | 1.000 0.000 1.140       |         |   |
| G | 1.000 -0.395 -0.581     | $\star$ |   |
| B | 1.000 2.032 0.000       |         |   |

**Figure B-5** YUV Conversions
### **Synopsis:**

```
#include <imp.h>
```

```
void impRGBtoYUV(short *rbuf, short *gbuf, short *bbuf,
    short *ybuf, short *ubuf, short *vbuf,
    int n);
void impYUVtoRGB(short *ybuf, short *ubuf, short *vbuf,
    short *rbuf, short *gbuf, short *bbuf,
    int n);
```
#### **impRGBtoYCbCr, impYCbCrtoRGB Functions**

Figure B-6 shows the equation for YCbCr conversions.

| Y  | 0.299    | 0.587               | 0.114    |         | R  |  |
|----|----------|---------------------|----------|---------|----|--|
| Cb | $-0.169$ | $-0.331$            | 0.500    | $\star$ | G  |  |
| Cr |          | 0.500 -0.419 -0.081 |          |         | в  |  |
|    |          |                     |          |         |    |  |
| R  | 1.000    | $-0.001$            | 1.402    |         |    |  |
| G  | 1.000    | $-0.344$            | $-0.714$ | $\star$ | Сb |  |
| B  |          | 1.000 1.772         | 0.001    |         | Cr |  |
|    |          |                     |          |         |    |  |

**Figure B-6** YCbCr Conversions

#### **Synopsis:**

#include <imp.h>

```
void impRGBtoYCbCr(short *rbuf, short *gbuf, short *bbuf,
    short *ybuf, short *cbbuf, short *crbuf,
    int n);
```
void impYCbCrtoRGB(short \*ybuf, short \*cbbuf, short \*crbuf, short \*rbuf, short \*gbuf, short \*bbuf, int n);

## **impRGBtoCMYK, impRGBtoDevCMYK, impCMYKtoRGB Functions**

Figure B-7 shows the equation for CMYK conversions.

```
Ci
=
1.0 - R
Mi
=
1.0 - G
Yi
=
1.0 - B
K
C
M
Y
Ci
Mi
Yi
Ki
Kucr
Device C = Min(1.0, Max(0.0, Mi - Kuc))Device M = Min(1.0, Max(0.0, Ci - Kucr))Device Y = Min(1.0, Max(0.0, Yi - Kucr))Device K = BG(Ki)Ci = C + K
                       Mi
=
M + K
                       Yi = Y+K
                       R
= 1.0 - Min(1.0, Ci)
                       G
= 1.0 - Min(1.0, Mi)Mi - K B = 1.0 - Min(1.0, Yi)=
Min(Ci, Mi, Yi)
    =
Ci - K
   = Mi - K
    =
Yi - K
          = 1.0 - R= 1.0 - G= 1.0 - BMin(Ci, Mi, Yi)
=
          UCR(Ki)
=
```
## **Figure B-7** CMYK Conversions

#### **Synopsis:**

#include <imp.h>

```
void impRGBtoCMYK(short *rbuf, short *gbuf, short *bbuf,
    short *cbuf, short *mbuf, short *ybug,
    short *kbuf, short unity, int n);
void impRGBtoDevCMYK(short *rbuf, short *gbuf, short *bbuf,
    short *cbuf, short *mbuf, short *ybug,
    short *kbuf, IMPUCRFunc ucr, IMPBGFunc bg,
    short unity, int n);
    short (*IMPBGFunc)(short k);
    short (*IMPUCRFunc)(short k);
void impCMYKtoRGB(short *cbuf, short *mbuf, short *ybuf,
    short *kbuf, short *rbuf, short *gbug,
    short *bbuf, short unity, int n);
```
#### **impRGBtoHSV, impHSVtoRGB Functions**

#### **Synopsis:**

#include <imp.h>

```
void impRGBtoHSV(short *rbuf, short *gbuf, short *bbuf,
    float *hbuf, float *sbuf, float *vbuf,
    int n);
void impHSVtoRGB(float *hbuf, float *sbuf, float *vbuf,
    short *rbuf, short *gbuf, short *bbuf,
    int n);
```
#### **impRGBtoHLS, impHLStoRGB Functions**

For HSV conversions, refer to *Computer Graphics, Principals and Practice*, Foley and Van Dam, 2nd Edition, pages 590-592. For HLS conversions, refer to pages 592-595.

#### **Synopsis:**

#include <imp.h>

```
void impRGBtoHLS(short *rbuf, short *gbuf, short *bbuf,
    float *hbuf, float *lbuf, float *sbuf,
    short unity, int n);
void impHLStoRGB(float *hbuf, float *lbuf, float *sbuf,
    short *rbuf, short *gbuf, short *bbuf,
    short unity, int n);
```
**Note:** It is the caller's responsibility to allocate all buffer storage.

## **See Also:**

*libimp*(3)

## **Math Operation Functions**

**impZeroRow, impInitRow, impCopyRow, impSAddRow, impVAddRow, impSSubRow, impVSubRow, impSMulRow, impSDivRow, impClampRow Functions**

#### **Synopsis:**

#include <imp.h>

void impZeroRow(short \*dptr, int n); void impInitRow(short \*dptr, int val, int n); void impCopyRow(short \*dptr, short \*sptr, int n); void impSAddRow(short \*dptr, short \*sptr, int val, int n); void impVAddRow(short \*dptr, short \*sptr1, short \*sptr2, int n); void impSSubRow(short \*dptr, short \*sptr, int val, int n); void impVSubRow(short \*dptr, short \*sptr1, short \*sptr2, int n); void impSMulRow(short \*dptr, short \*sptr, int val, int n); void impSDivRow(short \*dptr, short \*sptr, int val, int n);

void impClampRow(short \*dptr, short \*sptr, int lov, int hiv, int n);

In the following descriptions, the parameter *n* specifies the number of elements in an array and not the number of bytes in the array. In addition, functions that take a source array pointer and a destination array pointer can specify the same array as both a source and destination.

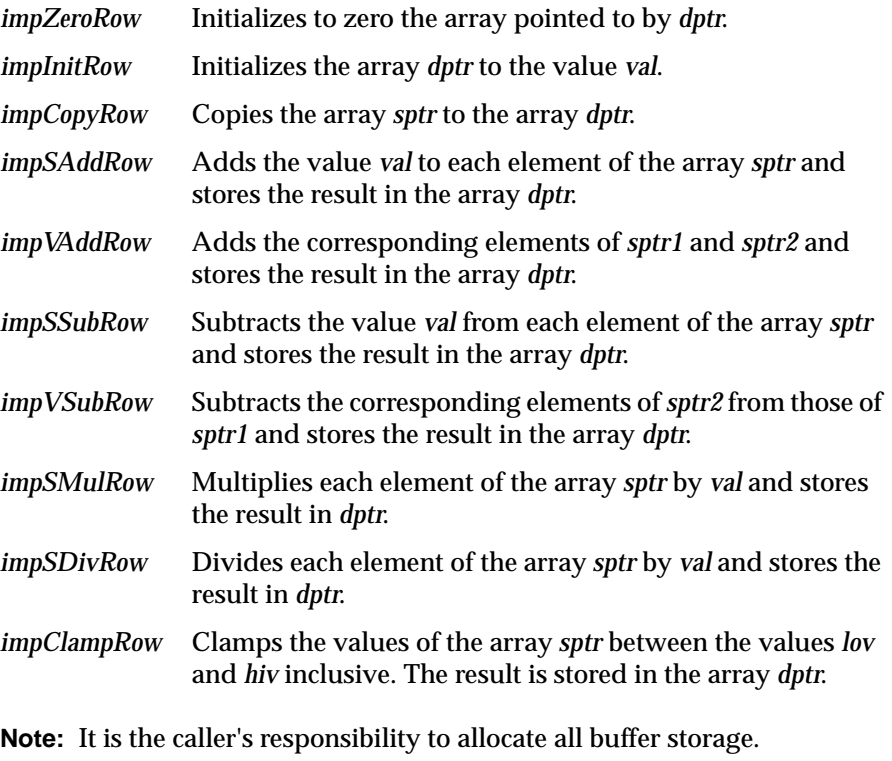

**Note:** Since the arrays referenced by these functions are short integer arrays, the caller should be aware of overflow/wraparound conditions.

**See also:**

*libimp*(3)

## **Zooming Functions**

**impCreateZoom, impDestroyZoom, impResetZoom, impZoomRow Functions**

#### **Synopsis:**

#include <imp.h> IMPZoom\* impCreateZoom(ushort\_t srcXSize, ushort\_t srcYSize, ushort\_t dstXSize, ushort\_t dstYSize, IMPReadRowFunc readRowFunc, int numChannels, IMPFilterType filterType, float blurFactor);

void impDestroyZoom(IMPZoom \*zoom); void impResetZoom(IMPZoom \*zoom);

```
int impZoomRow(IMPZoom *zoom, short *buffer,
    ushort_t row, void *clientData);
```
The *libimp* library provides an API for performing image resizing or zooming. Images can be zoomed up or down using any of a number of resampling methods. The resampling methods divide into two categories. The first resampling category is non-filtered zooming (also known as replicative zoom, decimation). The second resampling category is filtered zooming where a filter of a given shape is applied to the data. The image zooming is performed on a row-by-row basis using a one-pass, two-dimensional convolution.

To zoom one or more rows of an image, first create a zoom operator by calling *impCreateZoom*. One of the parameters to *impCreateZoom* is a pointer to a function that will be called during the zoom to read rows of the source image. To obtain zoomed rows, call *impZoomRow*. When all desired zoomed rows have been obtained, call *impDestroyZoom* to deallocate storage held by the zoom operator. When filtered zooming is performed, a number of contiguous rows of image data are cached. Often all rows of a given image channel are zoomed, followed by all rows of the next channel. Since rows are cached, the cache should be flushed when switching between image channels. The *impResetZoom* function performs this row cache flushing operation.

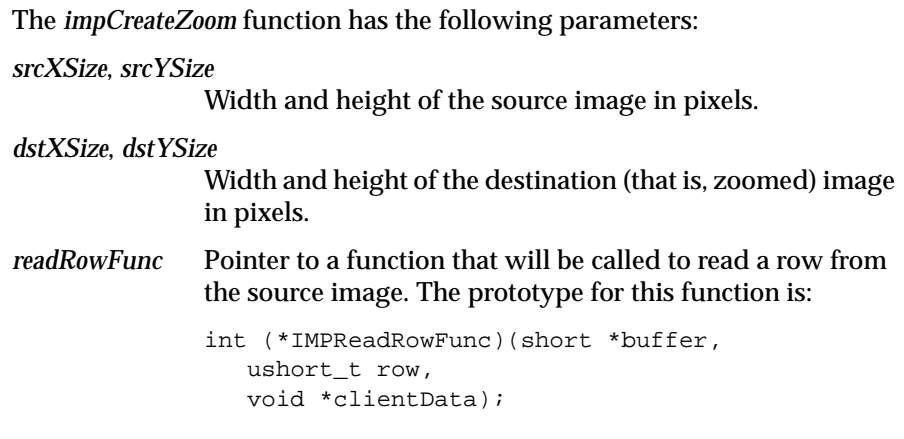

The function should read the image row indicated by *row* and place the data in *buffer*. The storage for *buffer* is allocated and deallocated by the *zoom* operator and should not be manipulated by the read row function. *clientData* is a pointer to caller-specific information. The caller may specify a pointer to client data when calling the *impZoomRow* function. That pointer is passed to the read row function.

At the caller's discretion, this pointer may be set to **NULL**. A common use of the client data is to pass a pointer to a structure containing the image structure pointer and the channel number. The read row function must return -1 if it encounters an error while obtaining the row data and must return a value of 0 or greater if the function succeeds.

- *numChannels* Specifies the number of channels of image data that are packed on a single row. For example, if each row contains data for only a single channel, then *numChannels* should be specified as one. However, if each row contains RGB data packed together as RGBRGBRGB..., *numChannels* should be specified as three.
- *filterType* Specifies the type of filter to be used for resampling the image during zooming.

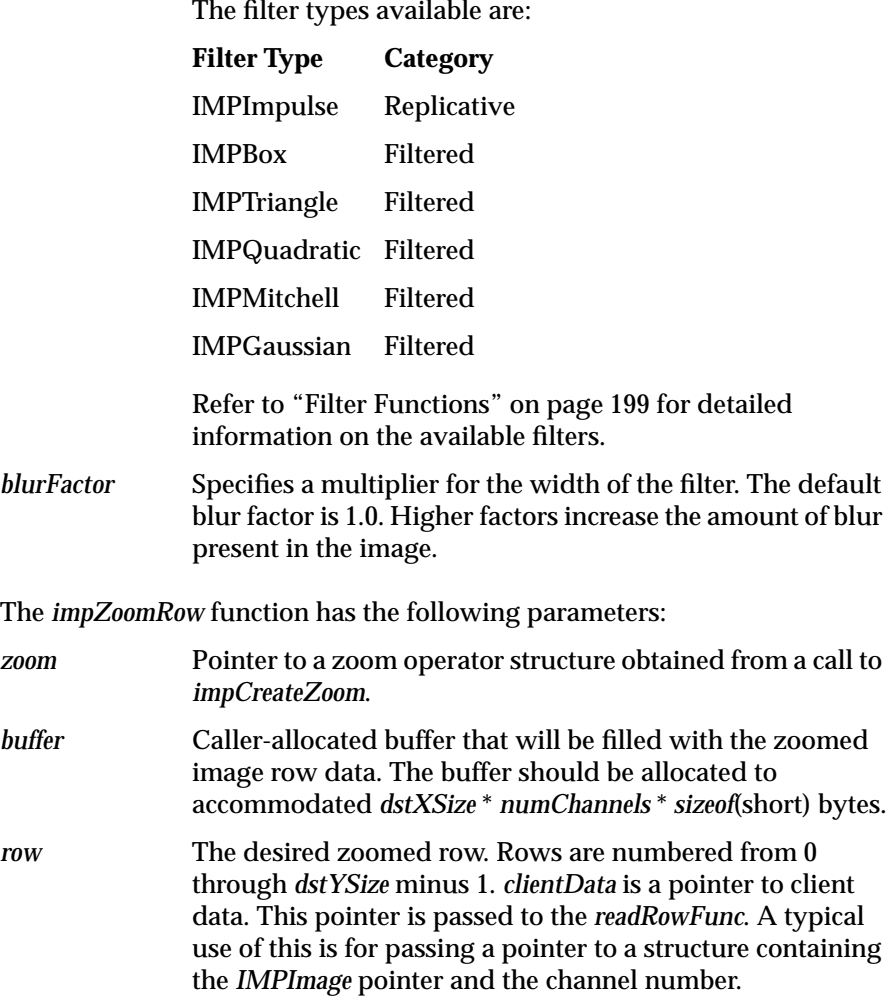

## **Filter Functions**

The resampling filters available for zooming are summarized below. Note that the span of the filter (x range) is expressed in terms of the original image, not the zoomed image. Table B-3 list the available filter functions.

| <b>Filter Type</b> | <b>Function</b>                             | Span                  |  |  |
|--------------------|---------------------------------------------|-----------------------|--|--|
| <b>IMPImpulse</b>  | Not Applicable                              |                       |  |  |
| <b>IMPBox</b>      | $f(x) = 0.0$<br>$x < -0.5$                  |                       |  |  |
|                    | $f(x) = 1.0$                                | $-0.5 \le x \le 0.5$  |  |  |
|                    | $f(x) = 0.0$                                | $x > = 0.5$           |  |  |
| <b>IMPTriangle</b> | $f(x) = 0.0$                                | $x < -1.0$            |  |  |
|                    | $f(x) = 1.0 + x$                            | $-1.0 \le x \le 0.0$  |  |  |
|                    | $f(x) = 1.0-x$                              | $0.0 \le x \le 1.0$   |  |  |
|                    | $f(x) = 0.0$                                | $x > = 1.0$           |  |  |
| IMPQuadratic       | $f(x) = 0.0$                                | $x < -1.5$            |  |  |
|                    | $f(x) = 0.5*(x+1.5)^{2}$                    | $-1.5 \le x \le -0.5$ |  |  |
|                    | $f(x) = 0.75 - x^2$                         | $-0.5 \le x \le 0.5$  |  |  |
|                    | $f(x) = 0.5*(x-1.5)^2$                      | $0.5 \le x \le 1.5$   |  |  |
|                    | $f(x) = 0.0$                                | $x > = 1.5$           |  |  |
| <b>IMPMitchell</b> | $b = 1.0 / 3.0$                             |                       |  |  |
|                    | $c = 1.0/3.0$                               |                       |  |  |
|                    | $p0 = (6.0-2.0*)/6.0$                       |                       |  |  |
|                    | $p2 = (-18.0 + 12.0 * b + 6.0 * c) / 6.0$   |                       |  |  |
|                    | $p3 = (12.0-9.0^{\circ}b-6.0^{\circ}c)/6.0$ |                       |  |  |
|                    | $q0 = (8.0 * b + 24.0 * c) / 6.0$           |                       |  |  |
|                    | $q1 = (-12.0 * b - 48.0 * c) / 6.0$         |                       |  |  |

**Table B-3** Filter Functions

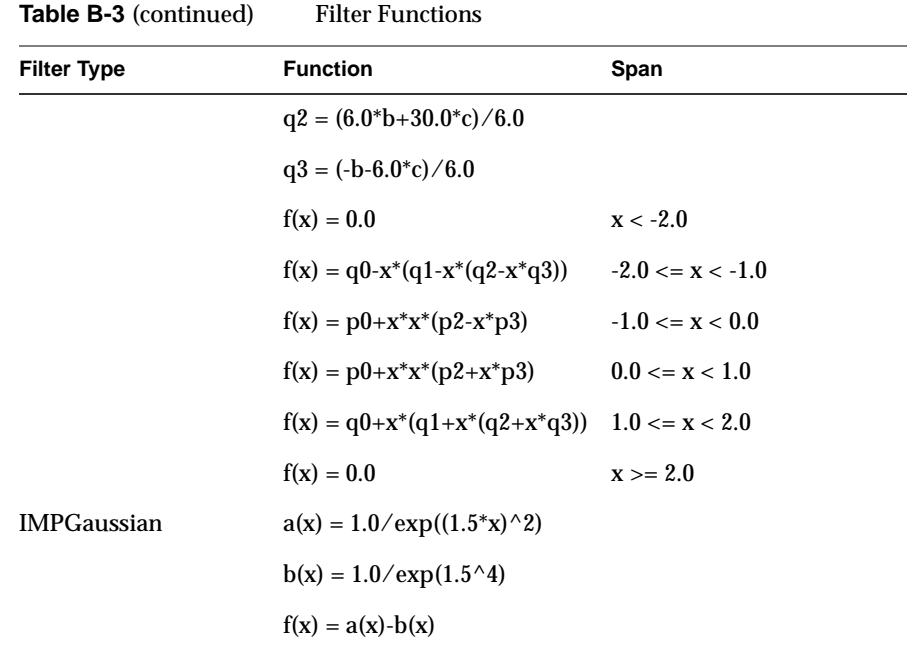

## **Return Value:**

The *impCreateZoom* function returns a pointer to a zoom operator structure if execution was successful. **NULL** is returned and *IMPerrno* is set if an execution error has occurred.

The *impZoomRow* function returns 0 if execution was successful. -1 is returned and *IMPerrno* is set if an execution error occurred.

### **Execution Error Codes:**

The *impCreateZoom* function fails under the following circumstances:

IMP\_ERR\_MEMALLOC

The *impZoomRow* function fails under the following circumstances: IMP\_ERR\_READROW

**Note:** The storage for the *IMPZoom* structure is allocated by the zoom operator creation function. This storage is deallocated by the *impDestroyZoom* function. The caller should not explicitly reallocate or deallocate any storage related to the image structure.

**Note:** The fields of the *IMPZoom* structure are private and should not be modified by the caller.

**See also:**

*libimp*(3)

## **Appendix C**

Printer Object Database (POD) File Formats

*This appendix describes the file formats of the ASCII text files that comprise the Printer Object Database. The default contents of these files and the interpretation is also described.*

# Printer Object Database (POD) File Formats

This appendix describes the file formats of the ASCII text files that comprise the printer object database (POD).

The major topics discussed are:

- "General Syntax" on page 208
- "Input Parsing Rules for libpod Files" on page 209
- "Printer Configuration File Format" on page 210
- "Printer Status File Format" on page 220
- "Printer Log File Format" on page 224

## **Overview**

The printer object database (POD) contains information on the current configuration, status, and job history of a single printer. Each printer that is physically installed on a system must maintain its own POD. To maintain network-transparent, mediated access to the POD files, all interaction between the printer driver and POD files must be through the *libpod* API. For additional information, see "The libpod Library" in Chapter 6 and the *libpod*(3) man pages.

The initial set of POD files created by the printer driver developer and installed on the host server system must include:

- <printer name>.*config*—a configuration file representing the capabilities of the printer
- <printer name>.*status*—a status file indicating a typical printing state
- <printer name>.*log*—an empty log file

The name of each POD file is formed from the printer name and the suffix .*config*, .*status,* or .*log*, respectively. Note that the printer name must be the same as the name of the printer model file. All POD files are copied from the template POD files and installed in the appropriate directory.

The information contained in each POD file is summarized below and explained in detail in subsequent sections.

## **Printer Configuration File**

The printer configuration file (<printer name>.*config*) contains detailed information on the printer's capabilities. The file is created by the printer driver developer to characterize the printer's capabilities. For example, the possible paper sizes, printer location, and available fonts are all specified in this file. Typically the information in the config file does not change over time. Printer filters and drivers treat it as a read-only file. The printer install tools may modify the file at printer installation time to enter site-specific data, such as printer location, or note the presence of optional equipment, such as a duplex option or an envelope feeder.

## **Printer Status File**

The printer status file (<printer name>.*status*) contains information about the current operational status of the printer. The information in the file indicates whether the printer is busy, what type of printing media is installed, and so on. The contents of this file change during every print job. The driver developer provides an initial copy of the status file, but it is the job of the printer driver to update the file. Printer filter programs normally treat this file as read-only.

## **Printer Log File**

The printer log file (<printer name>*.log*) contains the print job history for the printer. Information for old jobs as well as the current print job is maintained. Typically, printer filters and drivers append information to the log file, while general applications treat the file as read-only.

# **General Syntax**

## **Character Set**

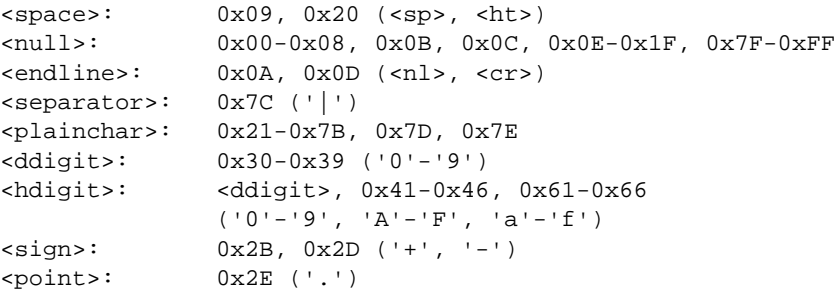

## **Field Format**

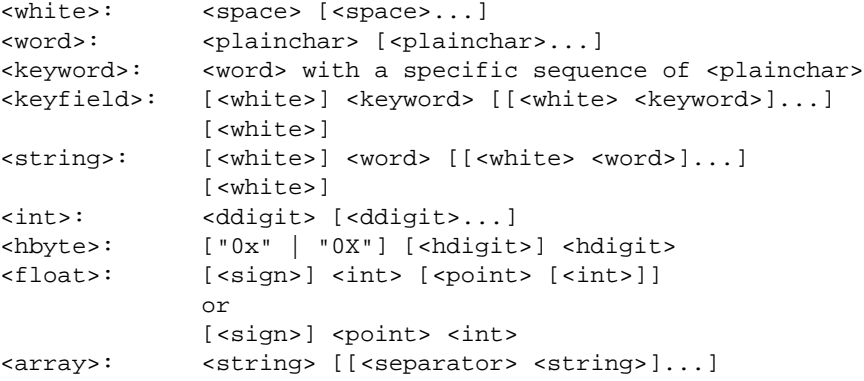

## **Input Parsing Rules for libpod Files**

The following rules apply when a POD file is parsed by the *libpod* API.

- 1. All <null> characters are ignored; their use is not recommended. This provision is intended to avoid errors caused by nonprinting characters appearing in the POD files.
- 2. All input lines are truncated to *PD\_STR\_MAX-1*, not counting <null> characters and <endline>, which are removed on input. The value of *PD\_STR\_MAX* is defined in the header file */usr/include/pod.h*.
- 3. All occurrences of <white> sequences are reduced to a single <sp> character. Any <white> at the beginning or end of a field is removed.
- 4. There are no quoted strings. Quotation marks are treated like any other characters and cannot be used to force additional <white> into a field.
- 5. All fields are checked for correct syntax based on entry type. Failure to provide information in the correct format results in improper parsing.
- 6. When scanning for  $\langle$ int> or  $\langle$ float> numbers within a field, all characters that are not valid within an <int> or <float> are treated as <white> (in the case of an <int>, <sign> and <point> are treated as <white>). This allows characters to be inserted to improve readability. For example, the following are equivalent if two <int>items are expected:
	- 300 300 300 x 300 300 by 300 300,300
- 7. Entries containing no characters other than <white> prior to the first <separator> or <endline> are treated as null entries and discarded without error. These lines may be used as comments simply by placing a <separator> prior to any other information.
- 8. Blank lines are ignored and may be inserted to improve readability.
- 9. <keyfield> matching is done in a case-independent manner.
- 10. Fields designed to be human-readable are not modified, except to remove <null> and excess <white>. Case and all <plainchar> sequences are preserved.

11. A <keyfield> may require a long list of items (for example, *Available Fonts*). To improve readability and avoid the risk of input line buffer overflow (see 2 above), a <keyfield> may be repeated.

For example, a list of fifty *Available Fonts* items may be broken into two *Available Fonts* entries with 25 items each. The overall number of items that can be specified in a list is limited only by available system memory resources.

- 12. There is no required entry order. The <keyfield> entries may appear in any order within a POD file.
- 13. Default values are assumed for certain fields if values have not been specified. The values of these defaults should not be relied upon and may change in future releases.

## **Printer Configuration File Format**

This section describes the format of the printer configuration file. The configuration file is installed by the printer install tools with the name <printer name>*.config*.

## **General Format**

The format for an entry in the configuration file is:

<keyfield> <separator> [<infofield>] <endline>

#### where:

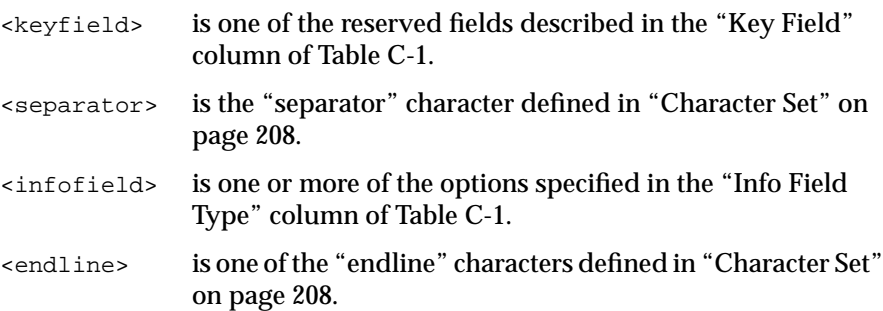

## **Config File Options**

All entries in the config file are optional. Entries that are not provided or that have no <infofield> specified are assigned default values. However, since printer capabilities differ, it is strongly recommended that no entries be omitted. The defaults should not be relied on, as they may change in future releases. Table C-1 lists the config file options in alphabetical order. A detailed explanation of the options follows the table.

| <b>Key Field</b>                                  | Info Field Type                            | <b>Default</b>                          |
|---------------------------------------------------|--------------------------------------------|-----------------------------------------|
| <b>Active Status Path</b>                         | <word></word>                              | See "Active Status Path" on<br>page 212 |
| <b>Available Fonts</b>                            | $\langle \text{array} \rangle$             | (0 elements)                            |
| <b>Black Substitute</b>                           | <keyword></keyword>                        | No                                      |
| <b>Color Adjustment</b>                           | $\langle \text{array} \rangle$             | (0 elements)                            |
| Cost per Page                                     | <float></float>                            | 0.00                                    |
| Default CA                                        | $\sin t$                                   | $\mathbf{0}$                            |
| Default IS                                        | <int> [,gamma=<float>]</float></int>       | $0, gamma=1.0$                          |
| Default MT                                        | $\sin t$                                   | $\bf{0}$                                |
| Default QM                                        | $\sin t$                                   | $\boldsymbol{0}$                        |
| <b>Driver Path</b>                                | <word></word>                              | See "Driver Path" on<br>page 215        |
| <b>Error Retry Wait</b>                           | $\sin t$                                   | 10 seconds                              |
| <b>Input Source</b>                               | <array></array>                            | (0 elements)                            |
| <b>Location Code</b>                              | <keyword></keyword>                        | None                                    |
| <b>Manual Capable</b>                             | <keyword></keyword>                        | No                                      |
| Maximum Addr                                      | <maximum addrint=""> <int></int></maximum> | See "Minimum Addr" on<br>page 216       |
| Maximum Print Area <float><float></float></float> |                                            | See "Maximum Print Area"<br>on page 216 |

**Table C-1** Config File Options

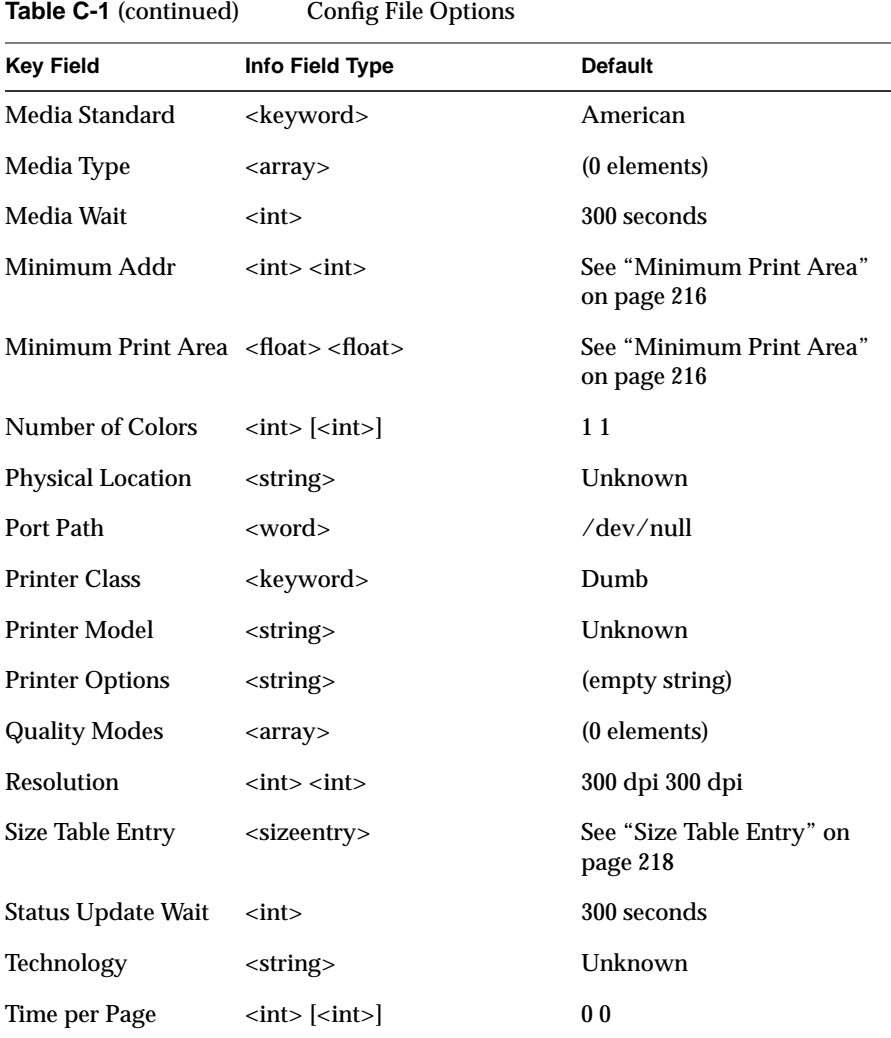

#### **Active Status Path**

*Active Status Path* is the full pathname of the POD status file. The value of this entry is not used by the *libpod* API. The value of this entry is always set by the API to *PDpod\_path/<printer name>.status*. Refer to the *libpod*(3) man page for additional information.

#### **Available Fonts**

The *Available Fonts* option contains a list of font names representing the fonts available on the printer. For printers with built-in PostScript interpreters, this list should include only those fonts built into the printer (typically a set of 35 standard fonts). The default value is 0 elements.

For raster printers, the PostScript interpretation is performed on the printer host machine. Thus, the fonts listed for these printers should correspond to the names of the font outline files installed on the printer host. There are two methods for specifying the font names: the names can be listed individually or a full path to the directory where the outline fonts are stored can be specified. The two methods can be mixed. When a path is specified, the names of the files in that directory are assumed to be the names of the fonts. To exclude filenames from the directory, specify the names of the files to be excluded with a leading "!". The filenames to be excluded must appear on the same line as the directory containing the filename to be excluded. The following is a valid *Available Fonts* list:

NewYearRoman | /usr/lib/DPS/outline/base | !fonts.dir

This entry indicates that the fonts available on the printer are NewYearRoman, and all filenames are in the directory */usr/lib/DPS/outline/base* with the exception of *fonts.dir*. Note that font names must not contain any white space.

#### **Black Substitute**

The *Black Substitute* option is either **yes**, indicating that the printer should by default substitute true black for composite black, or **no**, indicating that it should not. The default value is **no**.

### **Color Adjustment**

The *Color Adjustment* option is a list of color adjustment methods available for the printer. The color adjustment methods perform color correction between the current input source and the printer. An example entry is:

None | Fix Blue | Gamma Correct

The default value is 0 elements.

#### **Cost per Page**

The *Cost per Page* option is the cost per printed page in local currency. For example, 0.50 for 50 cents per page. The default value is 0.00.

### **Default CA**

The *Default CA* option is the index to the *Color Adjustment* list indicating the default adjustment method. This index is based at one rather than zero. Thus, the first method in the list is at position 1, the second at 2, and so on. If there are no adjustment methods specified, this entry should either be left empty or set to 0. The default value is 0.

## **Default IS**

*Default IS* is the index to the *Input Source* list indicating the default input source. This index is based at one rather than zero. Thus, the first source in the list is at position 1, the second at 2, and so on. If there are no input sources specified, this entry should either be left empty or set to 0.

When used for printer color correction, this entry can also be used to specify the default device's gamma correction value. The gamma value is specified after the default input source index as in the following example:

1, gamma = 1.0

#### **Default MT**

*Default MT* is the index to the *Media Type* list indicating the default media. This index is based at one rather than zero. Thus, the first media in the list is at position 1, the second at 2, and so on. If there are no media types listed, this entry should either be left empty or set to 0. The default value is 0.

#### **Default QM**

*Default QM* is the index to the *Quality Modes* list indicating the default quality mode. This index is based at one rather than zero. Thus, the first quality mode in the list is at position 1, the second at 2, and so on. If there are no quality modes specified, this entry should either be left empty or set to 0. The default value is 0.

#### **Driver Path**

*Driver Path* is the full pathname of the installed printer driver. The default is the full pathname of the POD config file with the suffix *.config* removed.

### **Error Retry Wait**

*Error Retry Wait* refers to the number of seconds to wait after an error has occurred before attempting to resume printing. The default is 10 seconds.

#### **Input Source**

*Input Source* is a list of printer input sources. The primary use of this entry is to list the image source devices that have been characterized for printer color correction. A common input device is the monitor. An example entry is **Sony 16" Monitor**.

#### **Location Code**

The *Location Code* option is used to supply a site-specific keyword that identifies the printer's physical location. For example, 3U-924. There is no default value. This code should be machine-readable and -sortable for use by a location-querying browser.

## **Manual Capable**

*Manual Capable* is either **yes**, indicating that the printer is capable of being manually fed, or **no**, indicating that it is not. The default value is **no**. This value should be set to yes only if the printer supports the *-m* option (see "Filter/Driver Specification" in Chapter 3).

#### **Maximum Addr**

*Maximum Addr* is the maximum printable area dimensions expressed in dots. The default values for this entry assume an A-size page (8.5 by 11.0 inches) in portrait orientation with 0.5-inch margins. At 300 dpi, this gives a printable area of 2250 by 3000 dots. The minimum and maximum values are identical in the default case. If a *Page Size Table* has been specified, the values for this entry are derived from it. Also see "Minimum Addr."

#### **Maximum Print Area**

*Maximum Print Area* is the maximum printable area dimensions expressed in inches. The default values for this entry assume an A-size page (8.5 by 11.0 inches) in portrait orientation with 0.5-inch margins. This gives a printable area of 7.5 by 10.0 inches. The minimum and maximum values are identical in the default case. If a *Page Size Table* has been specified, the values for this entry are derived from it. Also see "Minimum Print Area."

#### **Media Standard**

The *Media Standard* keyword indicates the paper measurement standard. Keywords are **American** and **Metric**. The default value is **American**.

### **Media Type**

*Media Type* is a list of the output media types supported by the printer. Typical items are **Bond Paper** and **Transparency Film**. The default is 0 elements.

#### **Media Wait**

*Media Wait* is the number of seconds to wait for manual feed or print media changes before the default media source is used. The default is 300 seconds.

#### **Minimum Addr**

*Minimum Addr* is the minimum printable area dimensions expressed in dots. The default values for this entry assumes an A-size page (8.5 by 11.0 inches) in portrait orientation with 0.5-inch margins. At 300 dpi, this gives a printable area of 2250 by 3000 dots. The minimum and maximum values are identical in the default case. If a *Page Size Table* has been specified, the values for this entry are derived from it. Also see "Maximum Addr."

#### **Minimum Print Area**

*Minimum Print Area* is the minimum printable area dimensions expressed in inches. The default values for this entry assume an A-size page (8.5 by 11.0 inches) in portrait orientation with 0.5-inch margins. This gives a printable area of 7.5 by 10.0 inches. The minimum and maximum values are identical

in the default case. If a *Page Size Table* has been specified, the values for this entry are derived from it. Also see "Maximum Print Area."

#### **Number of Colors**

*Number of Colors* is the minimum or, optionally, maximum number of colors that are available on the printer. If the maximum number of colors is not provided, it is assumed to be the same as the minimum. A monochrome printer or printer ribbon provides one color. A CMY printer or ribbon provides three colors.

Note that this field should contain only the number of colors available on the printer. The *colorspace*, *depth*, and *data format* are provided in the *Number of Colors* entry in the status file. The default value is 1.

#### **Physical Location**

*Physical Location* is the human-readable description of the printer's physical location. For example, Bldg. 3 Upper, Room 924. The default value is **Unknown**.

## **Port Path**

*Port Path* is the full pathname of the I/O port to which the printer is physically connected. For example, */dev/plp* for a parallel printer, */dev/ttyd2* for a serial printer, and */dev/scsi/sc0d6l0* for a SCSI printer. The default value is */dev/null*.

## **Printer Class**

The *Printer Class* entry is used to specify the class of printer being used. Available values are **Dumb**, **Raster**, **ColorRaster**, **MonoPostScript**, **ColorPostScript**, and **Plotter**. The following printer classes are obsolete and should not be used for new development: **DumbColor**, **PostScript**, and **Color**. The default value is **Dumb**.

#### **Printer Model**

The *Printer Model* entry is a keyword that is the manufacturer's description of the printer. For example, Tektronix Phaser II SX or Apple LaserWriter II NTX. The default value is **Unknown**.

## **Printer Options**

*Printer Options* describe the standard installed printer optional equipment. For example, 8 megabytes RAM. The default is an empty string.

#### **Quality Modes**

*Quality Modes* is a list of output quality modes available on the printer. For example, **draft** and **letter**. The default value is 0 elements.

#### **Resolution**

*Resolution* is the horizontal or vertical printer resolution in dots per inch (dpi). For printers that allow multiple resolutions, the status file *Printer Options* entry should be parsed for the *CurrentRes* keyword. This keyword indicates the current printer resolution. If the keyword is not found, the config file *Resolution* entry should be used. The default values are both 300 dots per inch.

#### **Size Table Entry**

The *Size Table Entry* <infofield> has the format <sizeentry> defined as:

<sizeentry>: <keyword> <int> <int> <float> <float> <float> <float> [<hbyte> [<hbyte>]]

*Size Table Entry* describes a particular media size that is supported by the printer. Typically, there is one *Size Table Entry* per supported media size (for example., an entry each for A size and B size), although it is ok to have multiple entries for a particular paper size if multiple resolutions or ribbons are supported. The media size entry has seven required fields and two optional fields. All fields are separated by white space.

The first required field contains the "media size" keyword (for example, A). The list of possible media sizes can be found in the file */usr/include/pod.h*. The media size keyword is simply the media size listed in *pod.h* with the *PD\_SIZE\_* prefix removed. The size names listed in *pod.h* with the suffix LAND indicate landscape orientation and should not be used as media size keywords. Media with landscape orientation is indicated by the width and height fields of the *size* table entry.

The next two fields are the media-imageable width and height expressed in dots. Typically, the imageable dimensions are derived by subtracting the margins from the total media size and converting the result to dots.

The next two fields are the overall media width and height expressed in inches.

The last two required fields are the left and top margins expressed in inches.

The first optional field specifies the printing raster direction. Refer to *pod.h* for the values that may be specified in this field.

The second optional field is the media validation mask. This mask can be used to differentiate among media entries that have the same media name but differ in other respects (for example, resolution). The field is a bit mask and so, to fully differentiate among similar entries, the values must be powers of two. Refer to the *PDReadInfo*(3) man page for more information on the use of this field.

A default *Size Table Entry* is always added to the end of the table when it is read by *libpod*. This default entry is:

A 2250 3000 8.500 11.000 0.500 0.500 0x00 0xFF

#### **Status Update Wait**

*Status Update Wait* is the number of seconds to wait between updates of the POD status file when no error has occurred. The default is 300 seconds.

#### **Technology**

The *Technology* option indicates the type of printing technology used in the printer. For example, **ink jet**, **wax transfer**, **dye sublimation**, and **color laser**. The default value is **Unknown**.

### **Time per Page**

*Time per Page* is the average and, optionally, maximum time to print a page, in seconds. If the maximum time is not provided, it is assumed to be the same as the average time. The default values are both 0.

## **Printer Status File Format**

This section describes the format of the printer status file. The status file is installed by the printer install tools with the name <printer name>.*status*.

## **General Format**

The format for an entry in the printer status file is:

<keyfield> <separator> [<infofield>] <endline>

#### **where:**

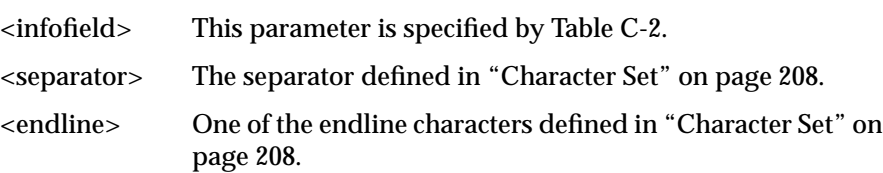

## **Printer Status File Entries**

All entries in the status file are optional. Entries that are not provided or that have no <infofield> are assigned default values. However, since the status file is the only means to indicate printer status to the user, it is strongly suggested that a complete status file be provided by the developer and that the printer driver update the status file to reflect the printer's current status. Table C-2 lists the printer status file entries.

**Table C-2** Printer Status File Entries

| <b>Key Field</b>          | Info Field Type            | <b>Default</b> |
|---------------------------|----------------------------|----------------|
| <b>Operational Status</b> | <keyword></keyword>        | Idle           |
| Media Size                | <keyword> [Land]</keyword> | A              |
| Media Type                | <keyword></keyword>        | Paper          |
| <b>Number of Colors</b>   | <dataentry></dataentry>    | 1 k 1 chunky   |
| <b>Printer Options</b>    | $<$ string $>$             | (empty string) |
| <b>Validation Mask</b>    | <hbyte></hbyte>            | 0              |
| Error                     | $<$ msgentry>              | (no message)   |
| Warning                   | $<$ msgentry>              | (no message)   |
| Information               | $<$ msgentry>              | (no message)   |

### **Operational Status**

*Operational Status* is the keyword specifying the current operational status of the printer. The possible values are **Idle, Busy, Faulted**, and **Unavailable.**

The status **Faulted** indicates that there is a problem with the printer but not with communication to the printer. The **Unavailable** designation is similar to the **Faulted** state but indicates that communication could not be established with the printer. The default value is **Idle**.

### **Media Size**

*Media Size* is the keyword indicating the currently loaded media size. The media size keywords are listed in the file *pod.h*. The keyword is the size name listed with the *PD\_SIZE\_* prefix removed. The size names listed in *pod.h* with the suffix *\_LAND* indicate landscape orientation and are specified in the entry by the keyword *Land*.

#### **Media Type**

*Media Type* is the keyword indicating the currently loaded media type. The value is **Paper**, **Transparency**, **Other**, or **Unknown**. The default is **Paper**.

#### **Number of Colors**

This field specifies not only the number of output colors but the colorspace, depth, and organization of the output data. There is one required field and three optional fields. For proper operation of printing filters, it is strongly recommended that the optional fields be specified.

The *Number of Colors* <infofield> has the format <dataentry> defined as:

<int> [<keyword> <int> <keyword>]

#### **Arguments:**

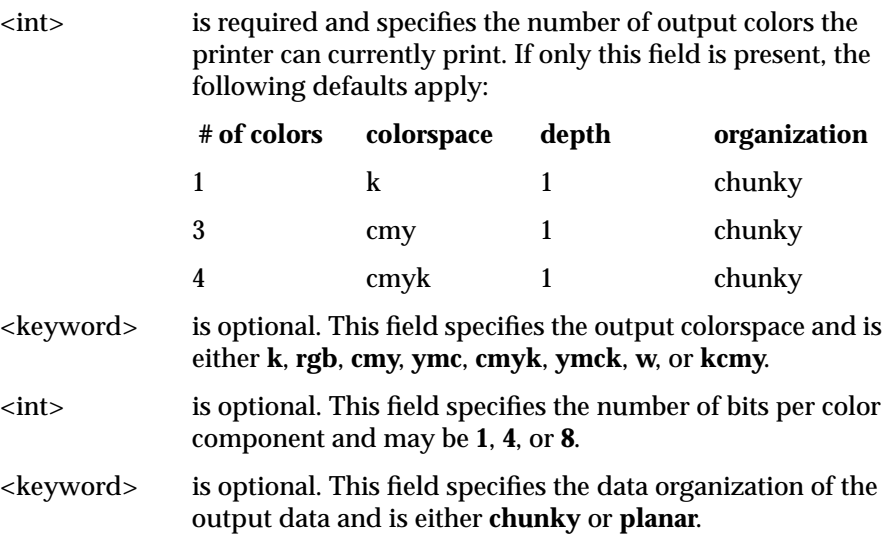

An example output specification is:

3 rgb 4 planar

This specifies a three-color RGB output with four bits per component (12 bits total) and a planar data organization. Refer to the *libstiff*(3) man page for additional information on raster data output formats.

#### **Printer Options**

This field is used to describe the currently available optional equipment or configurations. The field is also used to indicate the current printer resolution for printers that allow multiple output resolutions. To indicate the current resolution, the string:

 $CurrentRes =  x$ 

is specified. The first integer is the horizontal resolution in dots per inch, and the second integer is the vertical resolution in the same units. The current resolution values are used by printing filters such as the PostScript interpreter *psrip* to calculate margins for printers whose resolutions can change, and it is very important that printer drivers update this information field to ensure proper rendering.

#### **Validation Mask**

This field can be used to differentiate among media entries that have the same media name but differ in other respects (for example, resolution). The field is a bit mask and so, to fully differentiate among similar entries, the values must be powers of two. Refer to the *PDReadStatus*(3) man page for more information on the use of this field.

#### **Error, Warning, and Information Options**

Each Error, Warning, and Information message <infofield> has the format <msgentry> defined as:

<hbyte> [<hbyte> [<hbyte>]] <separator> <string>

These three entries indicate messages written by the printer driver to provide information to the printer user regarding the state of the printer. The three hex bytes provide a message code. The available message codes are listed in *pod.h* (*PD\_ERROR\_*\*). The low-order three bytes of the codes listed in *pod.h* are the codes specified in this field. The high-order byte of the code is implied by the first field (for example., *Information* = 00, *Warning* == 01, *Error* = 02). The last field is a string providing the text for the message. There can be up to *PD\_MESSAGE\_MAX* (see *pod.h*) message entries in a status file. An example of a complete message entry is:

Information | 01 00 00 | version: driver = 00.00

See the *PDMakeMessage* routine for the best method of construction these messages. For the sake of internationalization, it is strongly recommended that you do not customize messages.

## **Printer Log File Format**

The log file is not currently implemented. Developers should supply an empty file in /usr/spool/lp/pod with the name <printer name>.log, and should not write to the log file.

## **Appendix D**

# Transition Notes

*This appendix explains how Impressario application developers and filter/driver developers can take advantage of the new features in Impressario 1.2, and how to migrate from Impressario 1.0 or 1.1 to Impressario 1.2.*
# **Transition Notes**

This appendix explains how Impressario application developers and filter/driver developers can take advantage of the new features in Impressario 1.2.

The major topics discussed are:

- "Impressario 1.1 to 1.2" on page 228
- "Notes for Application Developers" on page 228
- "Notes for Filter/Driver Developers" on page 228
- "Impressario 1.0 to 1.2" on page 229
- "Notes for Application Developers" on page 229
- "Notes for Filter/Driver Developers" on page 229
- "General Changes from IRIX 4 to IRIX 5" on page 231

# **Impressario 1.1 to 1.2**

# **Notes for Application Developers**

The major changes in Impressario 1.2 for application developers are:

- The *PrintBox* widget now allows printer-specific options panels to be launched.
- The new *libimp* library greatly eases the reading and writing of Silicon Graphics Image files to any format, in both 8- and 16-bit per channel formats.

# **Notes for Filter/Driver Developers**

The major changes in Impressario 1.2 for filter/driver developers are:

- The chunky data format is obsolete. Convert your drivers to use STIFF format.
- 16-bit per channel color and grayscale is now accepted by *libimp* and *libstiff*.
- SCSI printer drivers should no longer be installed as *setuid* programs. The Silicon Graphics printer installer tools reconfigure the device port to be accessible to *lp*.
- Graphical options panels now must be installed in the directory */var/spool/lp/gui\_model/ELF* and require their own application resource file. See chapter 6 for detailed information on the creation and installation of graphical options panels.

# **Impressario 1.0 to 1.2**

# **Notes for Application Developers**

Developers incorporating printing in their application will find Impressario 1.2 backward-compatible with Impressario 1.0.

The *libspool* library has expanded support for printer and spooler options handling. The *libpod* library now has a function to write the config file as well as a number of new convenience functions to work with page sizes and printer resolutions. See the *libspool*(3) and *libpod*(3) man pages for details on these libraries.

# **Notes for Filter/Driver Developers**

The major changes in Impressario 1.2 concern printing filter and driver development.

#### **PostScript Interpreter Changes**

In Impressario 1.2, the host-based PostScript interpreter is now called *psrip*. The *psrip* program obsoletes the Impressario 1.0 interpreter called *pschunky*. A shell script called *pschunky* is provided in Impressario 1.2 for backward compatibility. This script simply provides a *pschunky*-compatible front end to the *psrip* program.

The *psrip* program provides expanded output format support. Using *psrip*, it is now possible to RIP to the *k*, *w*, *rgb*, *cmy*, *cmyk*, *ymc*, *ymck*, and *kcmy* colorspaces. The raster image may be output in 1-, 4-, or 8-bits per color component and in either planar or packed format.

The primary output image file format for *psrip* is Stream TIFF (STIFF). STIFF is a streamable subset of TIFF (Tag Image File Format). STIFF output obsoletes the Impressario 1.0 CHUNKY format. For backward compatibility, *psrip* can also output Impressario 1.0-compatible CHUNKY format by specifying colorspaces *oldk*, *oldcmy*, and *oldcmyk*, but this functionality will soon go away, so you must upgrade your drivers now to use STIFF.

#### **New Interchange File Format**

As indicated above, the primary interchange file format between printer filters and drivers has been changed in Impressario 1.0 from the proprietary CHUNKY format to STIFF. STIFF is a fully compatible subset of TIFF 6.0 and therefore has many advantages over CHUNKY format. One such advantage is the ability to export TIFF-compatible raster files to TIFF 6.0 applications. All printer driver and filter development must use the STIFF file format using the *libstiff API*.

### **Silicon Graphics Image to PostScript Filter Changes**

The *rgb2ps* filter has been obsoleted by the *sgi2ps* program. Both programs take Silicon Graphics image files as input and produce PostScript output. However, *sgi2ps* provides expanded output capabilities. The *sgi2ps* program can output black and white (*w*), *rgb*, and *cmyk* PostScript in both ASCII and binary formats. The binary output format is especially efficient when the output of *sgi2ps* is piped directly to the *psrip* interpreter. In addition, *sgi2ps* provides multi-image-per-page *n*-up capability.

Due to performance increases in both the Silicon Graphics Image to PostScript file generation and the PostScript interpreter, there is no longer a need for a filter to convert directly from Silicon Graphics image file format to STIFF format. Conversion from Silicon Graphics image file format to STIFF raster image format is accomplished by piping the output of *sgi2ps* to the *psrip* interpreter using binary PostScript as the intermediate file format. The *tochunky* filter is now obsolete.

#### **New Model File Architecture**

The printer model file architecture has changed for Impressario 1.1. The Impressario 1.1 printer model files now use the programs *wstype* and *fileconvert* to perform file typing and conversion, respectively. The programs obsolete the use of the *file* command and the hard-coded filter chains found in the Impressario 1.0 model files. Use of these programs greatly expands the number of file types that can be printed and simplifies the model file logic.

#### **POD Files Enhanced**

In Impressario 1.1, the POD file format has been fully documented (see *pod*(4)). In addition, a number of enhancements to the POD files now allow a wide range of printers to be fully characterized. Specific enhancements include the ability to specify the colorspace, image format, and image depth for the printer and the ability to handle printers that can switch resolutions on the fly. Available fonts can now be searched for in the filesystem instead of being hard-coded in the config file.

# **General Changes from IRIX 4 to IRIX 5**

#### **Compatibility Issues for Device Developers**

IRIX 5 introduces support for multiple parallel ports and up to 72 serial ports, and provides a number of new options to device developers using SCSI. We recommend you get a copy of the *IRIX Device Driver Programming Guide* if you use SCSI at all.

#### **IRIX 5 ELF versus IRIX 4 COFF-format Options Panel**

IRIX 5 uses a new, more flexible compiled format called ELF. You cannot link ELF and COFF object files together, so you must recompile all sources on an IRIX 5 machine. If you wish to relink your applications, you may still ship COFF format options panels and they will continue to work.

# **Appendix E**

# Scanner Driver Architecture

*This appendix discusses scanner driver architecture. It provides a detailed analysis and discussion of the template scanner driver.*

# **Scanner Driver Architecture**

This appendix discusses scanner driver architecture. It provides a detailed analysis and discussion of the template scanner driver.

The following major topics are discussed:

- "Overview" on page 236
- "Driver Structure" on page 236
- "Type Conversion Macros" on page 244
- "Scanner Functions" on page 238
- "Queues and Multi-Threaded Scanner Drivers" on page 247

# **Overview** Scanner drivers are programs that are executed by applications that link with *libscan.a* and call *SCOpen*(3). They accept commands from the application via an input pipe and return results via an output pipe. All scanner drivers must implement the basic set of commands so that any application using the *libscan* interface can have access to the functionality offered by the scanner. Many library routines are provided for scanner driver developers to implement functionality in software that may not be implemented in hardware for some scanners. The support routines for writing scanner drivers can be found in *libscan.a*. **Driver Structure** A scanner driver consists of a number of functions that implement the set of commands required to drive the scanner. In the main routine, a table of these functions, with the position of each function in the table corresponding to its *SCN #define* in *scanipc.h*, is passed to *SCDriverSetCallbacks*(), then *SCDriverMainLoop*() is called. *SCDriverMainLoop* waits for input from the application and calls the function in the table corresponding to each command received. Each function has the following prototype: void scanfunc(int *cmd*, SCARG \**arg*, SCRES \**res*) **Arguments:** *cmd* contains the *SCN #define* of the command to be executed. arg is the argument to this scanning function. *SCARG* is defined in *scandrv.h* as follows: typedef struct tag\_scarg { void \*data; int len; } SCARG; *arg->data* points to the arguments transferred from the application; the meaning of *arg->data* depends upon the *cmd* (see below).

*arg->len* encodes the byte length of arg->data.

*res* is the result of this scanning function. *SCRES* is defined in *scandrv.h* as follows:

```
typedef struct tag_scres {
     void *data;
     int len;
     void *freeparam;
     void (*free)(void *param, void *data);
     int errno;
     char *errmsg;
} SCRES;
```
*res->data* should be set to point to the data to be returned to the application as a result of *cmd*.

*res->len* is the byte length of *res->data*.

*res->free* is a pointer to a function that is called if it is nonzero after *res->data* has been transferred to the application. The function is called with *res->freeparam* as its first argument and *res->data* as its second argument.

*res->errno* should be set to one of the *SCE #defines* in */usr/include/scanner.h* or one of the *errno* values from */usr/include/sys/errno.h* if an error occurs during the execution of *cmd*. If *res->errno* is nonzero, the *libscan* function being executed on the application side returns an error status, and *SCerrno* is set to the value of *res->errno*.

*res->errmsg* is the error message pointer. If *res->errno* is set to *SCEDRVMSG*, then *res->errmsg* should point to a driver-specific error message.

Before a scanning function is called, the entire *res* structure is zeroed. Scanning functions are allowed to assume that any member of the *res* structure not explicitly set remains set to 0.

# **Scanner Functions**

# **Required Scanner Functions**

All scanner drivers must implement the functions listed in Table E-1.

**Table E-1** Scanner Driver Functions

| <b>Function</b>           | <b>Description</b>                                                                                  |
|---------------------------|----------------------------------------------------------------------------------------------------|
| <b>SCN INITOK</b>         | Checks for successful scanner driver initialization                                                 |
| <b>SCN PAGESIZE</b>       | Returns the size of the scan area that is supported by<br>the scanner                               |
| <b>SCN_MINMAXRES</b>      | Returns the smallest and largest horizontal and<br>vertical resolution                              |
| <b>SCN NRES</b>           | Returns the number of resolution pairs supported in<br>hardware                                     |
| <b>SCN RES</b>            | Returns floating-point numbers representing the<br>supported hardware resolutions                   |
| <b>SCN_NTYPES</b>         | Returns the number of data types supported by the<br>driver                                         |
| <b>SCN_TYPES</b>          | Returns an array of <i>SCDATATYPE</i> objects, one for<br>each of the types supported by the driver |
| <b>SCN_FEEDERGETFLAGS</b> | Gets the document feeder flags                                                                      |
| SCN_FEEDERSETFLAGS        | Sets the document feeder flags                                                                      |
| <b>SCN_FEEDERREADY</b>    | Determines if the feeder is ready to be advanced                                                    |
| SCN_FEEDERADVANCE         | Advances the feeder to the next document                                                            |
| <b>SCN SETUP</b>          | Sets the scanning parameters                                                                        |
| <b>SCN GETSIZE</b>        | Returns scan line width (in bytes and pixels) and the<br>number of scan lines                       |
| SCN_SCAN                  | Tells the scanner driver to start scanning                                                          |

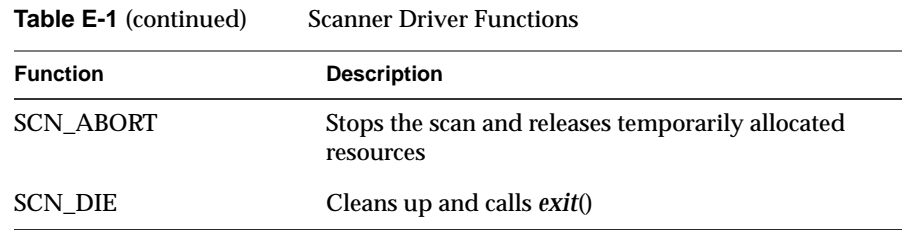

#### **SCN\_INITOK Function**

arg->data: NULL res->data: NULL

This function exists as a mechanism for the application to determine whether the scanner driver managed to initialize itself and the scanner properly. If any problem occurred during initialization, *res->errno* should be set to one of the *SCE #defines* in *scanner.h*; otherwise, no action is necessary.

#### **SCN\_PAGESIZE Function**

```
arg->data: int * (Metric)
res->data: SCWINDOW *
typedef struct tag_scwindow {
    float x, y, width, height;
} SCWINDOW;
```
This function returns the size of the scannable area supported by the scanner. Fill *res->data* in with the *x*, *y*, *width*, and *height* of the scannable area in inches or centimeters, depending on whether *arg->data* is **SC\_INCHES** or **SC\_CENTIM**.

#### **SCN\_MINMAXRES Function**

```
arg->data: NULL
res->data: SCMINMAXRES *
typedef struct tag_scminmaxres {
     float minx, miny, maxx, maxy;
} SCMINMAXRES;
```
This function sets the smallest and largest horizontal and vertical resolutions. *res->data->minx* should be set to the smallest horizontal resolution supported in hardware by the scanner, *res->data->miny* the smallest vertical resolution, *res->data->maxx* the largest horizontal resolution, and *res->data->maxy* the largest vertical resolution.

#### **SCN\_NRES Function**

arg->data: NULL res->data: int \*

This function sets the number of resolution pairs supported in hardware. *\*res->data* should be set to the number of (*xres*, *yres*) resolution pairs supported in hardware by the scanner.

#### **SCN\_RES Function**

arg->data: int \* res->data: float \*

This function sets floating-point numbers representing supported hardware resolutions. *arg->data* points to the metric of the resolution; either **SC\_INCHES** for pixels/inch or **SC\_CENTIM** for pixels/centimeter. *res->data* should be set to point to a floating-point array that represent supported hardware resolutions. There should be an even number of resolutions, with all of the horizontal resolutions first, then all of the vertical resolutions.

**Note:** All scanner drivers must support arbitrary resolutions; software routines are provided to perform zoom operations. The above information is provided so that scanner application developers can retrieve pure data from the scanner and perform their own zooming (with filters; *libscan* zooming does no filtering) to achieve the desired resolution.

#### **SCN\_NTYPES Function**

```
arg->data: NULL
res->data: int *
```
This function sets the number of data types supported by the driver. *\*res->data* should be set to the number of data types supported by this scanner driver.

#### **SCN\_TYPES Function**

```
arg->data: NULL
res->data: SCDATATYPE *
typedef struct tag_scdatatype {
     unsigned int packing : 4;
     unsigned int channels : 4;
     unsigned int type : 8;
     unsigned int bpp : 8;
} SCDATATYPE;
```
The *res->data* of the *SCN\_TYPES* function points to an array of *SCDATATYPE* objects, one for each of the types supported by the scanner driver.

All scanner drivers must support monochrome data; that is, the type {**SC\_PACKPIX**, 1, **SC\_MONO**, 1}. All scanner drivers that support any kind of greyscale or color output must support the type { **SC\_PACKPIX**, 1, **SC\_GREY**, 8 }; that is, 8-bit greyscale. All scanner drivers that support any kind of color output must support either { **SC\_PACKPIX**, 3, **SC\_RGB**, 8 } (24-bit CHUNKY color data) or { **SC\_PACKPLANE**, 3, **SC\_RGB**, 8 } (24-bit planar color data).

Library routines in *libscan.a* exist to facilitate compliance with these conventions.

# **SCN\_FEEDERGETFLAGS Function**

arg->data: NULL res->data: SCFEEDERFLAGS \* typedef unsigned int SCFEEDERFLAGS;

This function returns the feeder flags for this scanner to the application. See "Header Files" in Chapter 7.

#### **SCN\_FEEDERSETFLAGS Function**

```
arg->data: SCFEEDERFLAGS *
res->data: NULL
```
This function sets the feeder flags.

#### **SCN\_FEEDERREADY Function**

```
arg->data: NULL
res->data: NULL
```
This function determines whether or not the feeder is ready for an advance command.

#### **SCN\_FEEDERADVANCE Function**

arg->data: NULL res->data: NULL

This function causes the feeder to advance to the next document.

#### **SCN\_SETUP Function**

```
arg->data: SCSETUP *
res->data: NULL
typedef struct tag_scsetup {
    int preview;
     SCDATATYPE type;
     int rmetric;
     float xres, yres;
     int wmetric;
     float x, y, width, height;
} SCSETUP;
```
The *SCN\_SETUP* function sets the scanning parameters. The upper-left *x* and *y* coordinates, the *width*, and the *height* are specified in either pixels, inches, or centimeters, depending on whether *arg->data->wmetric* is **SC\_PIXELS**, **SC\_INCHES**, or **SC\_CENTIM**.

Set the scanning horizontal and vertical resolutions, in pixels per inch or pixels per centimeter, depending on the value of *arg->data->rmetric*. Set the data type for scanning. If this is a preview, *arg->data->preview* will have a nonzero value.

**Note:** If a resolution or combination of resolutions not supported in hardware is specified, the driver MUST zoom the image in order to supply the requested resolution. Library routines to aid zooming are available in *libscan.a*.

#### **SCN\_GETSIZE Function**

```
arg->data: NULL
res->data: SCSIZE *
typedef struct tag_scsize {
     long xbytes, xpixels, ysize;
} SCSIZE;
```
This function returns, to the scanning application, the width of a scan line in bytes and pixels, and the number of scan lines in the scan. This is called after *SCN\_SETUP* so the application will know exactly how much data to expect.

#### **SCN\_SCAN Function**

arg->data: NULL res->data: NULL

This function tells the scanner driver to initiate scanning.

#### **SCN\_ABORT Function**

arg->data: NULL res->data: NULL

This function stops the scan and releases any resources temporarily allocated. The application has decided to stop retrieving data before scanning has been completed. The driver should physically stop the scan and release any resources that were temporarily allocated for the scan.

#### **SCN\_DIE Function**

arg->data: NULL res->data: NULL

This function cleans up and calls *exit*(2). The application has demanded that the driver terminate. This function should not return; it should perform any necessary cleanup and then call *exit*(2).

# **Type Conversion Macros**

The macros listed in Table E-2 are provided to convert between data types.

**Table E-2** Type Conversion Macros

| Macro              | <b>Description</b>                                |
|--------------------|---------------------------------------------------|
| <b>GRIDTOFLOAT</b> | Convert from grid format to floating-point format |
| <b>FLOATTOGRID</b> | Convert from floating-point format to grid format |

```
GRIDTOFLOAT(int pos, int n)
FLOATTOGRID(float pos, int n)
```
These macros determine which destination pixel or line the *pos*'th source pixel or line corresponds to. For example, if we are scanning at 120 dpi, but the application has requested 100 dpi, and our scan height is 1 inch, we need to skip 20 scan lines to provide the desired resolution. The following loop obtains scan lines from the scanner and passes them on to the application:

```
float fy;
int imgy, scany;
while (imgy < 100) {
    fy = \text{GRIDTOFLOAT}(img, 100);scany = FLOATTOGRID(fy, 120); ...
    /* Get the scany'th scan line from the scanner */ /* Do conversion and horizontal zooming */
     /* Call SCDriverPutRow */
     imgy++;
}
```
# **Zooming and Type Conversion Functions**

The functions listed in Table E-3 are provided to support zooming and converting between data types.

All conversion routines simultaneously zoom, so that only one conversion per line should ever be necessary.

| <b>Function</b>         | <b>Description</b>                                                                                                |
|-------------------------|----------------------------------------------------------------------------------------------------|
| <b>SCCreateZoomMap</b>  | Creates a zoom map                                                                                                |
| <b>SCDestroyZoomMap</b> | Frees memory allocated to store a zoom map                                                                        |
| SCZoomRow1              | Zooms a row of 1-bit pixels                                                                                       |
| SCZoomRow8              | Zooms a row of 8-bit pixels                                                                                       |
| SCZoomRow24             | Zooms a row of 24-bit pixels                                                                                      |
| SCZoomRow32             | Zooms a row of 32-bit pixels                                                                                      |
| SCBandRGB8ToPixelRGB8   | Converts a row of pixels, in three rows (R, G, and B)<br>of 8-bit components per pixel, to a row of 24-bit pixels |
| SCGrey8ToMono           | Converts a row of pixels from 8-bit greyscale to<br>monochrome                                                    |

**Table E-3** Zooming and Type Conversion Functions

#### **SCCreateZoomMap Function**

int \*SCCreateZoomMap(int anx, int bnx);

This function creates a zoom map. When zooming in the horizontal direction, it is wasteful to use *GRIDTOFLOAT* and *FLOATTOGRID* for every pixel of every line, since the same calculations would be repeated many times. A zoom map is an array of *bnx* integers, each of which is the pixel between 0 and *anx* - 1 that should be used when zooming a row of *anx* pixels to a row of *bnx* pixels. The zooming and conversion functions all take zoom maps for efficient zooming; for conversion functions where no zooming is to occur, the *zmap* parameter can be **NULL**.

#### **SCDestroyZoomMap Function**

void SCDestroyZoomMap(int \*zmap);

This function frees memory allocated to store a zoom map.

#### **SCZoomRow1 Function**

void SCZoomRow1(char \*abuf, int anx, char \*bbuf, int bnx, int \*zmap);

This function zooms a row of *anx* pixels to a row of *bnx* pixels, 1 bit per pixel.

#### **SCZoomRow8 Function**

void SCZoomRow8(char \*abuf, int anx, char \*bbuf, int bnx, int \*zmap);

This function zooms a row of *anx* pixels to a row of *bnx* pixels, 8 bits per pixel.

#### **SCZoomRow24 Function**

void SCZoomRow24(void \*abuf, int anx, void \*bbuf, int bnx, int \*zmap);

This function zooms a row of *anx* pixels to a row of *bnx* pixels, 24 bits per pixel.

#### **SCZoomRow32 Function**

void SCZoomRow32(void \*abuf, int anx, void \*bbuf, int bnx, int \*zmap);

This function zooms a row of *anx* pixels to a row of *bnx* pixels, 32 bits per pixel.

#### **SCBandRGB8ToPixelRGB8 Function**

void SCBandRGB8ToPixelRGB8(void \*frombuf, int fromx, void \*tobuf, int tox, int \*zmap);

This function converts a row of *fromx* pixels, laid out in three rows (R, G, and B) of 8-bit components per pixel, to a row of *tox* pixels, 24 bits per pixel.

#### **SCGrey8ToMono Function**

void SCGrey8ToMono(unsigned char thresh, void \*frombuf, int fromx, void \*tobuf, int tox, int \*zmap);

This function converts a row of pixels from 8-bit greyscale to monochrome, thresholding each pixel with *thresh*.

# **Queues and Multi-Threaded Scanner Drivers**

To achieve optimal performance in a scanner driver, it is helpful to parallelize the operations being performed. A pipeline carries data from the scanner to the ultimate destination, often a file. One can imagine that at the beginning of the pipeline, most of the time is spent waiting for I/O to complete. An intermediate image processing stage is CPU-bound as it zooms and converts rows of data. The final stage, writing to a file, is again I/O-bound.

Rather than adding these times together, we notice that all three stages of the pipeline can occur at the same time; that is, while the scanning stage is waiting for I/O, the file-writing stage can also be waiting for I/O, and the image-processing stage can be using the CPU. As you can imagine, performance gets even better on multiprocessor systems.

To support this, a multi-threaded queue interface is included in *libscan.a*. Each queue is semaphored so that the read thread can be different from the write thread, and so that the dequeue operation on an empty queue blocks until another thread has enqueued something.

In the driver template, separate threads implement the scanning stage and the image-processing stage. The main thread of the driver simply starts the two processes and waits for more commands from the application.

The driver template uses two queues: one to hold free buffers and one to hold freshly scanned lines. The amount of concurrency is metered by the initial size of the free queue; the scanning thread blocks when there are no more free buffers if it gets too far ahead of the image-processing thread.

The scanning thread dequeues a buffer from the scan free queue, gets data from the scanner, and stores it in the buffer. Then it breaks the buffer up into scan lines, enqueueing each line on the scan queue (it is typically faster to scan chunks of lines rather than one line at a time).

The image-processing thread dequeues a buffer from the scan queue. It then zooms and converts it, and writes the result to a stream that the application is reading to obtain the data. It puts the original buffer back on the scan free queue (actually, since the scanning thread breaks its buffer up into scan line-sized chunks, the image-processing thread has to know how to put the chunks back together).

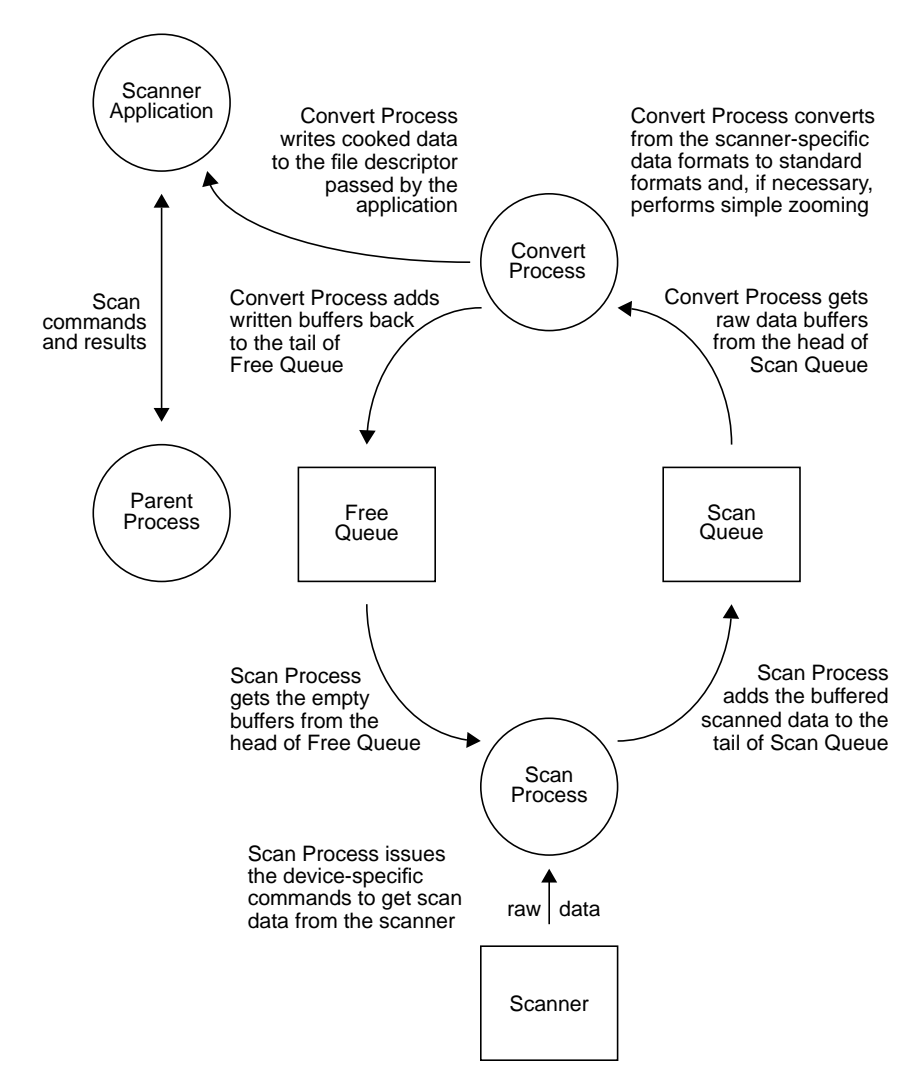

# Figure E-1 illustrates the scanning process.

**Figure E-1** Scanner Driver Architecture

# **Queue Manipulating Functions**

The following functions are provided for manipulating queues:

typedef struct tag\_scqueue SCQUEUE;

Table E-4 lists the queue manipulating functions.

**Table E-4** Queue Manipulating Functions

| <b>Function</b>       | <b>Description</b>                                                        |
|-----------------------|---------------------------------------------------------------------------|
| <b>SCCreateQueue</b>  | Creates a multi-threaded safe, block-on-empty dequeue, queue              |
|                       | SCDestroyQueue Frees the resources used by a queue                        |
| <b>SCEnqueue</b>      | Adds an element to the tail of the queue                                  |
| <b>SCDequeue</b>      | Removes an element from the head of a queue and returns it                |
| <b>SCQueueSetExit</b> | Sets a flag associated with a queue that tells all queue users to<br>exit |

#### **SCCreateQueue Function**

SCQUEUE \* SCCreateQueue(int nelems);

This function creates a multi-threaded safe, block-on-empty dequeue, queue. *nelems* is the maximum number of elements that can be stored in the newly created queue. Enqueue operations on full queues will block until another thread has completed a dequeue operation.

#### **SCDestroyQueue Function**

int SCDestroyQueue(SCQUEUE \*q);

This function frees the resources used by a queue.

#### **SCEnqueue Function**

void SCEnqueue(SCQUEUE \*q, void \*data);

This function adds an element to the tail of the queue. It unblocks a thread waiting to dequeue or blocks it if the queue is full.

#### **SCDequeue Function**

void \* SCDequeue(SCQUEUE \*q);

This function removes an element from the head of a queue and returns it. *SCDequeue* unblocks a thread waiting to enqueue or blocks it if the queue is empty.

#### **SCQueueSetExit Function**

void \* SCQueueSetExit(SCQUEUE \*q);

This function sets a flag associated with a queue that tells all users of the queue to exit. Any thread blocking in *SCEnqueue* or *SCDequeue* will be terminated. *SCQueueSetExit* is used by the main thread of a scanner driver to tell the child threads to exit when the user aborts a scan.

# **Appendix F**

Man Pages

*This appendix lists all man pages associated with Impressario: the general interest man pages, the printing developers man pages, and the scanning developers man pages.*

# **Man Pages**

This appendix lists all man pages associated with Impressario. Table F-1 lists the general interest man pages.

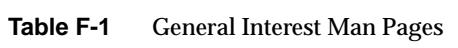

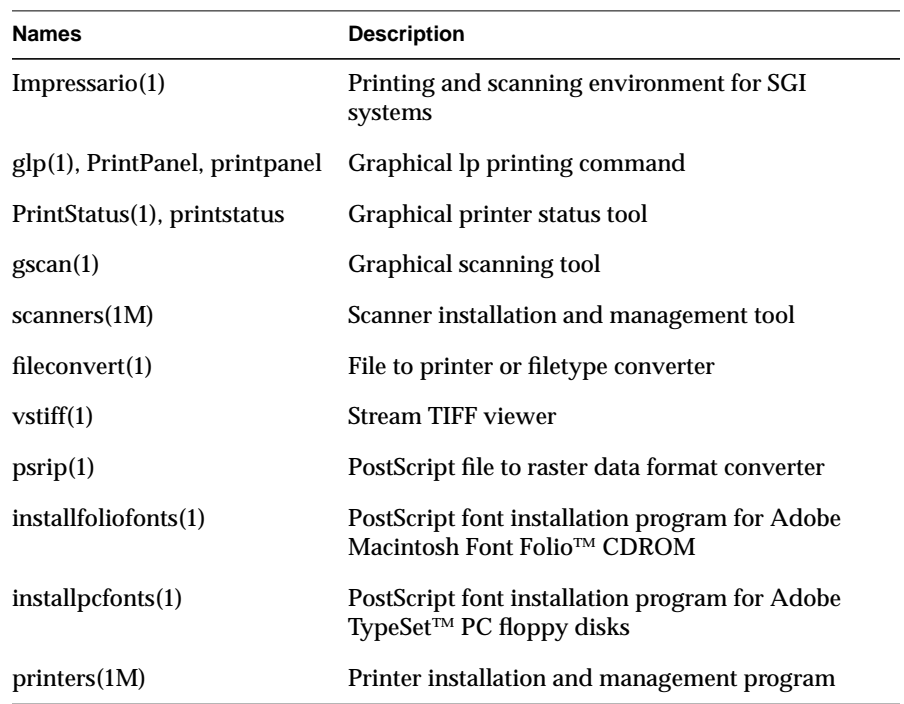

Table F-2 lists the printing developers man pages and Table F-3 lists the scanning developers man pages. The software the man pages listed below describe all utilize the C-language application programming interface (API).

**Table F-2** Printing Developers Man Pages

| <b>Name</b>                                       | <b>Description</b>                                                                                                  |  |
|---------------------------------------------------|----------------------------------------------------------------------------------------------------|--|
| libspool(3)                                       | An AP to the UNIX printer spooling systems                                                                          |  |
| libpod(3)                                         | An API to the printer object database (POD)                                                                         |  |
| libprintui(3X)                                    | An API to the PrintBox widget                                                                                       |  |
| libstiff(3)                                       | An API for reading and writing the STIFF (Stream TIFF) data file<br>format. It is described in detail in Appendix A |  |
| libimp(3)                                         | An API for reading and writing Silicon Graphics Image format<br>files. It is described in detail in Appendix B      |  |
| Table F-3<br><b>Scanning Developers Man Pages</b> |                                                                                                    |  |
| <b>Name</b>                                       | <b>Description</b>                                                                                                  |  |
| libscan(3)                                        | An API for scanning                                                                                                 |  |
| libstiff(3)                                       | An API for reading and writing the STIFF (Stream TIFF) data file<br>format. It is described in detail in Appendix A |  |
| libimp(3)                                         | An API for reading and writing Silicon Graphics Image Format<br>files. It is described in detail in Appendix B      |  |

**Glossary**

# **Glossary**

# **API**

Application programming interface; a set of function calls for achieving some purpose.

# **BSD**

Berkeley Software Distribution.

# **CHUNKY file format**

The original Impressario 1.0 data format; it has been obsoleted in favor of the Stream TIFF data format.

# **CMYK STIFF data format**

CMYK is a TIFF data format extension. See "Generic STIFF File Structure" in Appendix A for detailed information. CMYK stands for Cyan, Magenta, Yellow, and blacK, the subtractive color process primaries.

# **CMY STIFF data format**

CMY data class is a subset of the CMYK class and differs from the CMYK class in a TIFF-compliant manner. See "Generic STIFF File Structure" in Appendix A for detailed information.

# **File Type Rules (FTR)**

A database that is one of the three key components of the Impressario file conversion pipeline. These rules are well-documented in the *Indigo Magic Integration Guide*, available as an online book and installable from your IRIX CD.

# **filter/driver specification**

See "Filter/Driver Specification" in Chapter 3.

#### **Glossary**

# **FTR**

See File Type Rules.

#### **generic scanner interface**

An interface between application programs and scanner drivers. See Chapter 9, "Generic Scanner Interface," for additional information.

# **glp**

A graphical end-user interface for submitting print jobs from applications. See the *glp*(1) man page for additional information.

# **graphical options panel**

See Chapter 5, "Printer Graphical Options Panel," for additional information.

#### **gscan**

A graphical end-user interface for using scanners. See the *gscan*(1) man page for additional information.

## **GUI**

Graphical user interface.

#### **Impressario**

A visual printing and scanning environment for IRIS workstations.

#### **Impressario architecture**

See Chapter 1, "Impressario Architecture," for printing and scanning architecture.

# **libimp**

A C-language application programming interface (API) for reading and writing Silicon Graphics Image Format files.

# **libpod**

A C-language application programming interface to the printer object database (POD).

# **libprintui**

A graphical user interface (GUI) printing library.

#### **libscan**

A C-language application programming interface for scanning.

#### **libspool**

A C-language application programming interface to the UNIX printer spooling system.

# **libstiff**

A C-language API for reading and writing Stream TIFF files.

# **lp command**

The System V release 3 command to send a print job to the printer. See the *lp*(1) man page.

# **lpr command**

The BSD command to send a print job to a printer. See the *lpr*(1) man page.

# **lpsched command**

The System VR3 spooler job scheduler. Not invoked by end users.

# **packed data format**

Bitmapped data organized by pixel, with all color components for each pixel adjacent; for example., RGBRGBRGB . . .

#### **planar data format**

Bitmapped data organized by color "plane," with all pixels arranged in planes of component colors, all components of one color, then another, etc.

# **plotter format**

A raster-based page-description language, most commonly HPGL or some variant.

# **POD**

See printer object database.

# **PostScript printer**

A printer with a built-in PostScript interpreter. The printer can only accept PostScript files.

#### **PrintBox**

A graphical end-user interface for submitting print jobs from applications. See the *libprintui*(3) man page for additional information.

## **printer device drivers**

See Chapter 3, "Printer Drivers."

#### **printer libraries**

See Chapter 6, "Printing Libraries."

# **Printer Manager**

A graphical end-user interface for managing and installing printers. See the man page for additional information.

#### **printer model file**

A Bourne shell script that controls the filtering and printing of a set of files. Invoked by the *lpsched* command. See Chapter 4, "Printer Model Files."

# **<sup>&</sup>lt;printer name>.config**

A configuration file representing the capabilities of the printer. The .*config* file is part of the printer object database (POD).

# **<sup>&</sup>lt;printer name>.log**

The printer log file for the specified printer. The .*log* file is part of the printer object database (POD).

#### **<printer name>.status**

A status file indicating the current printing state. The .*status* file is part of the printer object database (POD).

#### **printer object database (POD)**

The POD contains information on the current configuration, status, and job history of a single printer. It is the central database used by all printing filters and is maintained by each driver. See Appendix C, "Printer Object Database

(POD) File Formats," for detailed information.

## **printers**

See Printer Manager.

# **printing architecture**

See "Impressario Printing Architecture" in Chapter 1.

# **PrintPanel**

An alias for *glp*, graphical end-user interface for modifying printer settings. See the *glp*(1) man page for additional information.

#### **PrintStatus**

A graphical end-user interface for checking printer status*.* See the *PrintStatus* man page for additional information.

#### **raster printer**

A printer that only accepts bitmap image data.

#### **scanner driver**

A program that interfaces with a scanner. See Chapter 7, "Scanner Drivers," for additional information.

# **scanner-specific options**

See Chapter 8, "Scanner-Specific Options."

# **scanners**

A graphical end-user interface for installing and managing scanners. See the *scanners*(1) man page for additional information.

# **spooling system API**

See *libspool* and *libprintui*.

# **STIFF**

Stream TIFF is a subset of the Tagged Image File Format (TIFF) originally developed by Aldus Corporation. See Appendix A, "Stream TIFF Data Format," for more information.

# **System V spooler interface**

See the *lp* command and *lpsched* command.

# **Tagged Image File Format**

The Tagged Image File Format (TIFF) originally developed by Aldus Corporation. See Appendix A, "Stream TIFF Data Format," for more information.

# **TIFF**

See Tagged Image File Format.

# **YMC data format**

A data class similar to the CMY class with the exception that data is organized as YMC instead of CMY. YMC stands for Yellow, Magenta, and Cyan.

# **YMCK data format**

A class similar to CMYK except that data is organized as YMCK instead of CMYK. YMCK stands for Yellow, Magenta, Cyan, and blacK.
### **A**

active icons subsystem, 48 Active Status Path, 212 adding a CONVERT rule, 152 adding a new filetype to Impressario, 152 Adobe Systems, Inc, 2 AdvanceFeeder function, 91 Aldus Corporation, 2 API, 257 libpod, 8 libprintui, 8 libspool, 8 APIs to spooling systems, 7, 64 Apple Computer, 2 application developers programming interface, 6, 8 application programming interface, 257 application programming interfaces, 6, 8 application/driver functions, 117 AT&T, 2 AT&T System V, 2 AT&T System V printer spooling system, xviii audience, xviii Available Fonts option, 213

#### **B**

banner page, 43 banner pages, 49 Berkeley Software Distribution, 2, 257 Black Substitute option, 213 bold syntax convention, xx brackets, xx BSD, 2, 257 BSD spooling system, 6 BSD spooling system interface, 9

## **C**

callbacks, 72 Centronics Data Computer Corporation, 2 Centronics interfaces, 48 CHUNKY file format, 257 CMY data format, 169 CMY STIFF data format, 257 CMYK data format, 169 CMYK STIFF data format, 257 Color Adjustment option, 213 color space conversion functions, 188 ColorPostScript, 48 ColorRaster, 48 compatibility issues for device developers, 231 CompuServe, 2

.config, 260 config file option Active Status Path, 212 Available Fonts, 213 Black Substitute, 213 Color Adjustment, 213 Cost per Page, 214 Default CA, 214 Default IS, 214 Default MT, 214 Default QM, 214 Driver Path, 215 Error Retry Wait, 215 Input Source, 215 Location Code, 215 Manual Capable, 215 Maximum Addr, 215 Maximum Print Area, 216 Media Standard, 216 Media Type, 216 Media Wait, 216 Minimum Addr, 216 Minimum Print Area, 216 Number of Colors, 217 Physical Location, 217 Port Path, 217 Printer Class, 217 Printer Model, 218 Printer Options, 218 Quality Modes, 218 Resolution, 218 Size Table Entry, 218 Status Update Wait, 219 Technology, 220 Time per Page, 220 configuration file, 5, 73 configuring the Impressario software, 22 connecting the printer or scanner, 21 copies, number of, 40 Cost per Page option, 214

courier syntax convention, xx creating a graphical options panel, 6 creating a model file, 5 customized banner pages, 49

#### **D**

data format STIFF, 161 data packing functions, 183 data structure SCANINFO, 81 SCANPARAMS, 83 data structures scanner, 80 debug switch, 49 Default CA option, 214 Default IS option, 214 Default MT option, 214 Default QM option, 214 DeleteScanner function, 95 deskjet\_model.gui, 57 developing a printer driver, 4 device interface, 48 directory example POD files, 5 model files, 5 printer filter programs, 5 disk space requirements, 20 Display PostScript, 20 document feeder functions, 125 document introduction, xvii Documenter's Workbench, 2 DoScan function, 89 dps\_eoe subsystem, 20 driver, 141

Driver Path , 215 driver see also printer drivers development, 27 driver template scanner , 80

### **E**

engine-specific options , 34 enhancing Impressario with plug-ins , 149 enscript man page, 23 Epson GT-6000, 18 Error , 223 error handling functions , 184 Error Retry Wait option , 215 events , 95

### **F**

fast path for text, 50 FeederReady function , 91 file conversion utility , 151 file extensions .config , 5 .log , 5 .status , 5 file processing , 44 File Type Rules , 257 file type rules , 150 fileconvert, 230 fileconvert man page, 253 fileconvert utility , 151 files Impressario Developer's Kit, 19 filter functions , 199

filter/driver specification , 32 filter/driver specification , 257 filtering options , 50 FindScanners function , 92 FIT , 18 FIT image file format, xix FTR , 150, 258 Function SCBandRGB8ToPixelRGB8, 246 SCCreateQueue, 249 SCCreateZoomMap , 245 SCDequeue, 249, 250 SCDestroyQueue, 249 SCDestroyZoomMap , 245 SCEnqueue, 249 SCGrey8ToMono , 246 SCN\_ABORT , 243 SCN\_DIE , 243 SCN\_FEEDERADVANCE , 242 SCN\_FEEDERGETFLAGS , 241 SCN\_FEEDERREADY , 242 SCN\_FEEDERSETFLAGS , 241 SCN\_GETSIZE , 243 SCN\_INITOK , 239 SCN\_MINMAXRES , 239 SCN\_NRES , 240 SCN\_NTYPES , 240 SCN\_PAGESIZE , 239 SCN\_RES , 240 SCN\_SCAN , 243 SCN\_SETUP , 242 SCN\_TYPES , 241 SCQueueSetExit, 249, 250 SCZoomRow1 , 246 SCZoomRow24, 246 SCZoomRow32, 246 SCZoomRow8, 246 function AdvanceFeeder , 91

DeleteScanner , 95 DoScan , 89 FeederReady , 91 FindScanners , 92 impClampRow , 194 impClose, 182 impCloseFd , 182 impCMYKtoRGB , 191 impCMYtoRGB , 189 impCopyRow , 194 impCreateZoom , 196 impDestroyZoom , 196 impErrorString , 184 impHSVtoRGB function , 193 impInitRow , 194 impKtoRGB , 188 impOpen , 182 impOpenFd , 182 impPackRow , 183 impPerror , 184 impReadRow , 185 impReadRowB , 185 impResetZoom , 196 impRGBtoCMY , 189 impRGBtoCMYK , 191 impRGBtoDevCMYK , 191 impRGBtoHLS , 193 impRGBtoHSV , 193 impRGBtoK , 188 impRGBtoW, 188 impRGBtoYCbCr , 191 impRGBtoYIQ , 190 impRGBtoYUV , 190 impSAddRow , 194 impSDivRow , 194 impSMulRow , 194 impSSubRow , 194 impUnpackRow , 183 impVAddRow , 194 impVSubRow , 194 impWriteRow , 185

impWriteRowB , 185 impWtoRGB , 188 impYCbCrtoRGB , 191 impYIQtoRGB , 190 impZeroRow , 194 impZoomRow , 196 InstallScanner , 94 OpenScanner , 86 PrintID , 92 SCAbort, 124 SCBandRGB8ToPixelRGB8, 246 SCClose, 118 SCCreateQueue, 249 SCCreateZoomMap , 245 SCDataReady , 123 SCDefaultScannerName, 120 SCDequeue, 250 SCDestroyQueue, 249 SCDestroyZoomMap , 245 SCEndScanEnt, 119 SCEnqueue, 249 SCErrorString , 116 SCFeederAdvance, 127 SCFeederGetFlags , 126 SCFeederReady , 127 SCFeederSetFlags , 126 SCGetDataTypes , 121 SCGetFD , 124 SCGetMinMaxRes , 120 SCGetPageSize, 121 SCGetScanEnt, 119 SCGetScanLine, 123 SCGetScannerRes , 120 SCGetScanSize, 123 SCGetStatus , 124 SCGetStatusFD , 125 SCGrey8ToMono , 246 SCN\_ABORT , 243 SCN\_DIE , 243 SCN\_FEEDERGETFLAGS , 241 SCN\_FEEDERREADY , 242

SCN\_FEEDERSETFLAGS , 241 SCN\_GETSIZE , 243 SCN\_INITOK , 239 SCN\_MINMAXRES , 239 SCN\_NRES , 240 SCN\_NTYPES , 240 SCN\_PAGESIZE , 239 SCN\_RES , 240 SCN\_SCAN , 243 SCN\_SETUP , 242 SCN\_TYPES , 241 SCOpen , 118 SCOpenFile, 118 SCOpenScreen , 118 SCPerror , 116 SCQueueSetExit, 250 SCScan , 123 SCScanFD , 124 SCScannerName, 119 SCSetScanEnt, 118 SCSetup , 122 SCZoomRow1 , 246 SCZoomRow24, 246 SCZoomRow32, 246 SCZoomRow8, 246 SetFeederFlags , 91

#### **G**

SetupScan , 88

general changes from IRIX 4 to IRIX 5, 231 general filter/driver architecture , 7 general interest man pages , 253 generic scanner API , 101 generic scanner interface, 111, 258 generic STIFF file structure , 166 getopts , 30 GIF , 2 GIF image file format, xix

glossary , 257 glp , 9, 10, 258 program , 58 glp man page, 253 graphical interface PrintBox , 2 printers , 2 PrintPanel , 2 PrintStatus , 2 scanners , 2 graphical options panel , 53, 258 action area, 55 development, 56 installation , 57 invocation , 58 layout, 54 naming , 57 options handling , 56 termination , 59 graphical options panel program , 141 graphical options panel resource file, 141 graphical user interface, xviii Graphics Interchange Format, 2 grelnotes man page, xvii gscan , 13, 258 gscan man page, 161, 253 GUI , xviii, 258

#### **H**

hardware interfaces , 48 header files scanner , 80 helvetic bold syntax convention , xx helvetic syntax convention , xx Hewlett-Packard , 2 how the file conversion pipeline works , 150

how to use this guide, xix HP DesignJet 650C , 2, xix, 19 HP DeskJet, 19 HP LaserJet, 2, 19 HP PaintJet, 19 HP ScanJet IIc, 18 HP ScanJet IIcx , 18 HP-GL , 2

#### **I**

image access functions , 181 image file format FIT , xix GIF , xix JPEG , xix PBM , xix PGM , xix PhotoCD , xix PPM , xix RGB , xix Silicon Graphics , xix TIFF , xix image I/O functions , 185 impClampRow function , 194 impClose function , 182 impCloseFd function , 182 impCMYKtoRGB function , 191 impCMYtoRGB function , 189 impCopyRow function , 194 impCreateZoom , 196 impCreateZoom function , 196 impDestroyZoom , 196 impDestroyZoom function , 196 impErrorString function , 184 impHLStoRGB function , 193

IMPImage structure , 179 impInitRow function , 194 impKtoRGB function , 188 impOpen function , 181, 182 impOpenFd function , 182 impPackRow function , 183 impPerror function , 184 impr\_base.books.user , 18 impr\_base.man.impr , 18 impr\_base.man.relnotes , 18 impr\_base.sw.il\_image, 18 impr\_base.sw.il\_images , 20 impr\_base.sw.impr , 18 impr\_dev.books.developer , 19 impr\_dev.man.impr , 19 impr\_dev.man.print, 19 impr\_dev.man.scan , 19 impr\_dev.sw.impr , 19 impr\_dev.sw.print, 19 impr\_dev.sw.scan , 19 impr\_dev.sw.tests , 19 impr\_fonts , 21 impr\_fonts.man.gifts , 18 impr\_fonts.sw.adobe22, 18 impr\_fonts.sw.gifts , 18 impr\_rip , 21 impr\_rip\_printers.man.designjet, 19 impr\_rip\_printers.man.deskjet, 19 impr\_rip\_printers.man.laserjet, 19 impr\_rip\_printers.sw.designjet, 19 impr\_rip\_printers.sw.deskjet, 19 impr\_rip\_printers.sw.laserjet, 19 impr\_rip.man.impr , 19 impr\_rip.sw.impr , 19 impr\_scan.man.impr , 18

impr\_scan.sw.epson , 18 impr\_scan.sw.hp , 18 impr\_scan.sw.impr , 18 impr\_scan.sw.ricoh , 18 impr\_scan.sw.sharpscsi , 18 impr\_scan.sw.utek , 18 impr\_server.man.impr , 18 impr\_server.sw.impr , 18 impr\_server.sw.laserwriter , 19 impReadRow function , 185 impReadRowB function , 185 impResetZoom , 196 impResetZoom function , 196 Impressario , 258 APIs to spooling system , 7 application programming interfaces , 6, 8 architecture , 1 printing , 3 compliance print driver developers , 4 compliance, scanner driver development, 13 overview , 2 printing application development, 10 printing architecture , 3 scanner application development, 13 scanner driver development, 13 subsystems , 18, 134 Impressario 1.0 to 1.2, 229 Impressario 1.1 , xix Impressario 1.1 to 1.2, 228 Impressario 1.2, xix Impressario architecture , 258 Impressario compliance for scanners , 11 Impressario Developer's Kit, xvii Impressario Developer's Kit files , 19 Impressario Developer's Kit software , 17

Impressario man page, 253 Impressario printing architecture , 3 Impressario release notes , xvii Impressario subsystems , 18, 134 impRGBtoCMY function , 189 impRGBtoCMYK function , 191 impRGBtoDevCMYK function , 191 impRGBtoHLS function , 193 impRGBtoHSV function , 193 impRGBtoK function , 188 impRGBtoW function , 188 impRGBtoYCbCr function , 191 impRGBtoYIQ function , 190 impRGBtoYUV function , 190 impSAddRow function , 194 impSDivRow function , 194 impSMulRow function , 194 impSSubRow function , 194 impUnpackRow function , 183 impVSubRow function , 194 impWriteRow function , 185 impWriteRowB function , 185 impWtoRGB function , 188 impYCbCrtoRGB function , 191 impYIQtoRGB function , 190 impYUVtoRGB , 190 impYUVtoRGB function , 190 impZeroRow function , 194 impZoomRow , 196 impZoomRow function , 196 Indigo , 2 Indigo Magic desktop , 20 Information , 223 Input Source option , 215 installation

disk space requirements, 20 software prerequisites, 20 installation method, 20 installation software prerequisites, 20 installfoliofonts man page, 253 installing Impressario software, 17, 21 installpcfonts man page, 253 InstallScanner function, 94 interfaces, 48 interprocess scanner communication, 12 IRIS, 2 IRIX, 2 IRIX 4.0.5 clients, xix IRIX 4.0.5 servers, xix IRIX 5 ELF versus IRIX 4 COFF-format options panel, 231 IRIX 5.2 clients, xix IRIX 5.2 servers, xix ISO text files, xviii italics syntax convention, xx

#### **J**

job sequence ID number, 40 title, 40 JPEG, xix

### **K**

KCMY data format, 171

### **L**

laserjet, 29 LaserWriter, 2 libimp, xix, 2, 175, 258 libimp library, 196 libimp library functions, 176 libimp man page, 254 libpod, 2, 5, 8, 10, 229, 258 libpod API, 8 libpod library, 73 compiling programs, 75 debugging, 75 file parsing rules, 209 functions, 76 local functions, 74 standard functions, 74 libpod man page, 254 libprintui, 2, 9, 10, 54, 259 libprintui API, 8 libprintui library, 8, 67 compiling, 70 example program, 71 functions, 71 libprintui man page, 254 library libimp, xix, 2 libpod, 2 libprintui, 2, 8 libscan, 2 libspool, xviii, 2 libstiff, 2 libscan, 2, 11, 13, 259 libscan man page, 254 libscan.a, 11, 236 libspool, xviii, 2, 8, 9, 10, 229, 259 libspool API, 8 libspool library, 64

compiling , 64 functions , 65 libspool man page, 254 libstiff, 2, 13, 161, 254, 259 libstiff man page, 254 Location Code, 215 .log , 260 lp command , 6, 259 lpr command , 6, 259 lpsched command-line arguments , 40 lpsched command , 259

#### **M**

making a software distribution , 140 man page fileconvert, 253 glp , 253 grelnotes , xvii gscan , 253 Impressario , 253 installfoliofonts , 253 installpcfonts , 253 libimp , 254 libpod , 254 libprintui , 254 libscan , 254 libspool , 254 libstiff, 254 printers , 253 PrintPanel , 253 printpanel , 253 PrintStatus , 253 printstatus , 253 psrip , 253 relnotes , xvii scanners , 253

vstiff, 253 man pages , 253 enscript, 23 Manual Capable option , 215 manual page, 141 Massachusetts Institute of Technology , 2 Maximum Addr option , 215 Maximum Print Area option , 216 Media Size, 221 Media Standard option , 216 Media Type , 222 Media Type option , 216 Media Wait option , 216 MediaWaitTimeout, 34 MicroTek ScanMaker 600ZS , 18 Minimum Addr option , 216 Minimum Print Area option , 216 model file, 39, 141 banner pages , 49 command-line arguments , 40 debug routines , 49 device interface, 48 file processing , 44 filtering options , 50 general options , 45 printer name, 47 template, 47 MonoPostScript, 48 Motif, 2 Motif widget, 2

#### **N**

network communication , 74 new interchange file format, 230 new model file architecture, 230 Number of Colors, 222 Number of Colors option, 217

#### **O**

online man pages, xxiv Open Software Foundation, 2 OpenScanner function, 86, 103 Operational Status, 221 OSF, 2 OSF/Motif, 2, 56 output-specific options, 35 overview of chapters and appendices, xxi

### **P**

packaging Impressario printing software, 141 packaging Impressario scanning software, 144 packaging your Impressario product, 139 packed data format, 259 PBM image file format, xix PDpod\_path global variable, 74 Personal IRIS, 2 PGM image file format, xix phandler, 29 PhotoCD, 18 PhotoCD image file format, xix Physical Location, 217 planar data format, 259 Plotter, 48 plotter format, 259 plp.h, 29 POD, 259 general syntax, 208 POD files, 5, 141

POD general syntax, 208 character set, 208 field format, 208 podd, 8 pod.h, 29 Port Path, 217 PostScript color and mono, 48 PostScript files, xviii PostScript interpreter changes, 229 PostScript printer, 260 PPM image file format, xix PrintBox, 9, 54, 260 example configurations, 68 man page, 71, 76 PrintBox graphical interface, 2 printbox program, 71 PrintBox widget, xviii printed books, xxiii printer Apple LaserWriter II, 21 Apple LaserWriter IIf, 21 Apple LaserWriter IIg, 21 Apple LaserWriter IINT, 21 Apple LaserWriter IINTX, 21 Apple LaserWriter Plus, 21 convenience functions, 42 Hewlett-Packard DesignJet 650C, 21 Hewlett-Packard DeskJet 500C, 21 Hewlett-Packard DeskJet 550C, 21 Hewlett-Packard LaserJet 4, 21 Hewlett-Packard LaserJet III, 21 Hewlett-Packard LaserJet IIIP, 21 Hewlett-Packard LaserJet IIP, 21 Hewlett-Packard LaserJet IIP+, 21 Hewlett-Packard PaintJet XL300, 21 host, 74 HP DesignJet 650C, xix name, 47

process command-line arguments, 43 types, 48 Printer Class, 217 printer configuration, 22 printer configuration file, 73, 206 format, 210 parsing, 209 printer device drivers, 260 printer drivers development, 27 engine-specific options, 34 example, 29 include files, 29 invocation, 29 output-specific options, 35 raster-specific options, 34 required options, 33 required switches, 33 reserved options, 33 unreserved options, 35 printer libraries, 260 printer log file, 5, 207 Printer Manager, 22, 48, 260 Printer Model, 218 printer model file, 260 printer object database, 2, 260 files, 73 printer object database (POD) file formats, 205 Printer Options, 218, 223 printer status file, 5, 73, 207 entries, 220 format, 220, 224 general format, 220 parsing, 209 printer status file entry Error, 223 Information Options, 223 Media Size, 221

Media Type, 222 Number of Colors, 222 Operational Status, 221 Printer Options, 223 Validation Mask, 223 Warning, 223 printer status file format, 220 printer support, 21 printer-specific filter/driver, 49 printers, 261 printers graphical interface, 2 printers man page, 253 PrintID function, 92 printing application development, 10 printing architecture, 261 printing developers man pages, 254 printing environment, xviii printing libraries, 63 printing-specific STIFF, 166 PrintPanel, 9, 261 PrintPanel man page, 253 printpanel man page, 253 PrintStatus, 261 PrintStatus man page, 253 printstatus man page, 253 providing data filters, 5 providing POD files, 5 pschunky, 229 psrip, 229 psrip man page, 253

## **Q**

Quality Modes option, 218 queues and multi-threaded scanner drivers, 247 queues manipulating functions, 249

#### **R**

Raster , 48 raster printer , 261 raster-specific options , 34 related publications , xxiii online man pages , xxiv printed books , xxiii relnotes man page, xvii remote interfaces , 48 required scanner functions , 238 Resolution option , 218 RGB image file format, xix rgb2ps , 230 Ricoh FS1 , 18 routeprint, 48 runtime filetype recognition utility , 150

#### **S**

SC4-DPS-1.0, 20 SCAbort function , 124 scanconv.h , 80 scandrv.h , 80 SCANINFO data structure, 81 scanipc.h , 80 Scanner coordinate system , 112 scanner data structures , 80 data type conventions , 114 driver template, 80 drivers , 79 Epson GT 6000, 22 header files , 80 Hewlett-Packard ScanJet IIc, 22 installation and testing , 97

MicroTek ScanMaker 600 ZS , 22 Ricoh FS1 , 22 Sharp JX 320, 22 scanner configuration , 22 scanner data type 8-bit greyscale, 114 monochrome , 114 packed 24-bit RGB color, 115 planar 24-bit RGB color, 115 scanner diagnostic functions , 116 scanner driver architecture , 235, 248 scanner driver interface, 102 scanner driver interface options program , 102 scanner driver structure , 236 scanner drivers , 261 scanner functions , 238 required , 238 scanner run-time components , 11 scanner support, 22 scanner-specific options , 101, 261 scanner-specific options program , 105 scanner.h , 80 scanners , 108, 261 scanners man page, 253 scanning area functions , 121 scanning environment, xviii scanning functions , 122 scanning resolution functions , 120 SCANPARAMS data structure , 83 SCBandRGB8ToPixelRGB8 function , 246 SCClose function , 118 SCCreateQueue Function , 249 SCCreateQueue function , 249 SCCreateZoomMap function , 245 SCDataReady function , 123 SCDATATYPE data structure , 113

SCDefaultScannerName function, 120 SCDequeue Function, 249 SCDequeue function, 250 SCDestroyQueue Function, 249 SCDestroyQueue function, 249 SCDestroyZoomMap function, 245 SCEndScanEnt function, 119 SCEnqueue Function, 249 SCEnqueue function, 249 SCErrorString function, 116 SCFeederAdvance function, 127 SCFeederGetFlags function, 126 SCFeederReady function, 127 SCFeederSetFlags function, 126 SCGetDataTypes function, 121 SCGetFD function, 124 SCGetMinMaxRes function, 120 SCGetPageSize function, 121 SCGetScanEnt function, 119 SCGetScanLine function, 123 SCGetScannerRes function, 120 SCGetScanOpt, 105, 107 SCGetScanSize function, 123 SCGetStatus function, 124 SCGetStatusFD function, 125 SCGrey8ToMono function, 246 SCLOPT structure, 103 sclopt.h, 102 SCN\_ABORT function, 243 SCN\_DIE function, 243 SCN\_FEEDERADVANCE, 242 SCN\_FEEDERADVANCE function, 242 SCN\_FEEDERGETFLAGS function, 241 SCN\_FEEDERREADY function, 242 SCN\_FEEDERSETFLAGS function, 241

SCN\_GETSIZE function, 243 SCN\_INITOK Function, 239 SCN\_MINMAXRES function, 239 SCN\_NRES function, 240 SCN\_NTYPES function, 240 SCN\_PAGESIZE function, 239 SCN\_RES function, 240 SCN\_SCAN function, 243 SCN\_SETUP function, 242 SCN\_TYPES function, 241 SCOpen, 236 SCOpen function, 118 SCOpenFile function, 118 SCOpenScreen function, 118 SCOptions, 105 SCPerror function, 116 SCQueueSetExit Function, 249 SCQueueSetExit function, 250 SCScan function, 123 SCScanFD function, 124 SCScannerName function, 119 SCScanOpt, 107 SCSetScanEnt function, 118 SCSetup function, 122 SCZoomRow1 function, 246 SCZoomRow24 function, 246 SCZoomRow32 function, 246 SCZoomRow8 function, 246 serial interfaces, 48 server software, xviii SetFeederFlags function, 91 SetupScan function, 88 sgi2ps, 230 Sharp JX 320, 18 Silicon Graphics filter/driver specification, 32

Silicon Graphics Image file format, xix Silicon Graphics Image file format API, 175 Silicon Graphics Image files, xviii Silicon Graphics Image to PostScript filter changes, 230 Size Table Entry option, 218 software file impr\_base.books.user, 18 impr\_base.man.impr, 18 impr\_base.man.relnotes, 18 impr\_base.sw.il\_image, 18 impr\_base.sw.impr, 18 impr\_dev.books.developer, 19 impr\_dev.man.impr, 19 impr\_dev.man.print, 19 impr\_dev.man.scan, 19 impr\_dev.sw.impr, 19 impr\_dev.sw.print, 19 impr\_dev.sw.scan, 19 impr\_dev.sw.tests, 19 impr\_fonts.man.gifts, 18 impr\_fonts.sw.adobe22, 18 impr\_fonts.sw.gifts, 18 impr\_rip\_printers.man.designjet, 19 impr\_rip\_printers.man.deskjet, 19 impr\_rip\_printers.man.laserjet, 19 impr\_rip\_printers.sw.designjet, 19 impr\_rip\_printers.sw.deskjet, 19 impr\_rip\_printers.sw.laserjet, 19 impr\_rip.man.impr, 19 impr\_rip.sw.impr, 19 impr\_scan.man.impr, 18 impr\_scan.sw.epson, 18 impr\_scan.sw.hp, 18 impr\_scan.sw.impr, 18 impr\_scan.sw.ricoh, 18 impr\_scan.sw.sharpscsi, 18 impr\_scan.sw.utek, 18 impr\_server.man.impr, 18 impr\_server.sw.impr, 18

impr\_server.sw.laserwriter, 19 spooling system API, 64, 261 ST4-DPS-1.0, 20 .status, 260 status file, 73 Status Update Wait, 219 stdout, 55 STIFF, 13, 261 STIFF data format, 161 STIFF generic functions, 163 STIFF library access, 162 STIFF library description, 162, 175 STIFF library functions, 163 STIFF printing-specific functions, 164 stream TIFF, 161 style conventions, xx notations, xx syntax, xx summary of libpod functions, 76 summary of libprintui functions, 71 syntax convention bold, xx brackets, xx courier, xx helvetic, xx helvetic bold, xx italics, xx System V Spooler Interface, 262 System V spooler interface, 6 System V spooling system interface, 9

#### **T**

Tagged Image File Format, 262 Technology, 220 Tektronix, 2

Tektronix Phaser, 2 Tektronix Phaser II PXi, 2 Tektronix Phaser II SX, 2 Tektronix, Inc, 2 template model file execution, 41 testiconfig, 6, 136 testiconfig man page, 133 testing an Impressario printer, 134 testing an Impressario printer software installation, 136 testipr, 6, 134 testipr man page, 133 TIFF, 2, 18, 262 TIFF image file format, xix Time per Page option, 220 TranScript, 2 TranScript printer model files, 23 transition notes, 227 Impressario 1.0 to 1.2, 229 compatibility issues for device developers, 231 for application developers, 229 for filter/driver developers, 229 general changes from IRIX 4 to IRIX 5, 231 IRIX 5 ELF versus IRIX 4 COFF-format options panel, 231 new interchange file format, 230 new model file architecture, 230 POD files enhancement, 231 PostScript interpreter changes, 229 Silicon Graphics Image to PostScript filter changes, 230 Impressario 1.1 to 1.2, 228 for application developers, 228 for filter/driver developers, 228

### **U**

UNIX, 2 UNIX System Laboratories, 2 unreserved options, 35 user name, 40 using an alternate PostScript RIP, 156

### **V**

Validation Mask, 223 vendor-supplied model file additions, 47 Versatec, 2 Versatec Corporation, 2 Versatec interfaces, 48 vstiff man page, 253

### **W**

Warning, 223 widget example configurations, 68 WorkSpace, 2 writing a new filter, 152 writing an FTR, 152 wstype, 230 wstype utility, 150

## **X**

X and Xt Motif documentation set, 106 X applications, 71 X Window System, 2 Xt options, 58 XtAppInitialize, 107

## **Y**

YMC data format, 170, 262 YMCK data format, 170, 262

## **Z**

zooming and type conversion functions, 244, 245 zooming Functions, 196

### **Tell Us About This Manual**

As a user of Silicon Graphics products, you can help us to better understand your needs and to improve the quality of our documentation.

Any information that you provide will be useful. Here is a list of suggested topics:

- General impression of the document
- Omission of material that you expected to find
- Technical errors
- Relevance of the material to the job you had to do
- Quality of the printing and binding

Please send the title and part number of the document with your comments. The part number for this document is 007-1633-030.

Thank you!

#### **Three Ways to Reach Us**

- To send your comments by **electronic mail**, use either of these addresses:
	- On the Internet: techpubs@sgi.com
	- For UUCP mail (through any backbone site): *[your\_site]*!sgi!techpubs
- To **fax** your comments (or annotated copies of manual pages), use this fax number: 650-932-0801
- To send your comments by **traditional mail**, use this address:

Technical Publications Silicon Graphics, Inc. 2011 North Shoreline Boulevard, M/S 535 Mountain View, California 94043-1389